October 2020

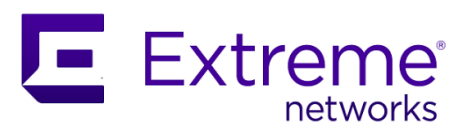

# Extreme SLX-OS 20.1.2e Release Notes

Supporting ExtremeRouting and ExtremeSwitching SLX 9640, SLX 9540, SLX 9150, and SLX 9250

© 2020, Extreme Networks, Inc. All Rights Reserved.

Extreme Networks and the Extreme Networks logo are trademarks or registered trademarks of Extreme Networks, Inc. in the United States and/or other countries. All other names (including any product names) mentioned in this document are the property of their respective owners and may be trademarks or registered trademarks of their respective companies/owners. For additional information on Extreme Networks Trademarks, see [www.extremenetworks.com/company/legal/trademarks/.](https://www.extremenetworks.com/company/legal/trademarks/) The hardware, firmware, software or any specifications described or referred to in this document are subject to change without notice.

# <span id="page-2-0"></span>Contents

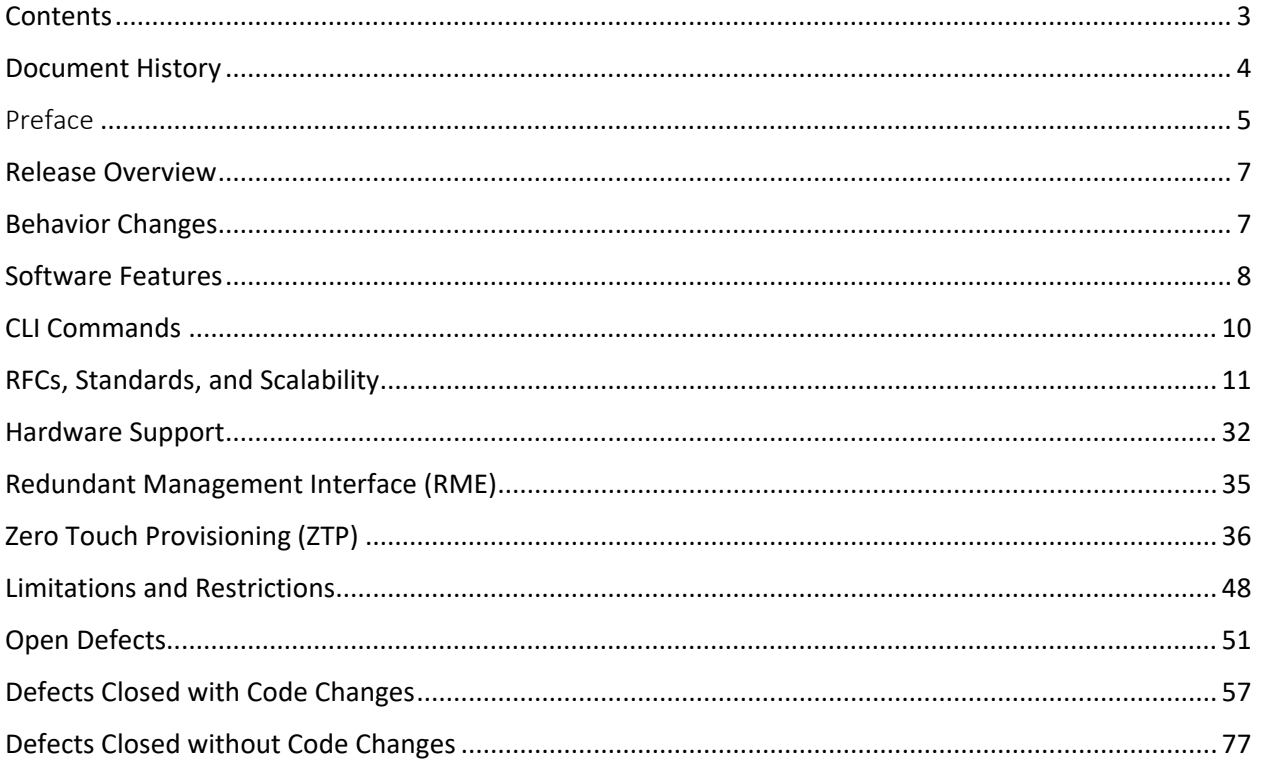

# <span id="page-3-0"></span>Document History

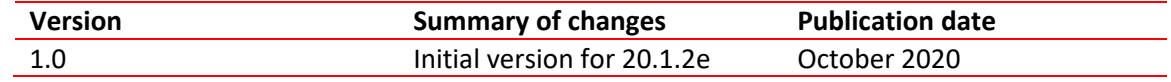

### <span id="page-4-0"></span>Preface

### Getting Help

If you require assistance, contact Extreme Networks using one of the following methods:

- [Extreme Portal:](https://extremeportal.force.com/ExtrSupportHome) Search the GTAC (Global Technical Assistance Center) knowledge base; manage support cases and service contracts; download software; and obtain product licensing, training and certifications.
- [The Hub:](https://community.extremenetworks.com/) A forum for Extreme Networks customers to connect with one another, answer questions, and share ideas and feedback. This community is monitored by Extreme Networks employees but is not intended to replace specific guidance from GTAC.
- [Call GTAC:](http://www.extremenetworks.com/support/contact) For immediate support, call (800) 998 2408 (toll-free in U.S. and Canada) or 1 (408) 579 2826. For the support phone number in your country, visit [www.extremenetworks.com/support/contact.](http://www.extremenetworks.com/support/contact)

Before contacting Extreme Networks for technical support, have the following information ready:

- Your Extreme Networks service contract number or serial numbers for all involved Extreme Networks products
- A description of the failure
- A description of any actions already taken to resolve the problem
- A description of your network environment (such as layout, cable type, other relevant environmental information)
- Network load at the time of trouble (if known)
- The device history (for example, if you have returned the device before, or if this is a recurring problem)
- Any related RMA (Return Material Authorization) numbers

#### Subscribe to Service Notifications

You can subscribe to email notifications for product and software release announcements, Vulnerability Notices, and Service Notifications.

- 1. Go to [www.extremenetworks.com/support/service-notification-form.](http://www.extremenetworks.com/support/service-notification-form)
- 2. Complete the form. All fields are required.
- 3. Select the products for which you want to receive notifications. **Note**: You can change your product selections or unsubscribe at any time.
- 4. Select **Submit**.

#### Extreme Resources

Visit the Extreme website to locate related documentation for your product and additional Extreme resources.

White papers, data sheets, and the most recent versions of Extreme software and hardware manuals are available at www.extremenetworks.com. Product documentation for all supported releases is available to registered users a[t www.extremenetworks.com/support/documentation.](http://connect.brocade.com/cs/technicalPM/DaVinci/Release%20Notes/www.extremenetworks.com/support/documentation)

### Document Feedback

The Information Development team at Extreme Networks has made every effort to ensure the accuracy and completeness of this document. We are always striving to improve our documentation and help you work better, so we want to hear from you. We welcome all feedback, but we especially want to know about:

- Content errors, or confusing or conflicting information
- Improvements that would help you find relevant information in the document
- Broken links or usability issues

You can provide feedback in the following ways:

- In a web browser, select the feedback icon and complete the online feedback form.
- Access the feedback form a[t http://www.extremenetworks.com/documentation-feedback-pdf/.](http://www.extremenetworks.com/documentation-feedback-pdf/)
- Email us at [documentation@extremenetworks.com.](mailto:documentation@extremenetworks.com)

Provide the publication title, part number, and as much detail as possible, including the topic heading and page number if applicable, as well as your suggestions for improvement.

### <span id="page-6-0"></span>Release Overview

SLX-OS 20.1.2e

No features were added in this release

#### SLX-OS 20.1.2d

No features were added in this release

SLX-OS 20.1.2c

No features were added in this release

#### SLX-OS 20.1.2b

No features were added in this release.

This release focuses on:

• Software based BFD session scale for IPv4 and IPv6 increased to 500.

#### SLX-OS 20.1.2a

SLX-OS 20.1.2a is a software-only release that targets data center use cases on the SLX 9150 and 9250 platforms. A few platform-independent features, such as the auto-persistence of SLX-OS configurations, are available on all the supported platforms: 9150, 9250, 9540, and 9640.

This release focuses on the following:

- Extending manageability and data center capabilities
- Extending BFD support for more use cases: static route, VxLAN, and MCT
- Improving scale and convergence numbers on the SLX 9250 platform for key strategic customer engagements
- Enhancing the user experience
- Qualifying newer optics
- Security enhancements

### <span id="page-6-1"></span>Behavior Changes

SLX-OS 20.1.2.e

No changes.

SLX-OS 20.1.2.d

No changes.

#### SLX-OS 20.1.2.c

No changes.

#### SLX-OS 20.1.2.b

#### No changes

### SLX-OS 20.1.2a

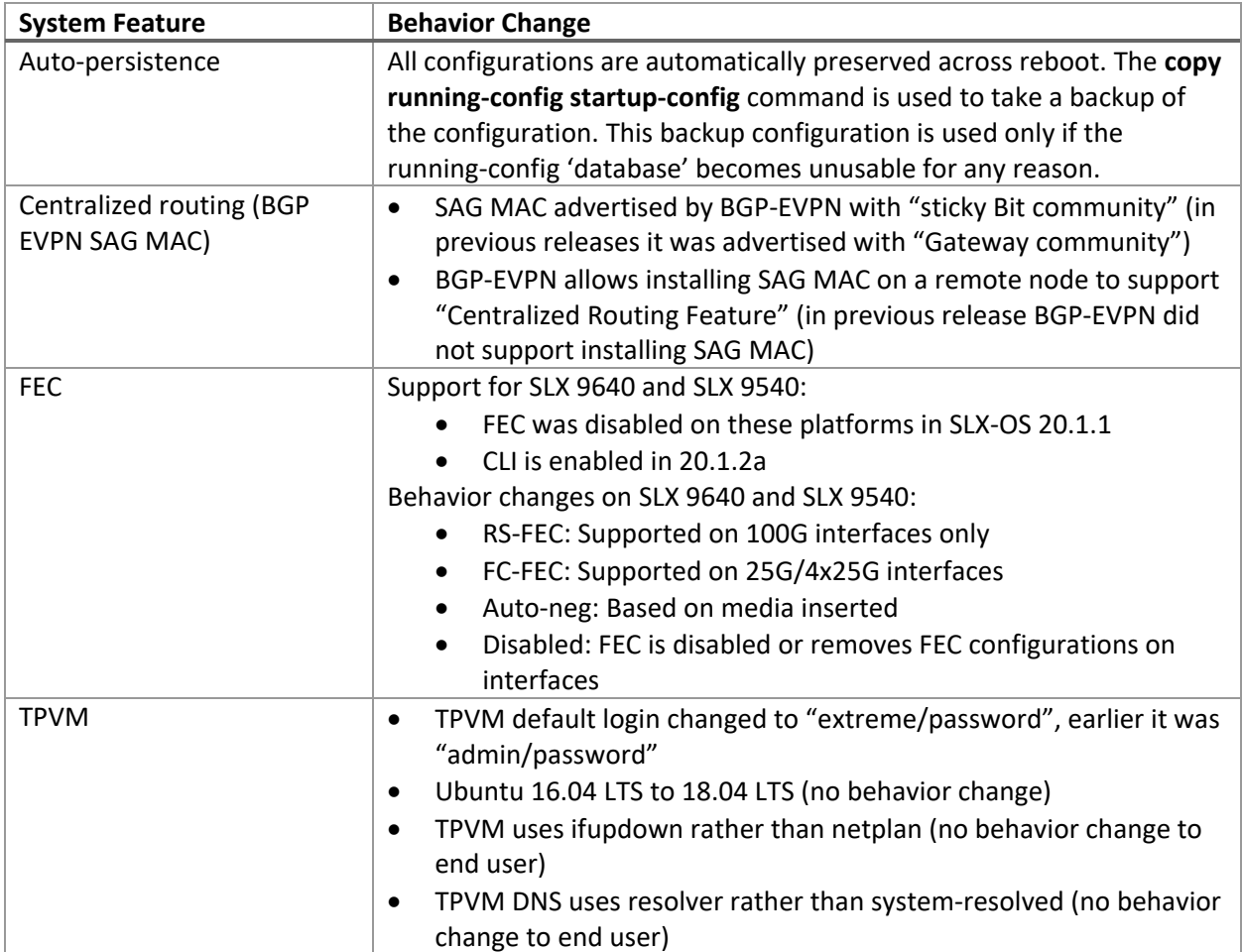

### <span id="page-7-0"></span>Software Features

### SLX-OS 20.1.2e

No new features were added.

### SLX-OS 20.1.2d

No new features were added.

#### SLX-OS 20.1.2c

No new features were added.

#### SLX-OS 20.1.2b

No new features were added.

### SLX-OS 20.1.2a

The following key software features are added in the SLX-OS 20.1.2a release.

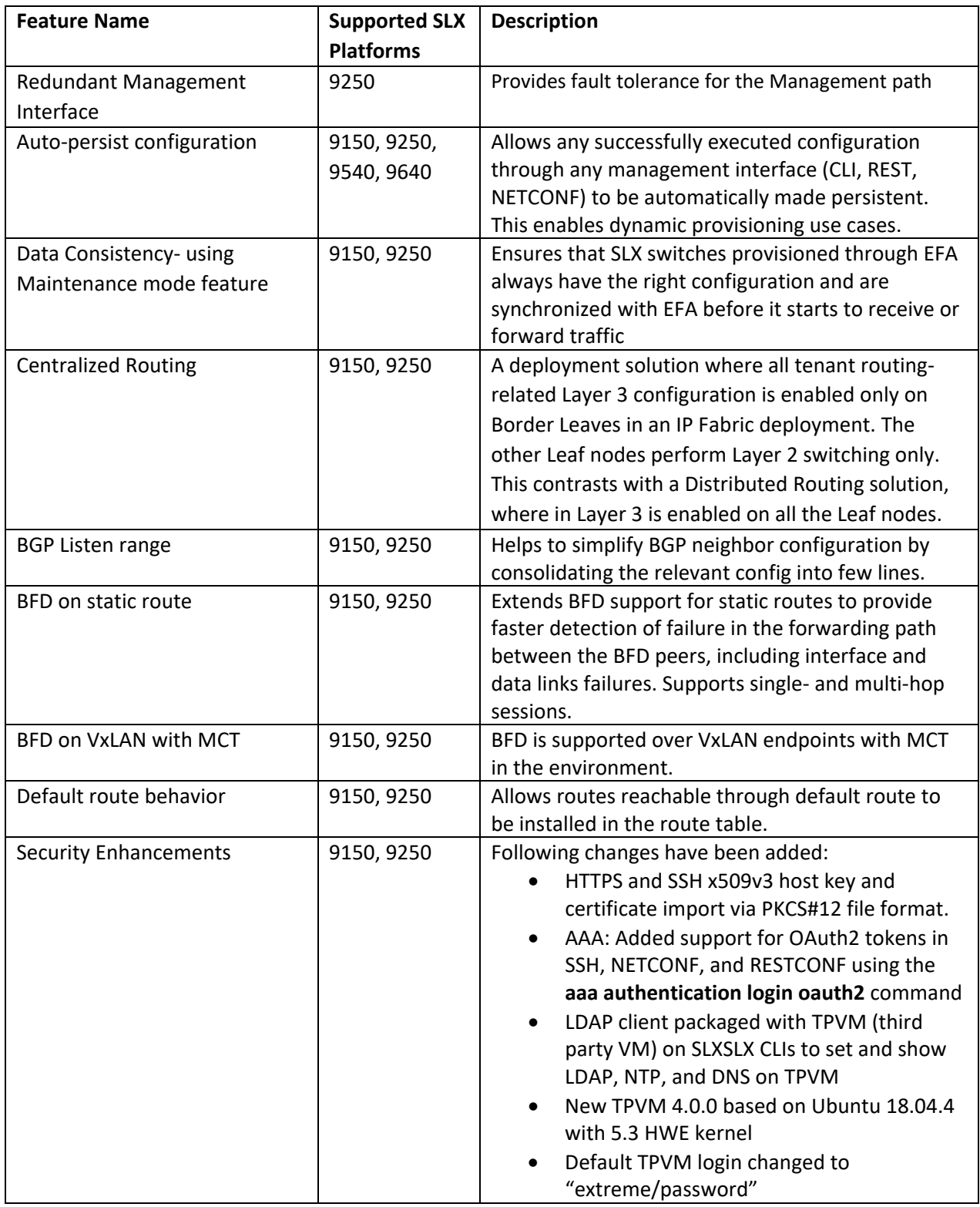

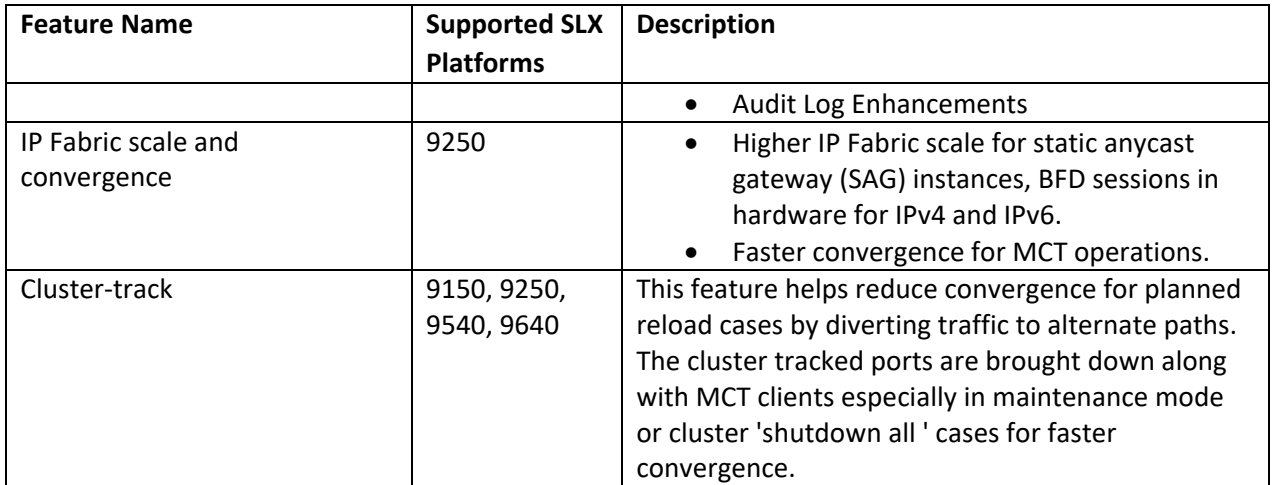

### <span id="page-9-0"></span>CLI Commands

#### SLX-OS 20.1.2e

No commands were added in this release.

#### SLX-OS 20.1.2d

No commands were added in this release.

#### SLX-OS 20.1.2c

No commands were added in this release.

#### SLX-OS 20.1.2b

The following new commands were added in the SLX-OS 20.1.2b release.

#### **Exec mode commands:**

- tpvm config hostname <hostname>
- tpvm config timezone <timezone>
- show tpvm config timezone
- show tpvm config hostname

#### SLX-OS 20.1.2a

The following new commands were added in the SLX-OS 20.1.2a release.

#### **Exec mode commands:**

- show tpvm config Idap
- show tpvm config ntp
- show tpvm config dns
- tpvm config ldap add {host <IPv4/v6/FQDN> [port <1-65535>] [secure] | [basedn <string>] [rootdn <string>] [rootdnpw <string>] [host <IPv4/v6/FQDN>] [port <1-65535>] [secure]}
- tpvm config Idap remove {host <IPv4/v6/FQDN> [port] [secure] | [basedn] [rootdn] [rootdnpw]}
- tpvm config ldap ca-cert import protocol <SCP> host <IPv4/v6/FQDN> user <string> password <string> directory <string> filename <string>
- tpvm config ldap ca-cert remove
- tpvm config ntp add server <IPv4/v6/FQDN>
- tpvm config ntp remove server <IPv4/v6/FQDN>
- tpvm config ntp default
- tpvm config dns add dns-server <IPv4>, [<IPv4>] [domain-name <string>]
- tpvm config dns remove
- clear {ip|ipv6} bgp neighbor dynamic [all] [vrf <vrf-name>]
- clear ip bgp {vpnv4|vpnv6} neighbor dynamic all
- clear bgp {ip|ipv6} flowspec neighbor dynamic

#### **Configuration commands:**

- system maintenance
	- o [no] enable-on-reboot
- Interface ethernet 0/x
	- o [no] redundant-management enable
	- o [no] cluster-track
- Router bgp
	- o [no] listen-limit [1-255]
	- o [no] listen-range {<ipv4 prefix>|<ipv6 prefix>} peer-group <name> [limit <1-255>
	- o [no] neighbor <peer-group-name> alternate-as {add | remove} <as-range>,[<as-range>, ....]
- af-ipv6-ucast-vrf:
	- o [no] listen-range <Ipv6-Network/Length> peer-group <name> [limit <1-255>]

#### Modified commands

#### Modified options are highlighted.

- [no] crypto ca import-pkcs type pkcs12 cert-type [https | ssh-x509v3]
- [no] crypto import oauth2pkicert
- [no] aaa authentication login oauth2 [local | local-auth-fallback]

#### Removed commands

• show startup-database

### <span id="page-10-0"></span>RFCs, Standards, and Scalability

#### RFC Compliance

#### General Protocols

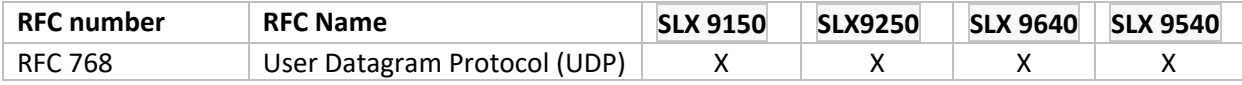

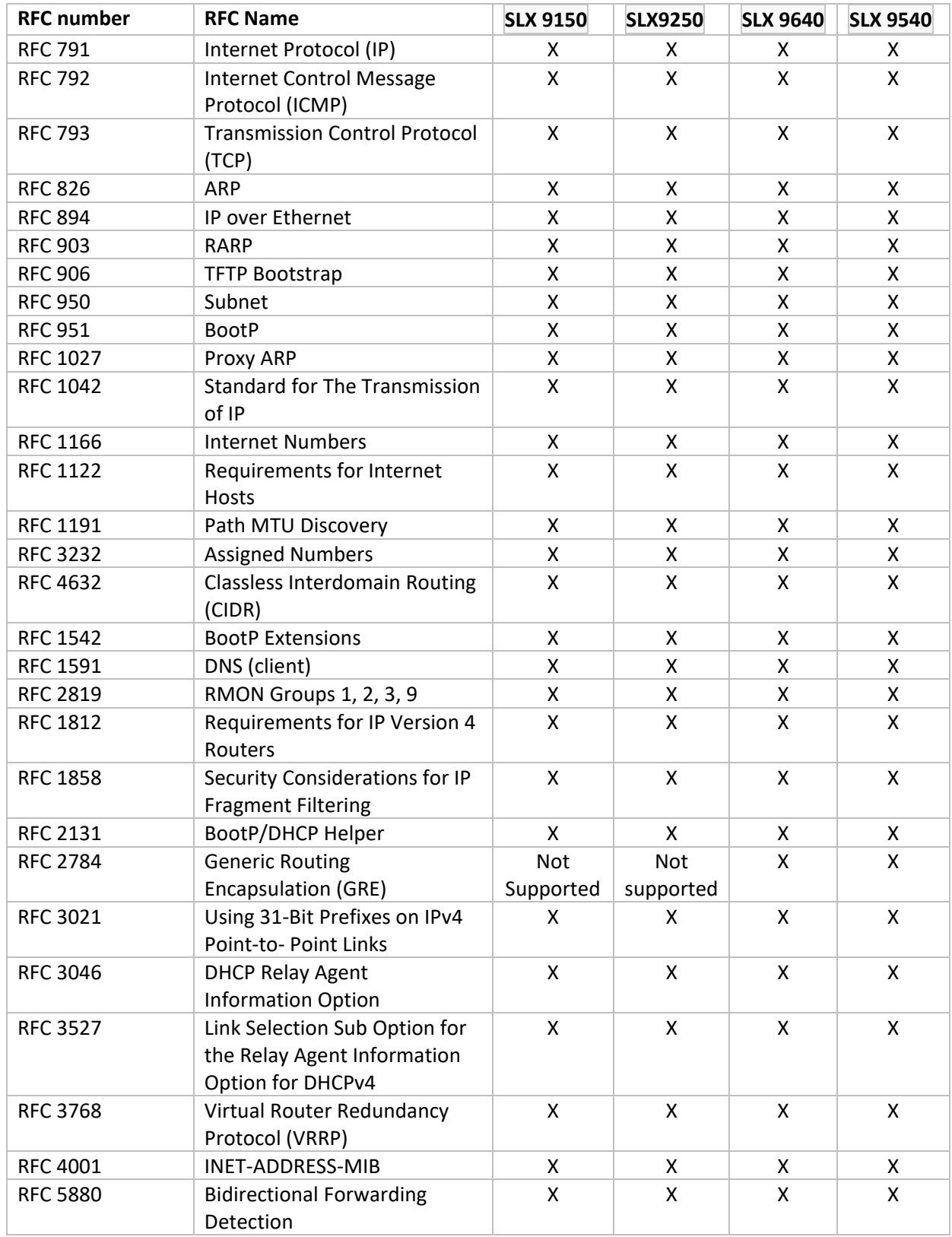

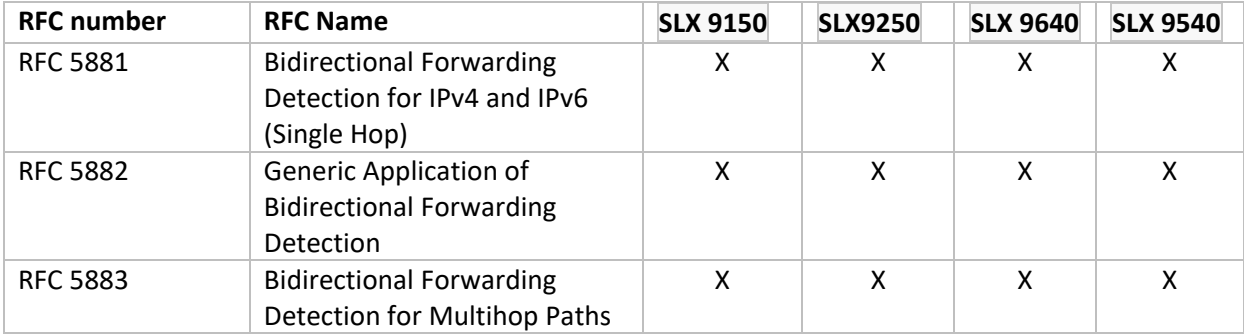

#### BGPv4

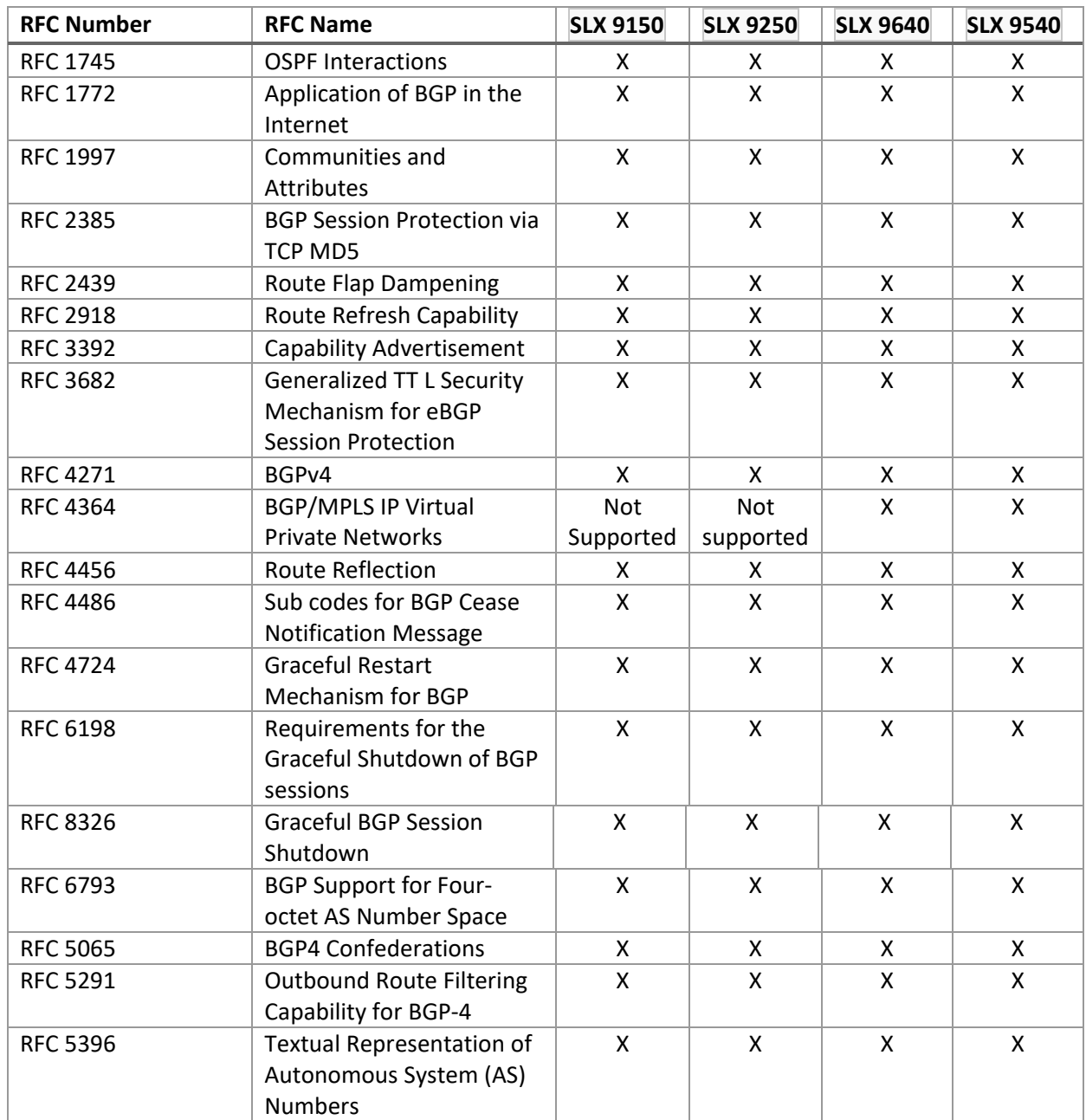

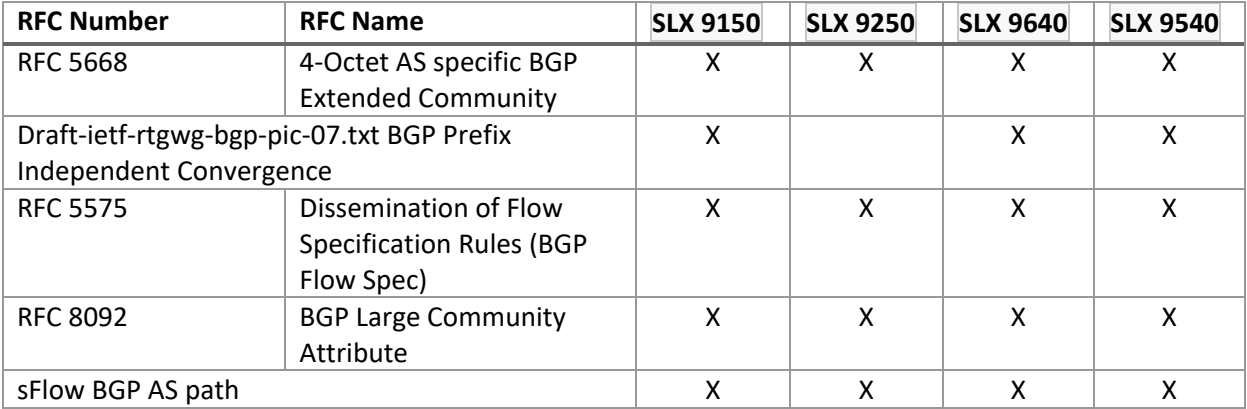

#### Element Security

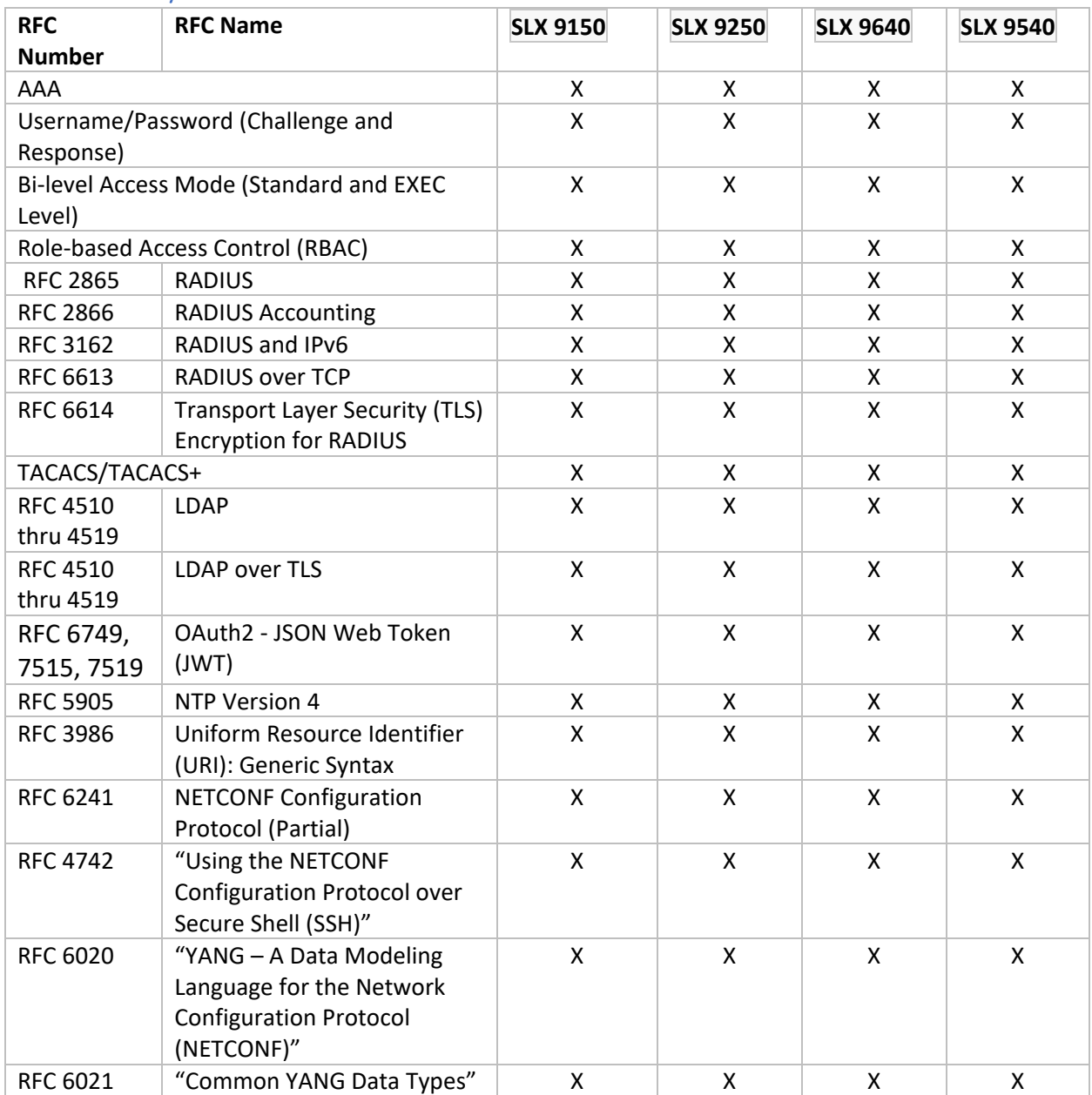

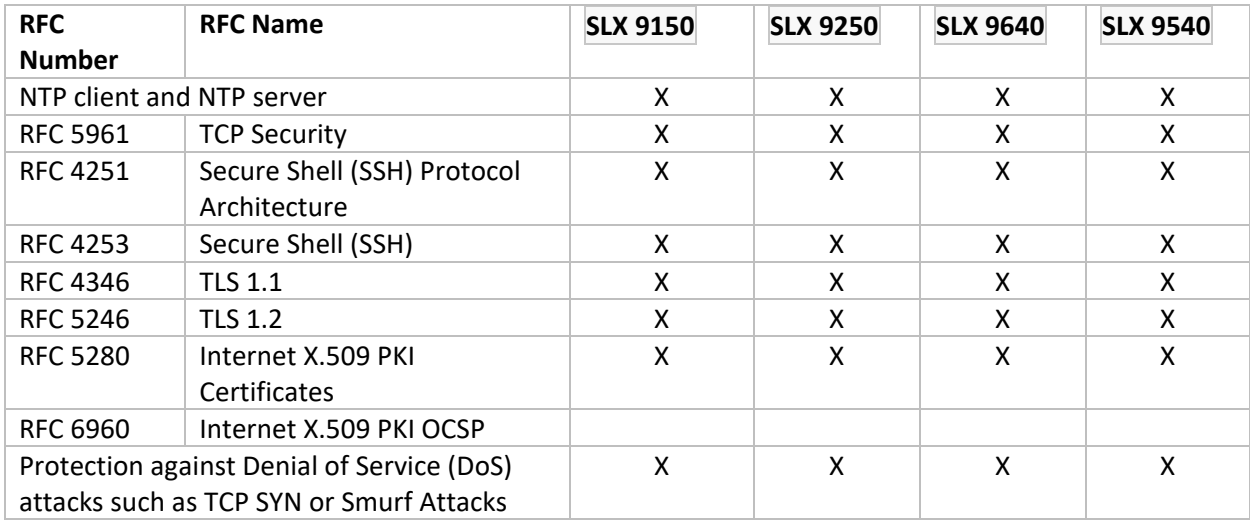

#### OSPF

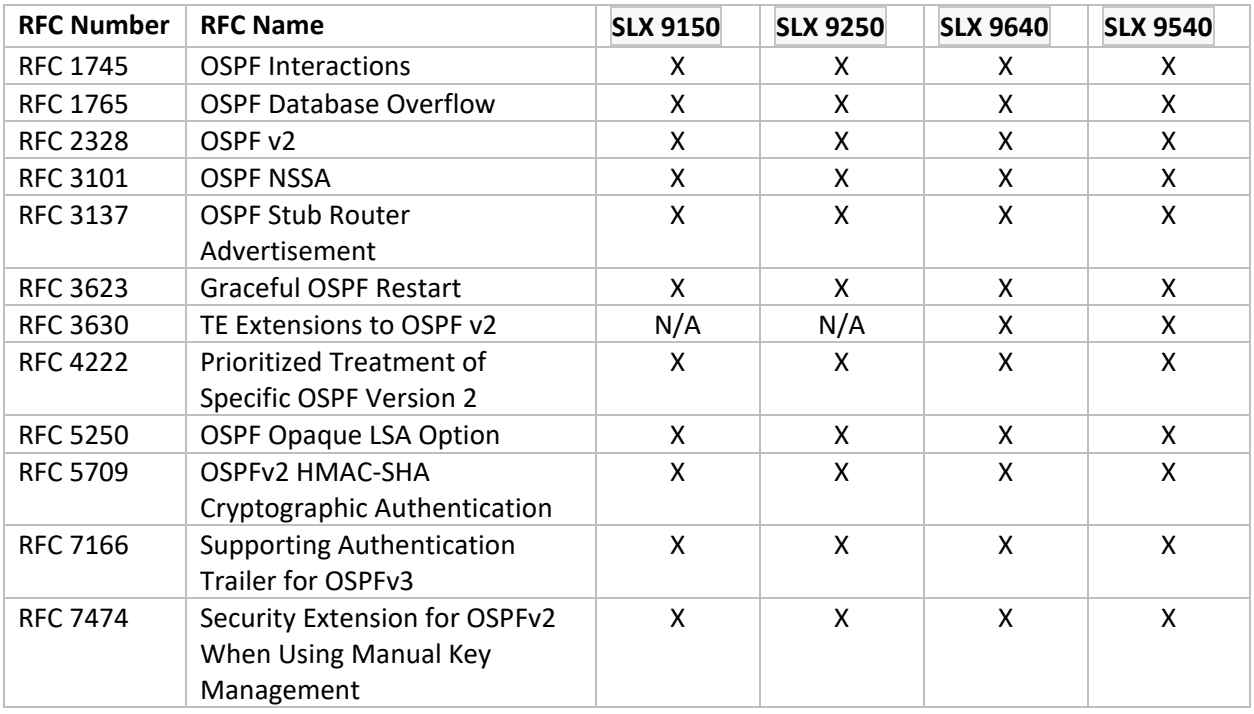

#### IS-IS

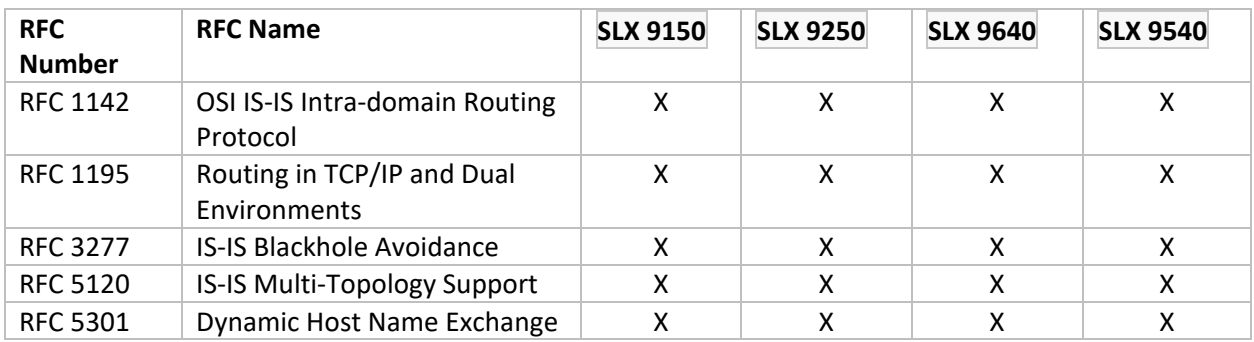

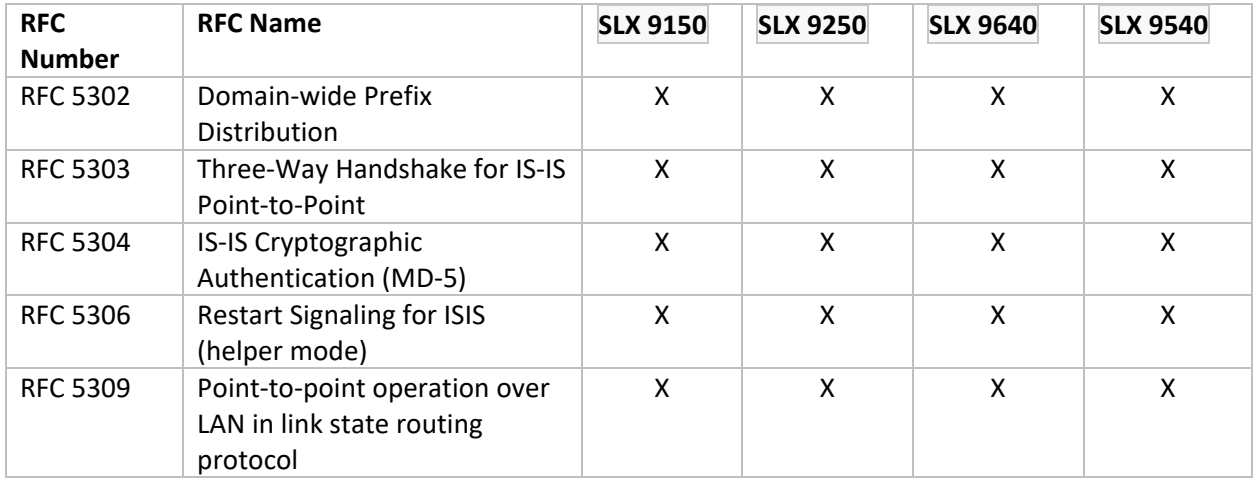

#### IPv4 Multicast

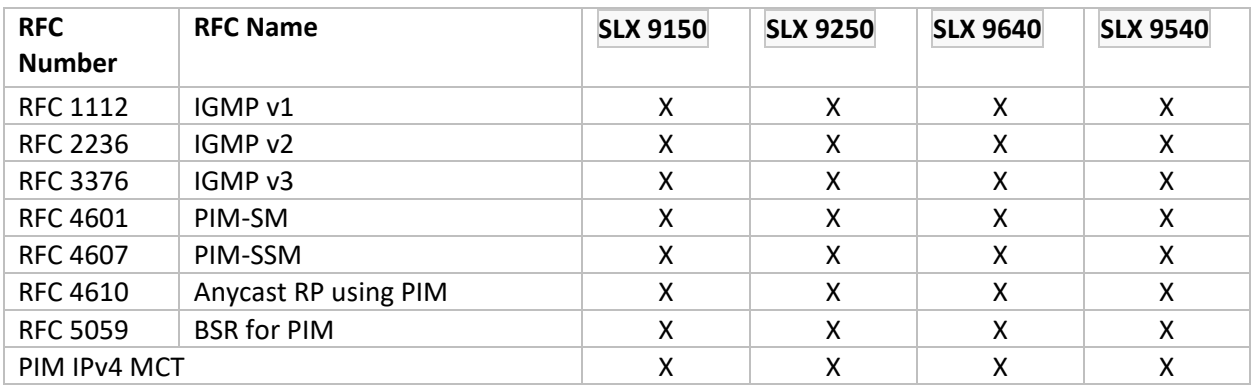

### Quality of Service (QoS)

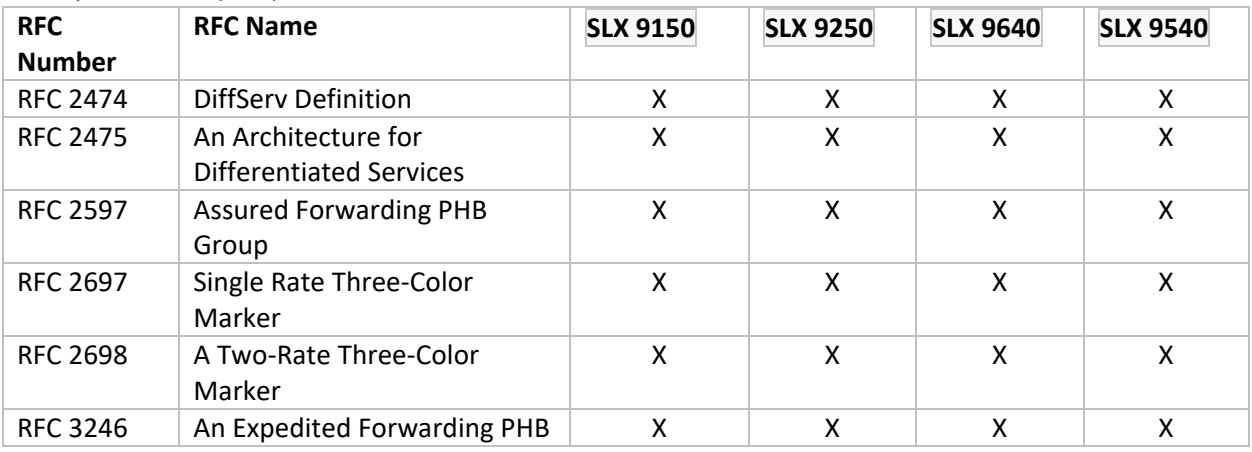

#### IPv6 Core

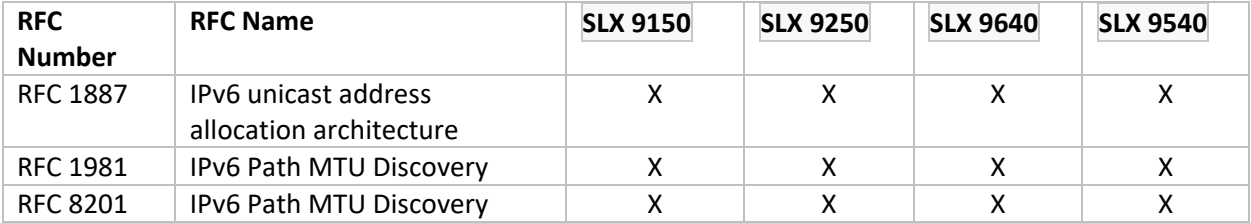

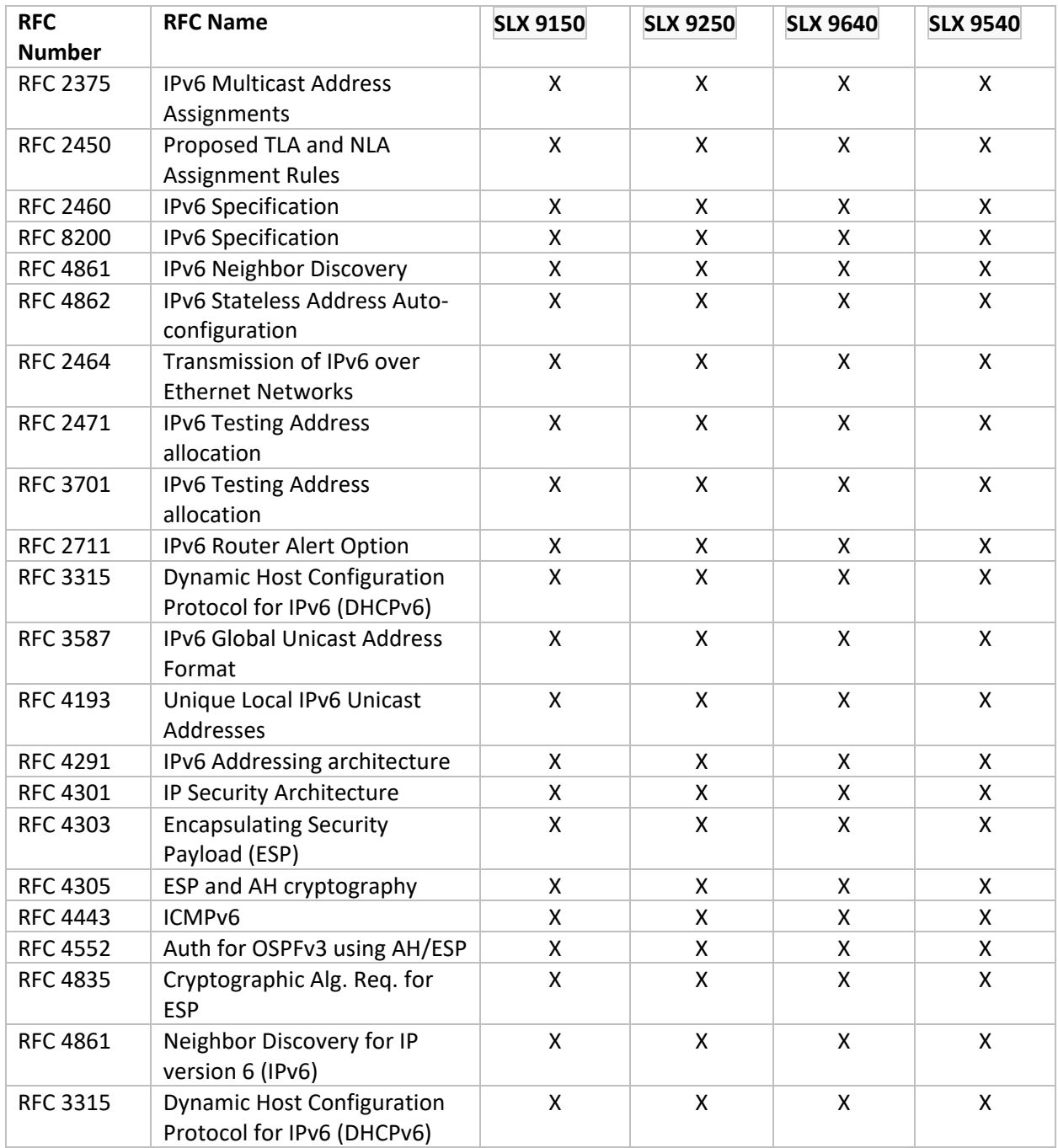

#### IPv6 Routing

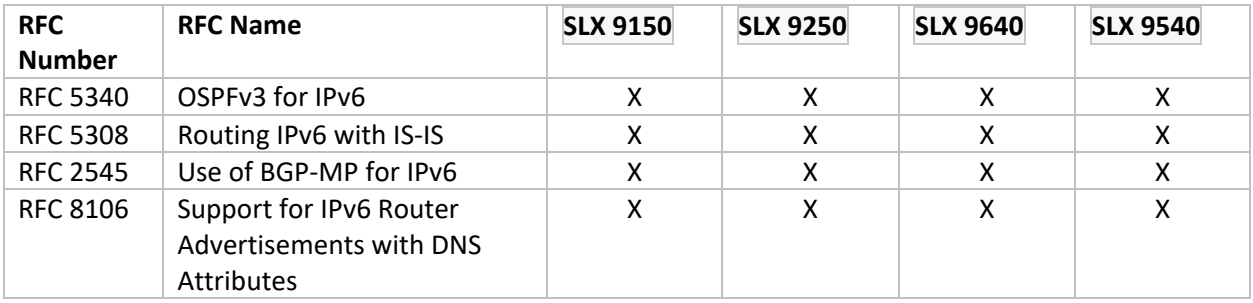

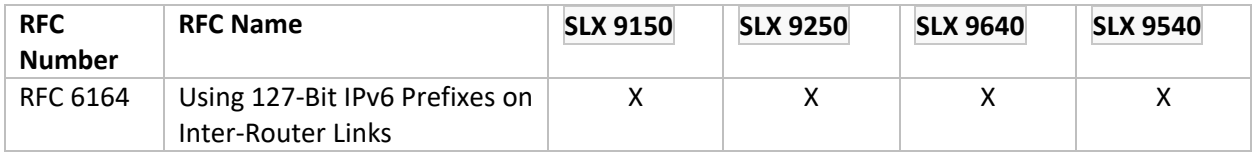

#### MPLS

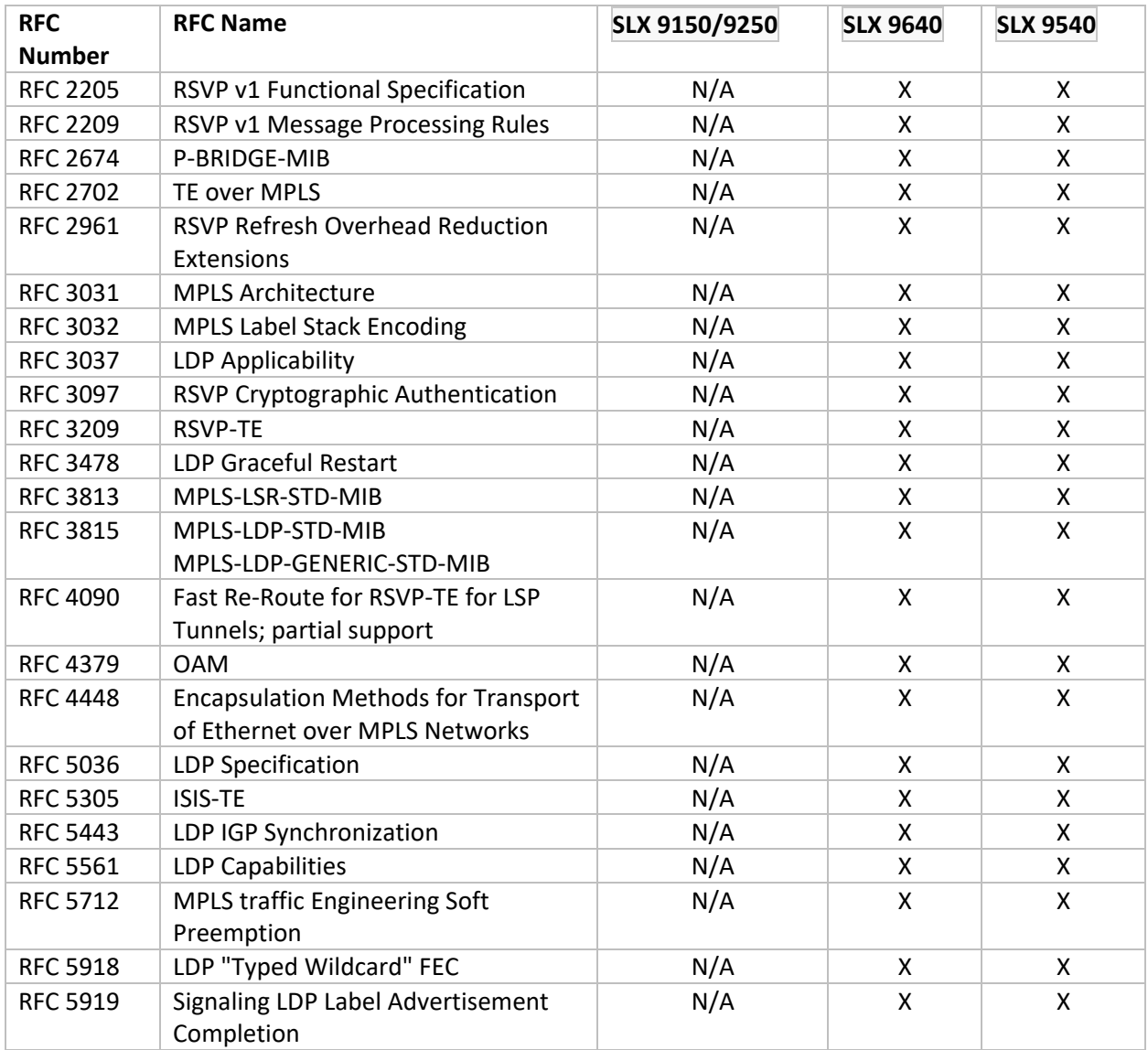

### Layer 2 VPN and Pseudowire Emulation Edge to Edge PWE3

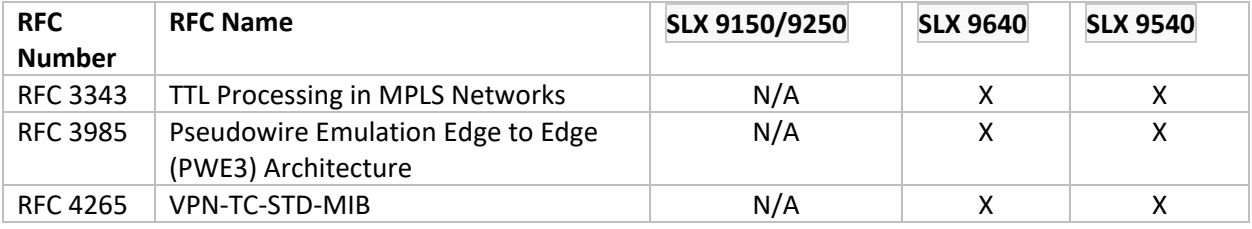

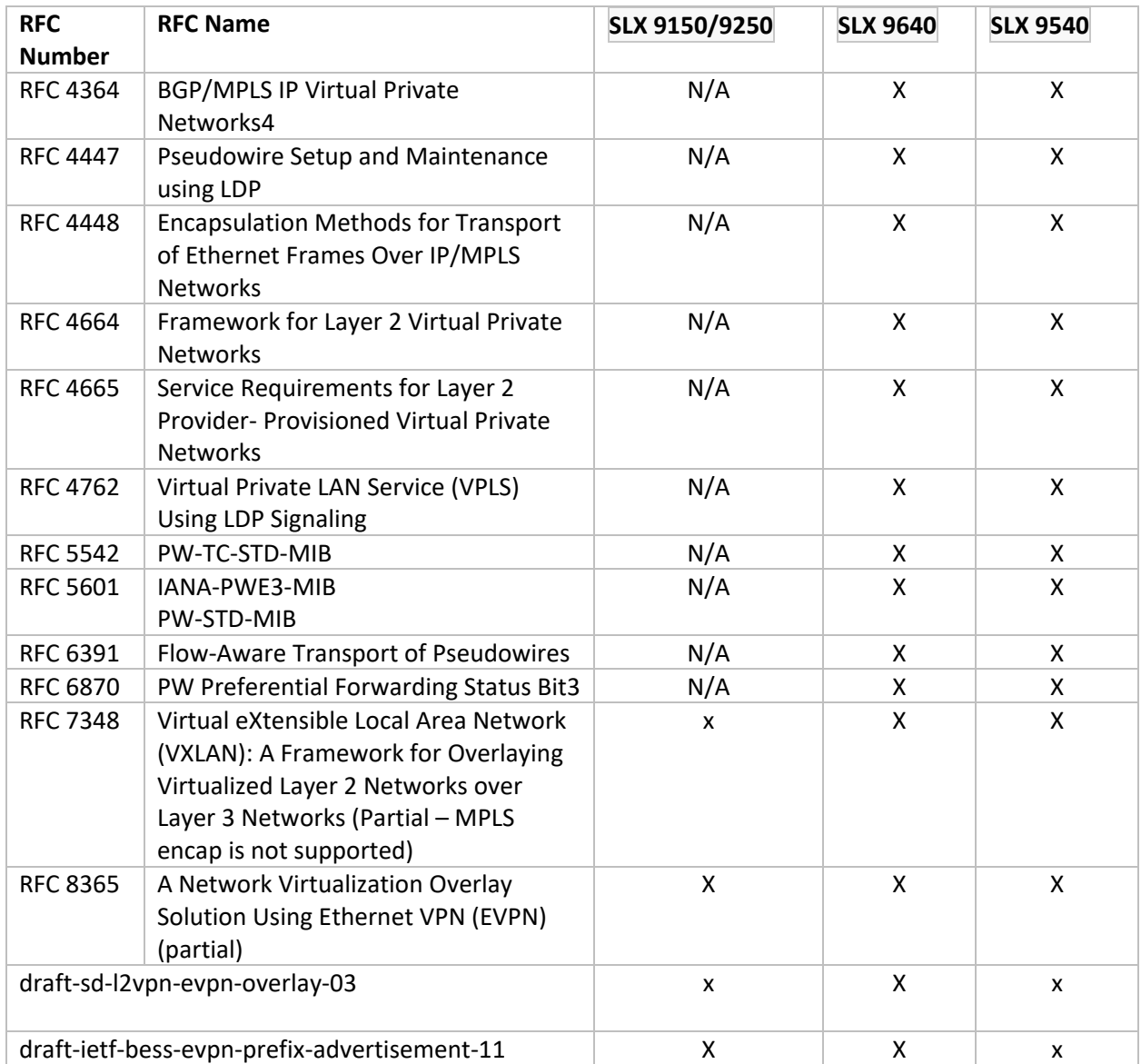

### Manageability and Visibility

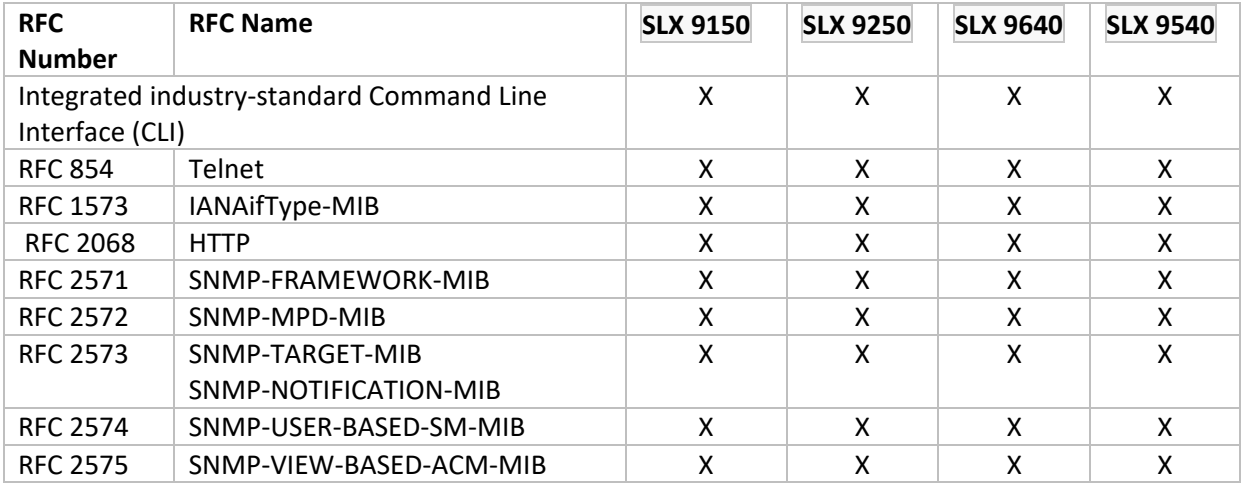

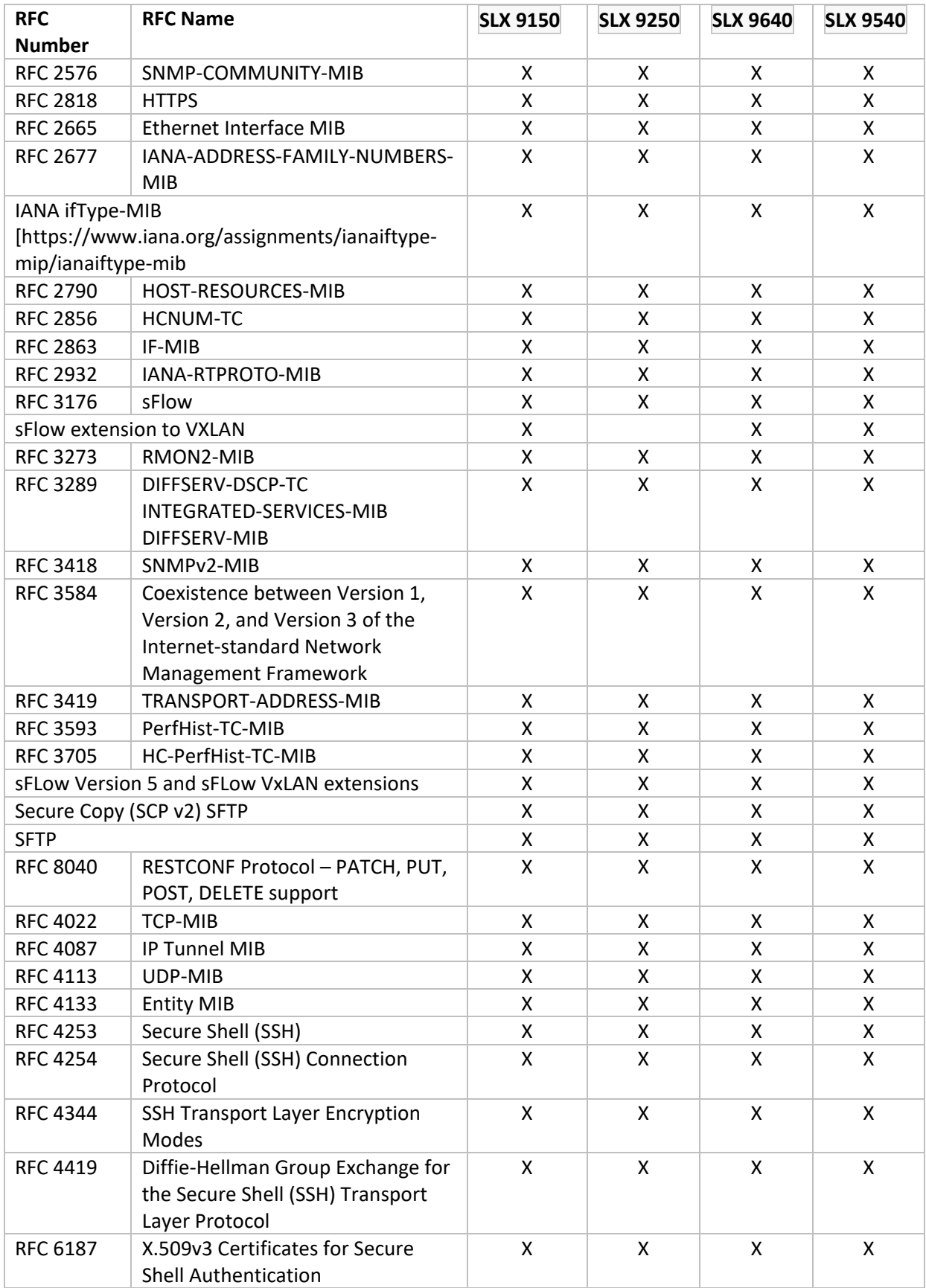

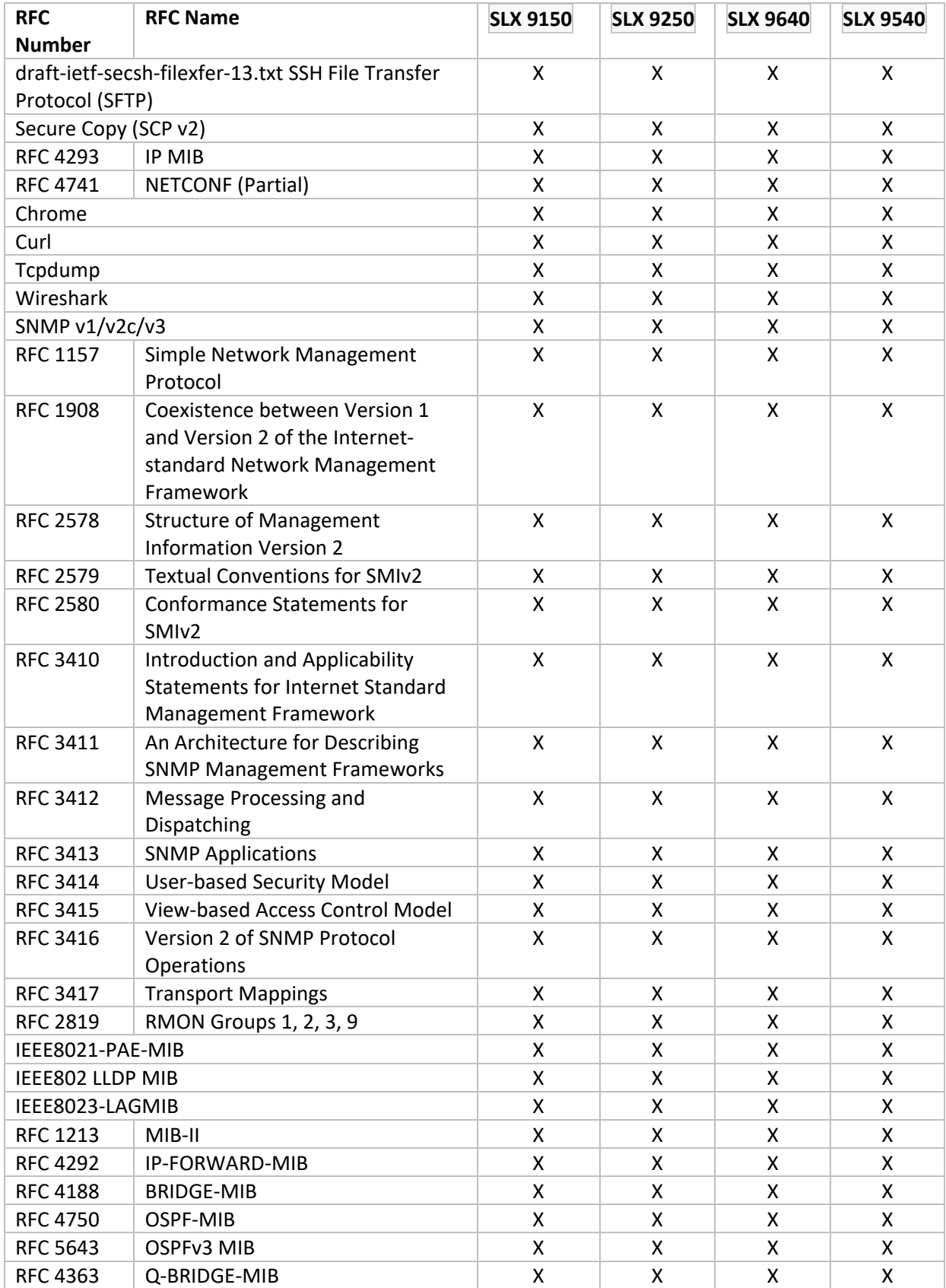

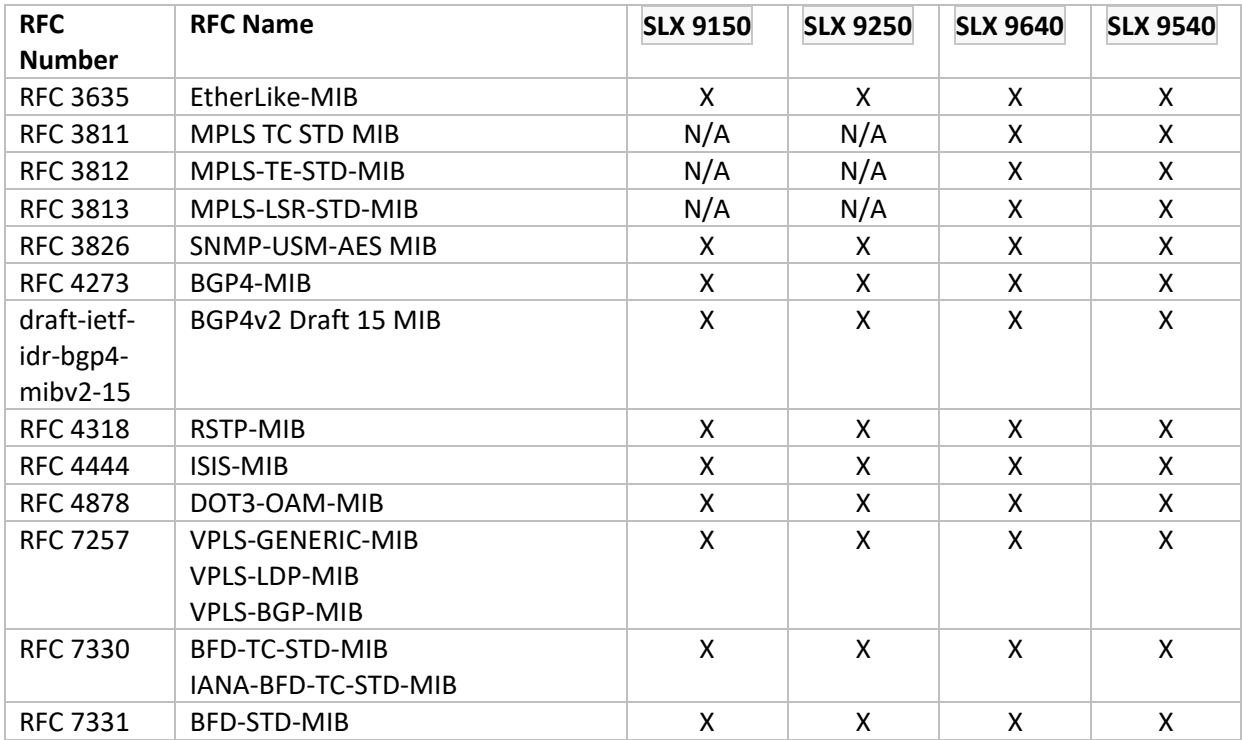

# SLX-OS IEEE Standards Compliance

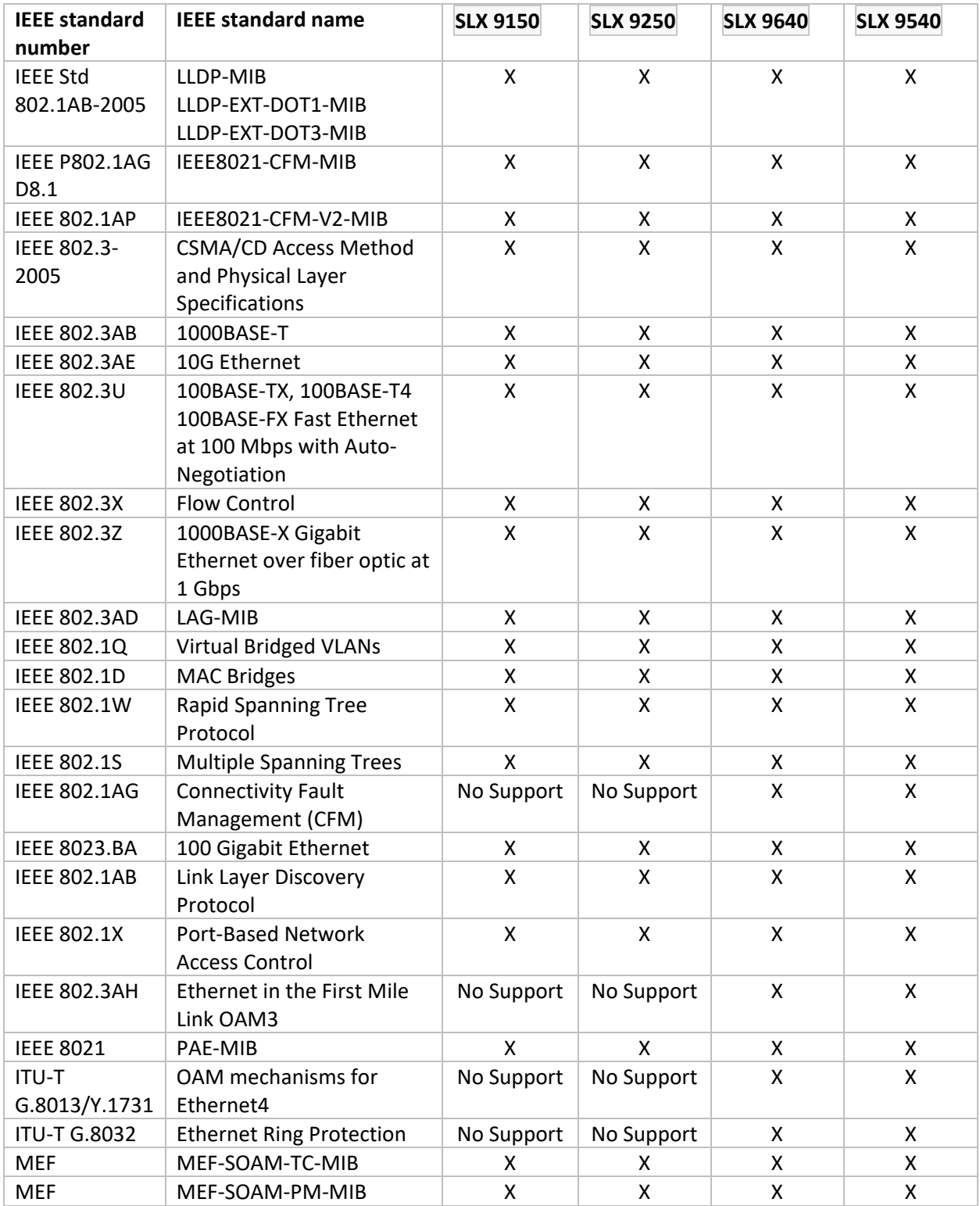

# Scalability

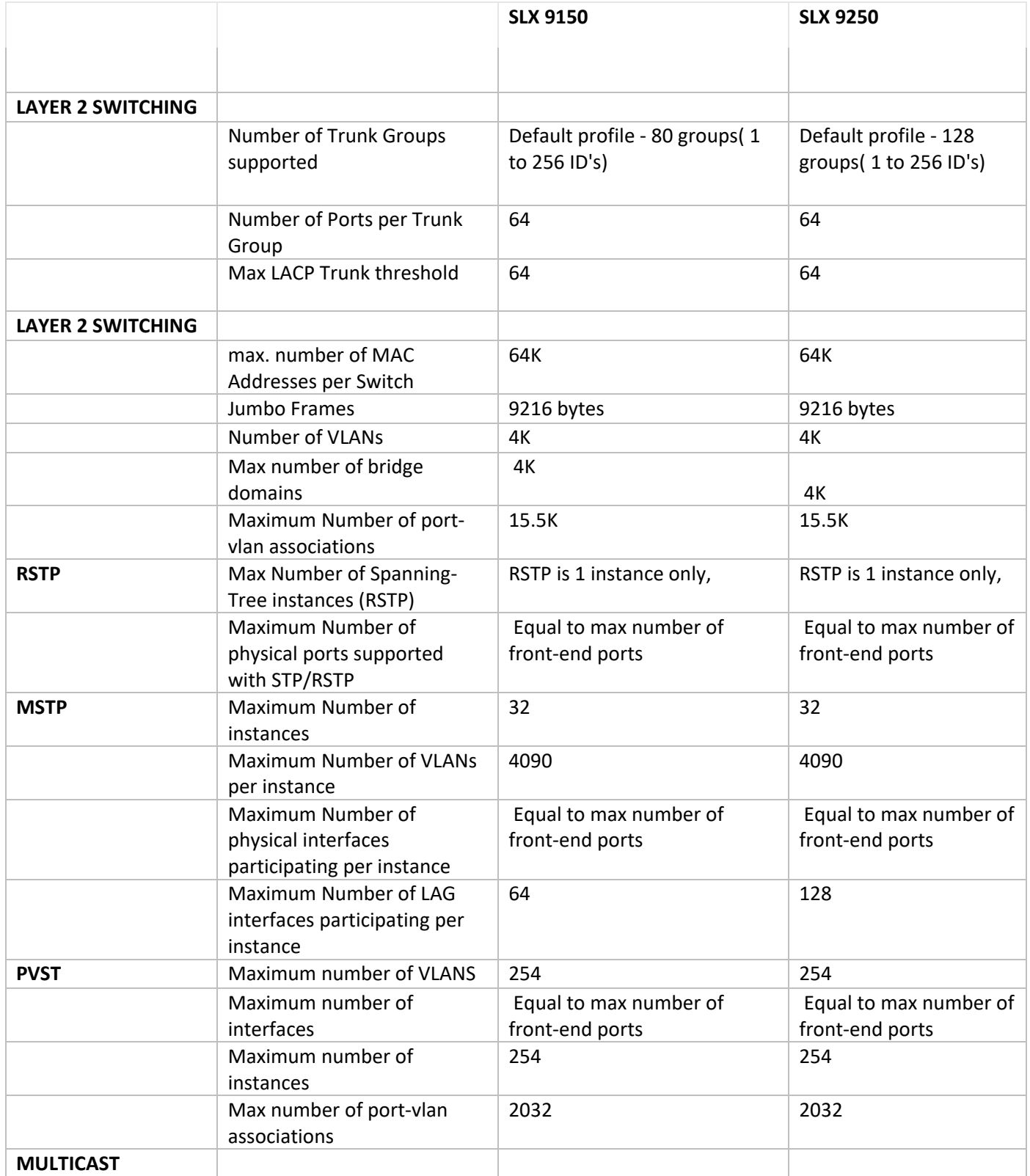

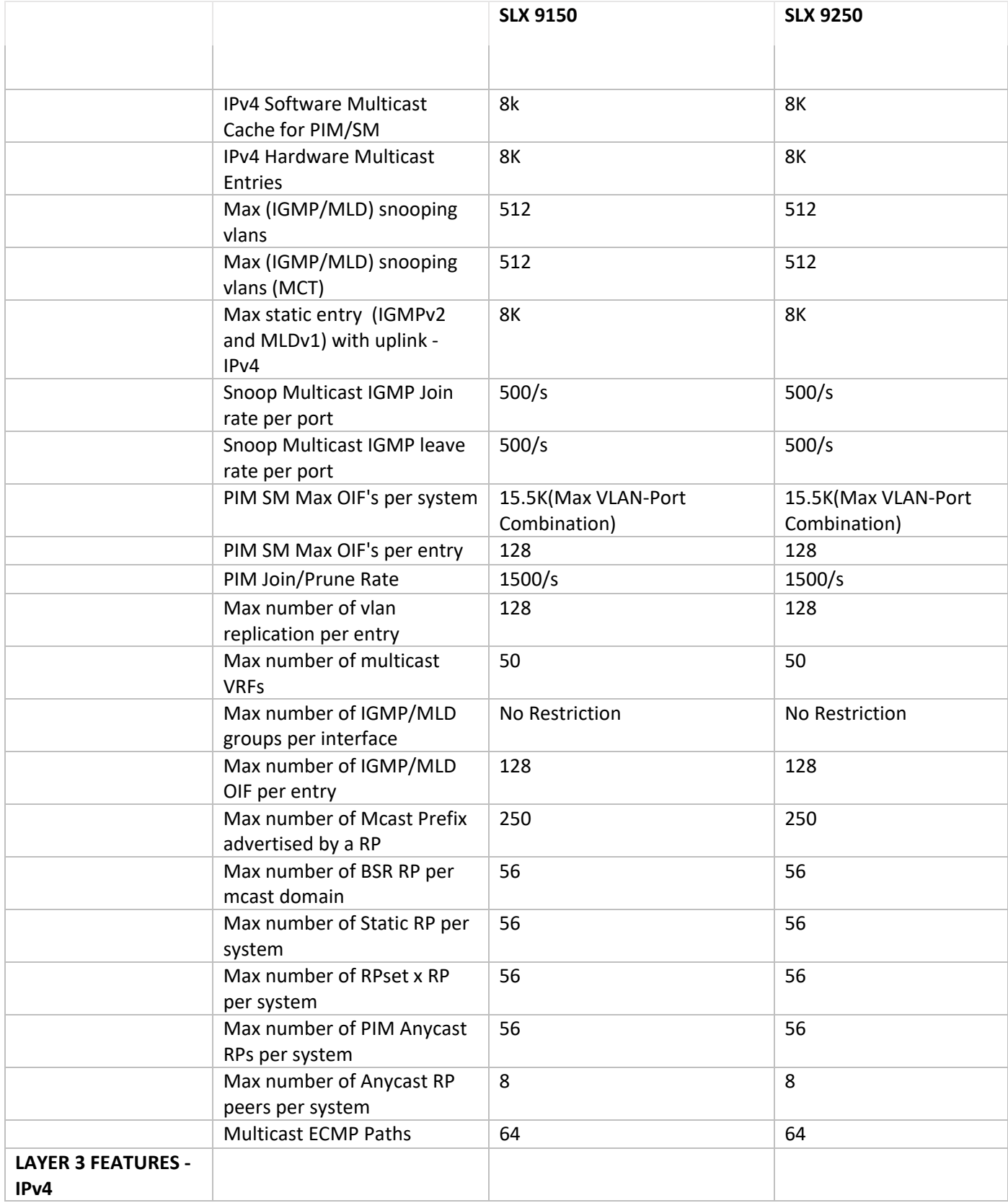

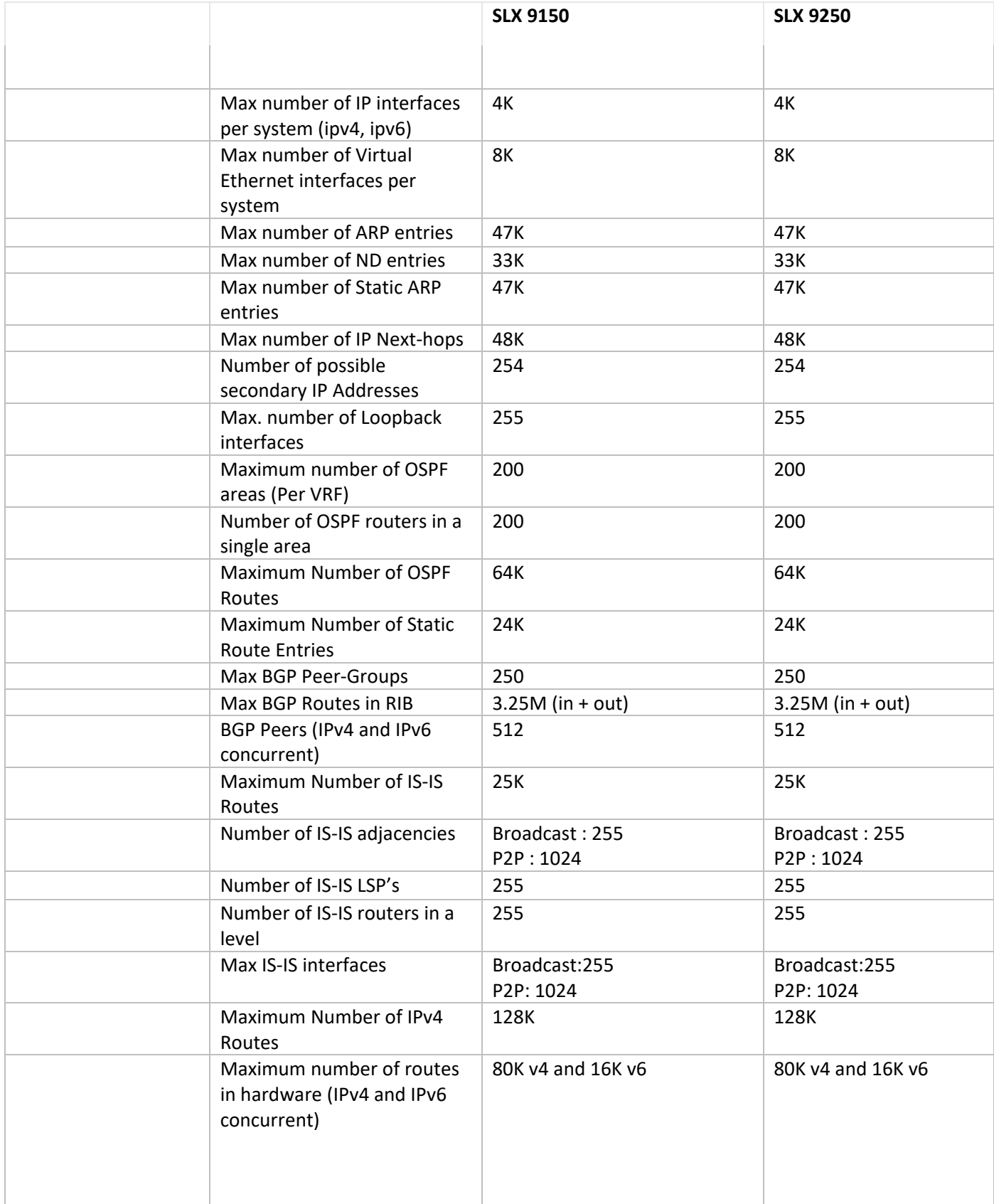

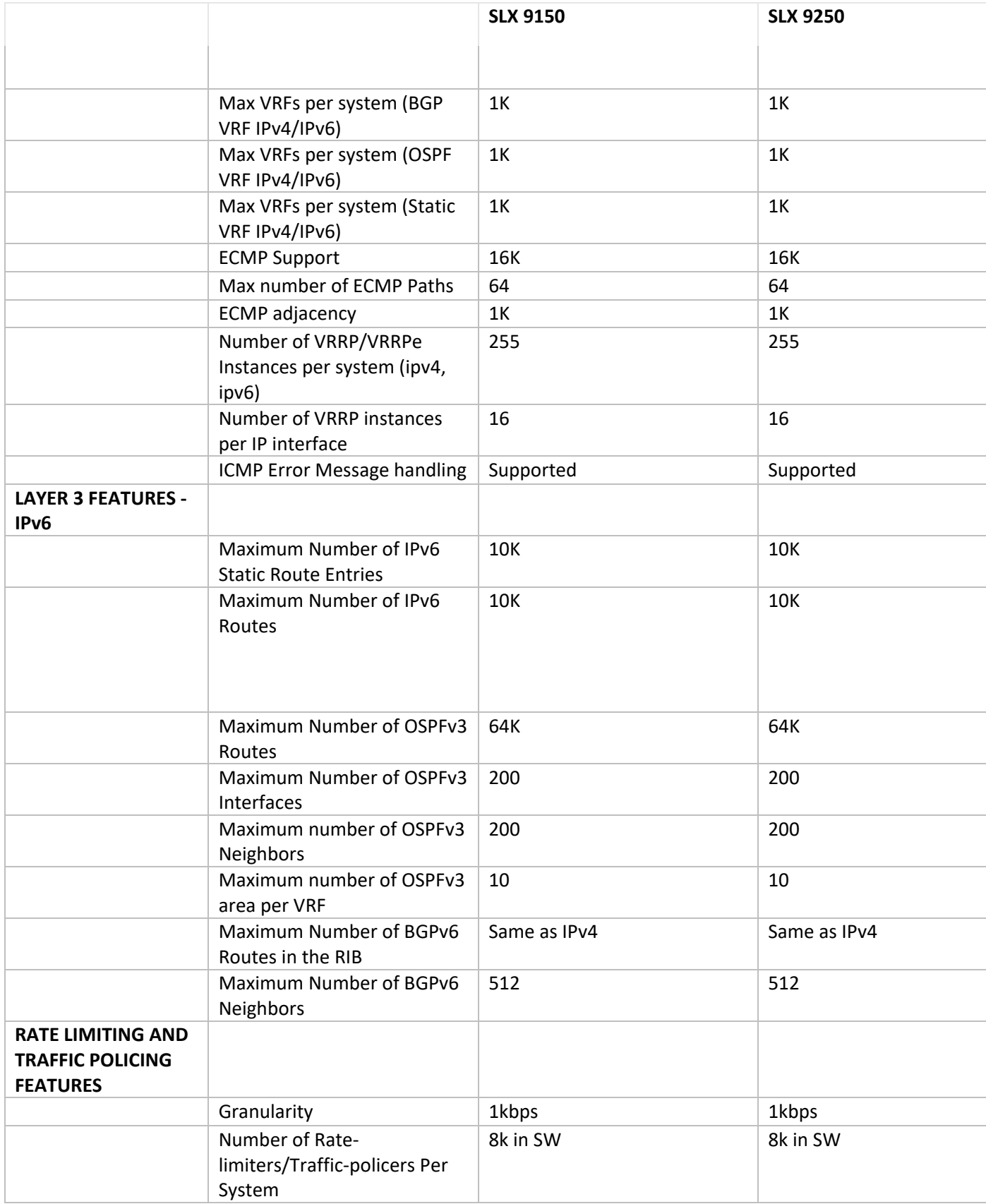

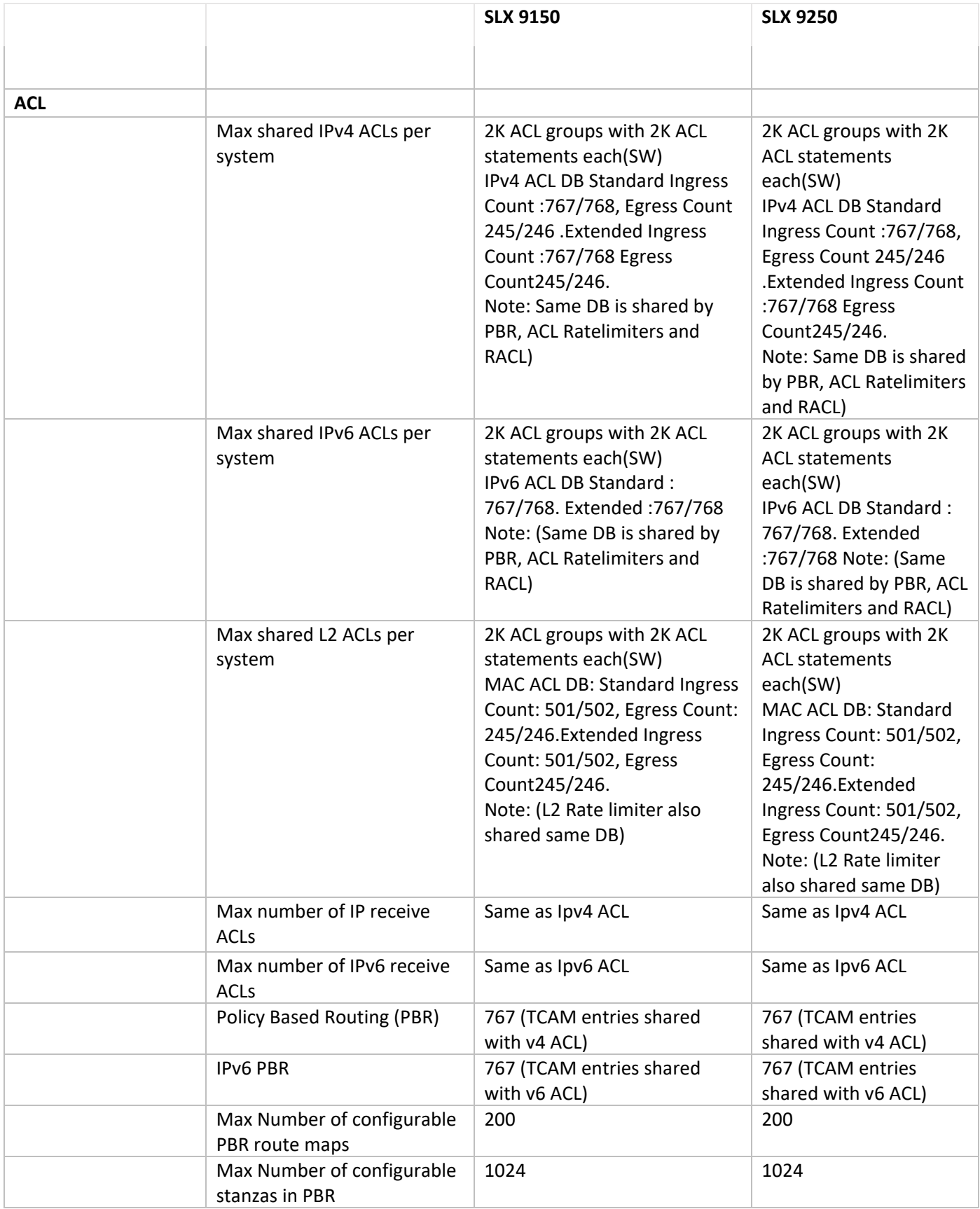

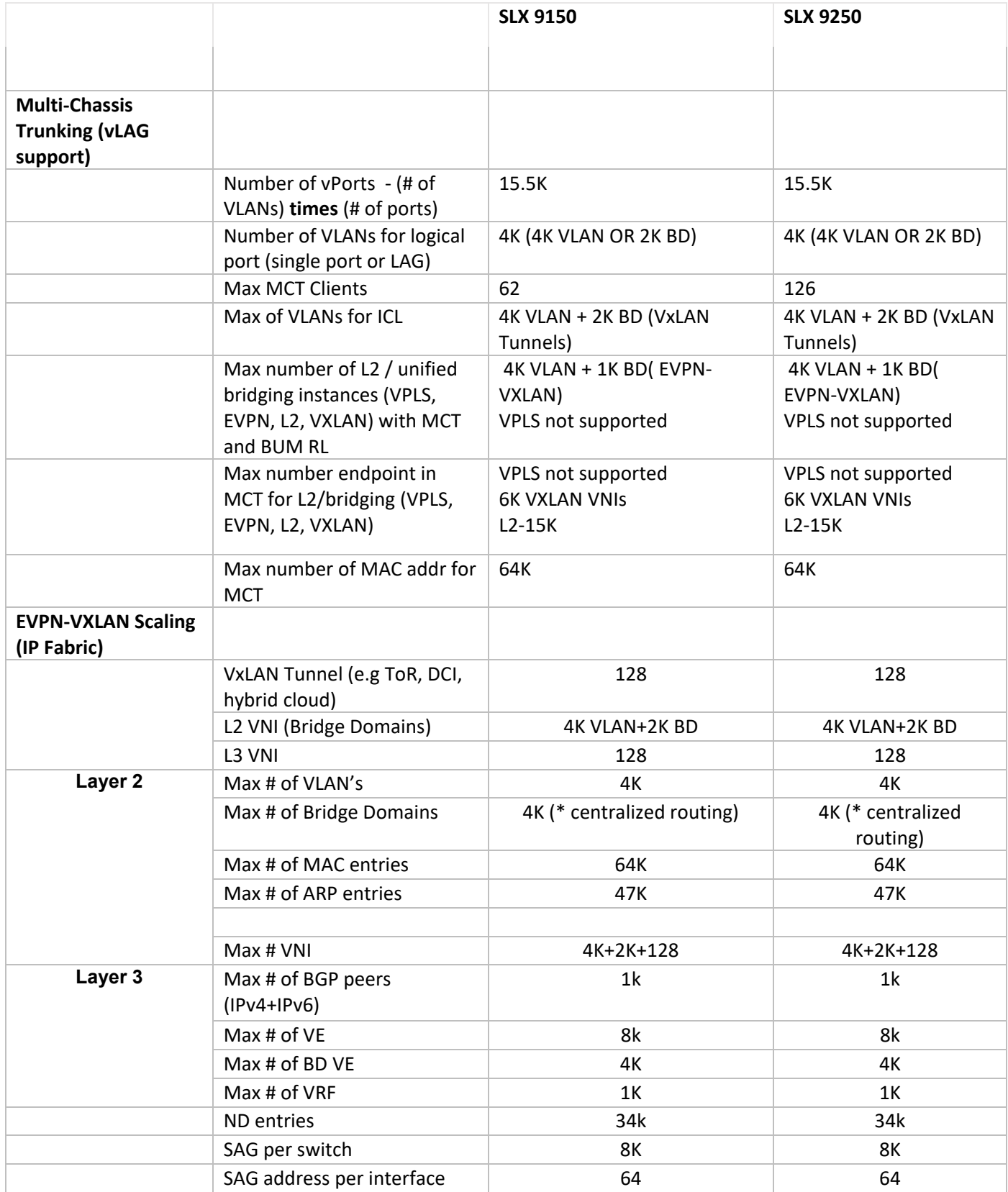

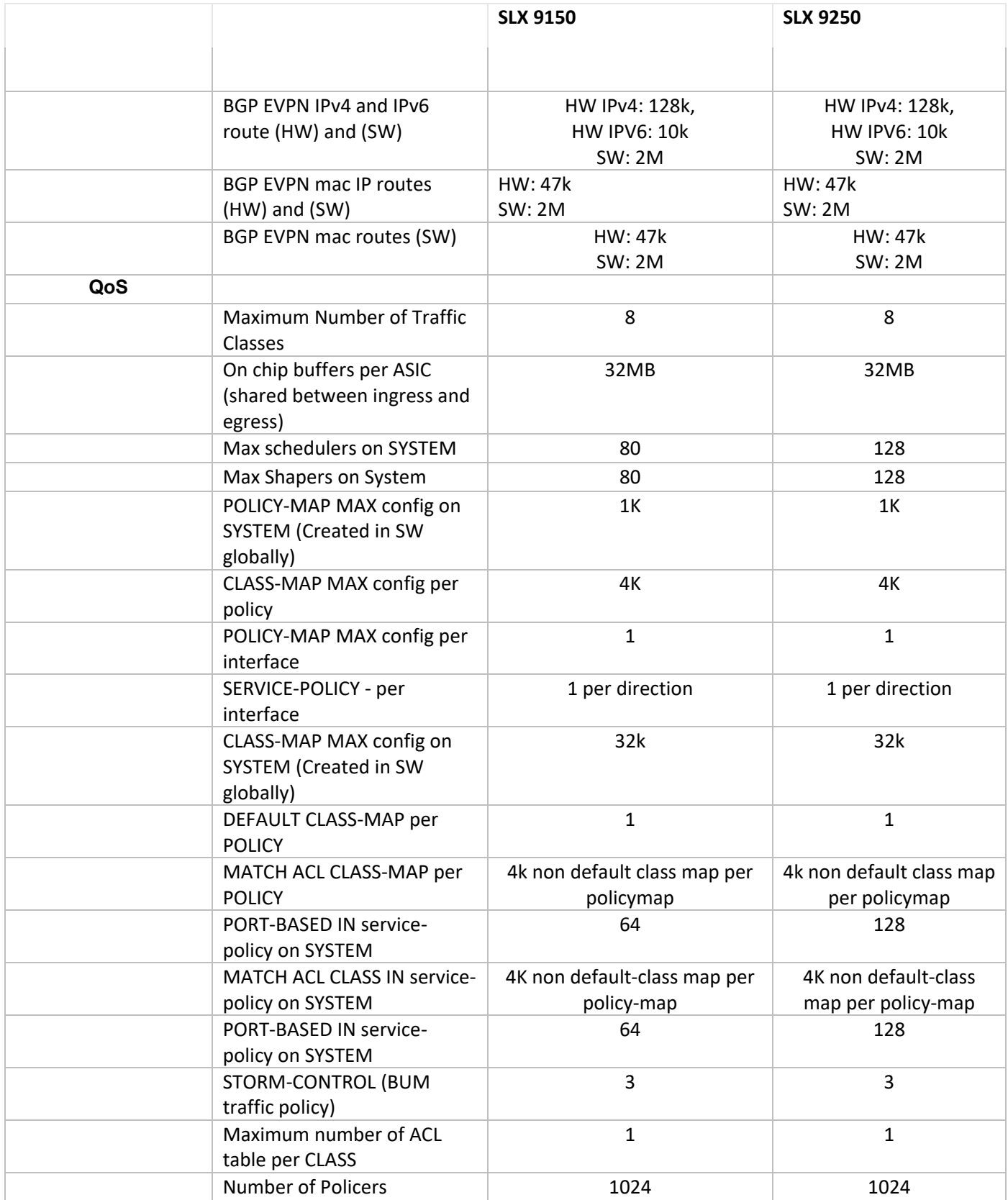

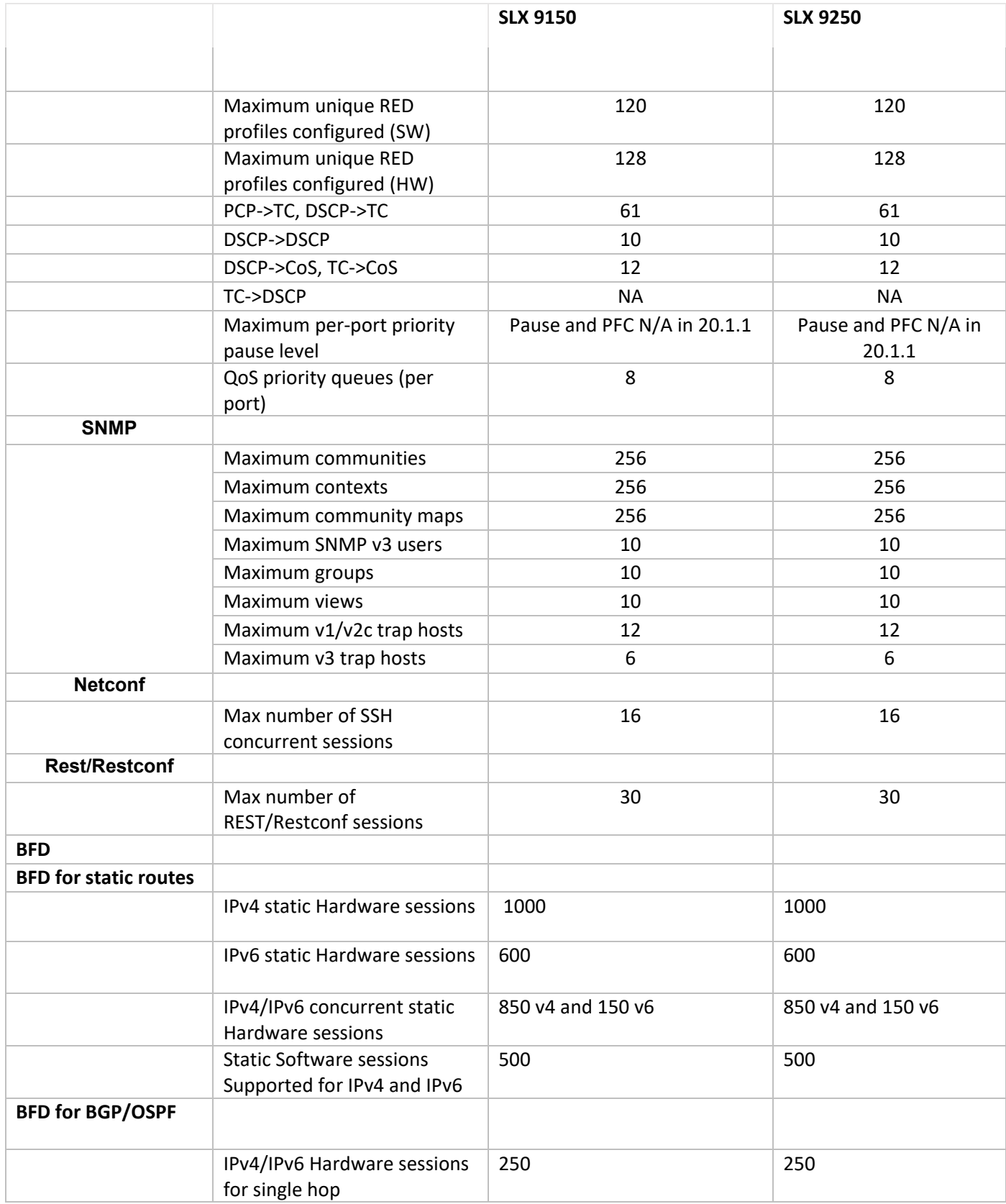

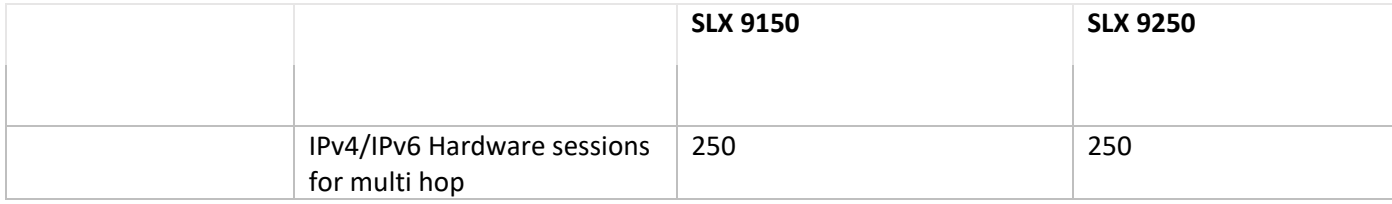

# <span id="page-31-0"></span>Hardware Support

# Supported devices

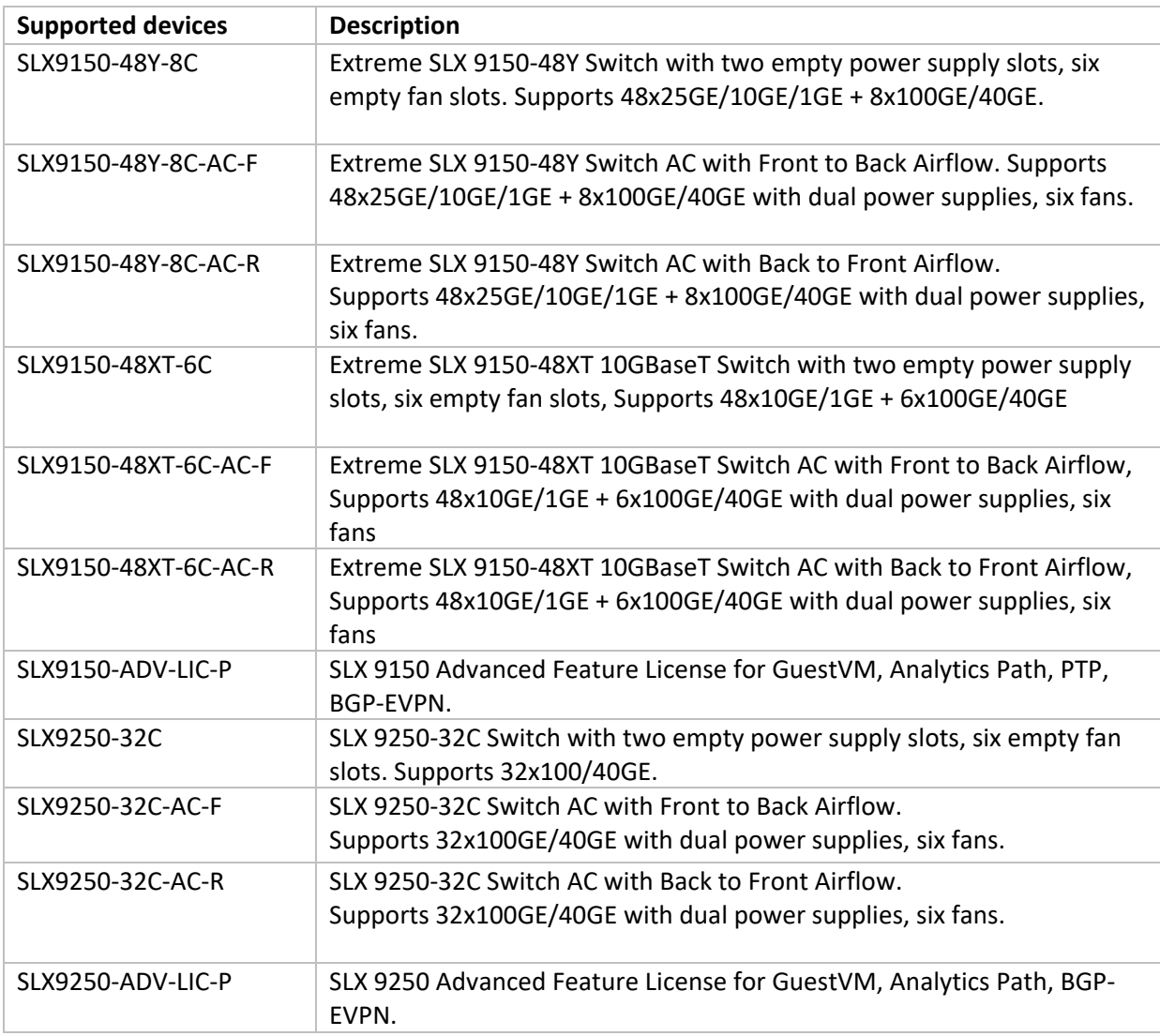

### Supported power supplies

SLX 9150 and SLX 9250 power supplies share common parts with the VSP 7400.

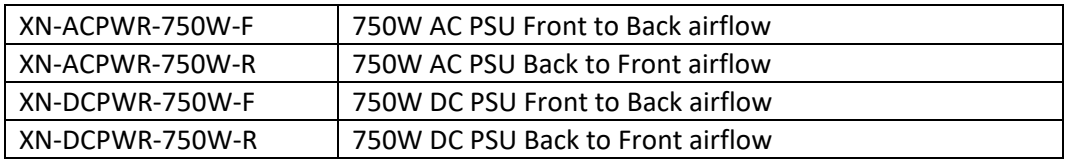

### Supported optics

These optics are supported on SLX 9150 and SLX 9250.

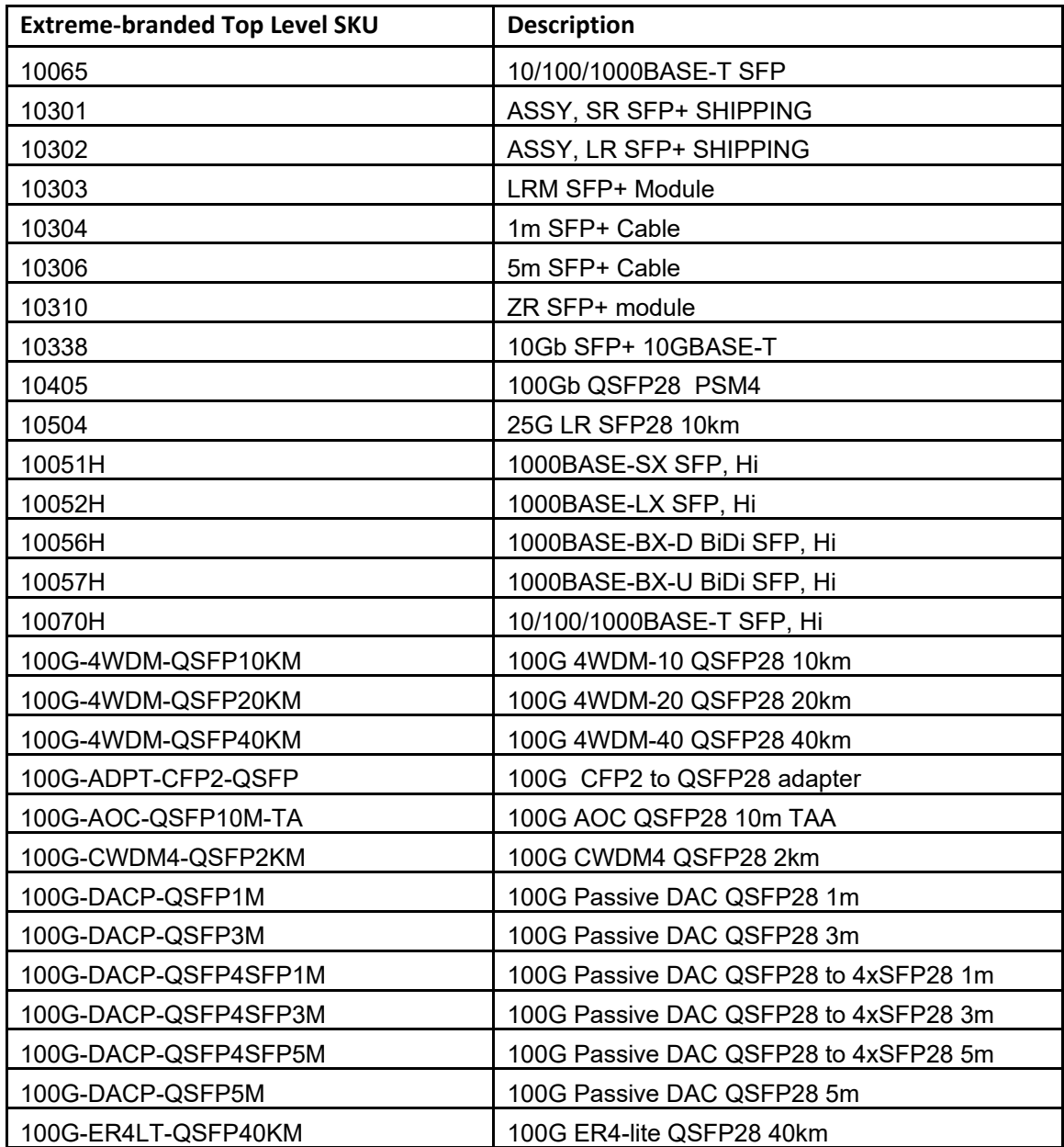

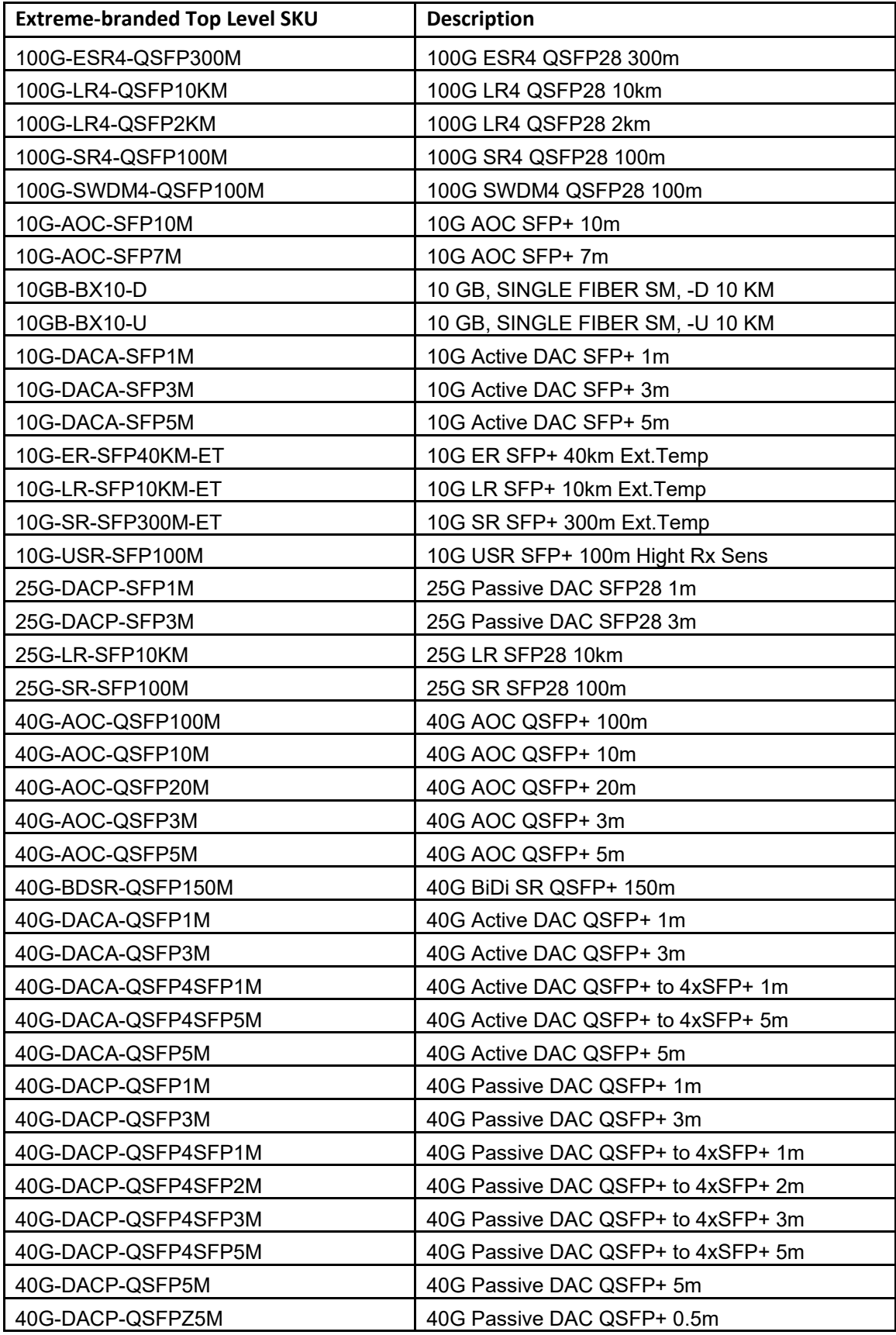

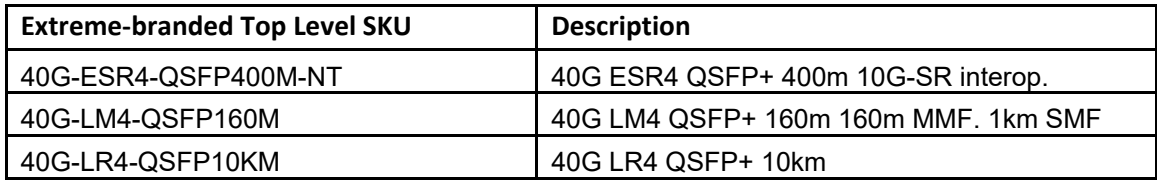

**Note**: The 10GE LR SFP+, 85C multi-speed optic can operate on 10G and 1G.

#### DAC cables

- 40G-QSFP-QSFP-P-0X01: passive 40G direct attached copper cables  $(X = 1, 3, 5m$  reach)
- 40G-QSFP-QSFP-C-0X01: active 40G direct attached copper cables (X = 1, 3, 5m reach)
- 40G-QSFP-4SFP-C-0X01: active 40G direct attached breakout copper cables  $(X = 1, 3, 5m$  reach)
- 100G-QSFP-QSFP-P-0101: 100GE Direct Attached QSFP-28 to QSFP-28 Passive Copper cable, 1m
- 100G-QSFP-QSFP-P-0301: 100GE Direct Attached QSFP-28 to QSFP-28 Passive Copper cable, 3m
- 100G-QSFP-QSFP-P-0501: 100GE Direct Attached QSFP-28 to QSFP-28 Passive Copper cable, 5m

### <span id="page-34-0"></span>Redundant Management Interface (RME)

The Redundant Management Interface (RME) is new for this release for SLX 9250.

RME provides fault tolerance for Management path to reach the device. The device has only one physical RJ45 port available for management purposes. RME uses standard Linux Networking Bonding Interface in "Mode 1" (**Active-Standby**) to achieve fault tolerance.

With this feature, the front panel Management physical path by default is **always** available as **Active** as well as **Primary** path. You can configure *any switch front panel* port as **Standby** path.

- **Primary** path: Whenever healthy, it shall **only** be used. For example, eth0 Management port.
- **Active** path: Currently healthy and being used for both ingress and egress traffic. For example, port is active Management port eth0 or switch front panel port 0/15 based on link , the other port becomes Standby.
- **Standby** path: May be healthy but still not used, until the Active member goes bad. No egress traffic is pushed out, or duplicated, on this path and all ingress traffic on this path is dropped.

#### **Limitation**:

Though any user port with any native may be used, internally ingress traffic is rate-limited on standby path to low bandwidth from ASIC to CPU trapping. It is good for SSH and HTTP transactions. Even long file transfers will occur, although they will take some time. Firmware download works but may take 30 to 40 minutes.

#### **Recommendation:**

For SLX-9250, we recommend using the Mellanox QSA adaptor with 1GE Cu SFP.

#### **For SLX-9250, we recommend using the Mellanox QSA adaptor with 10Gb SFP+ 10GBASE-T, Part Number 10338**

Only **one** member-port can be used.

The following examples configure any port (such as 0/15) as a standby member.

1) Simple example:

```
configure terminal
  interface ethernet 0/15
   redundant-management enable
 no shut
```
#### 2) (SLX-9250) Breakout example for Mellanox Adaptor use:

```
SLX# conf t
SLX(config)# hardware
SLX(config-hardware)# connector 0/15
SLX(config-connector-0/15)# breakout mode 4x1G
SLX(config-connector-0/15)# end
```

```
SLX# conf t
SLX(config)# interface Ethernet 0/15:1
SLX(conf-if-eth-0/15:1)# redundant-management enable
SLX(conf-if-eth-0/15:1)# no shut
```

```
3) (SLX-9250) Breakout example for Mellanox Adaptor use in 4x10G mode:
```

```
SLX# conf t
SLX(config)# hardware
SLX(config-hardware)# connector 0/15
SLX(config-connector-0/15)# breakout mode 4x10G
SLX(config-connector-0/15)# end
```

```
SLX# conf t
SLX(config)# interface Ethernet 0/15:1
SLX(conf-if-eth-0/15:1)# redundant-management enable
SLX(conf-if-eth-0/15:1)# no shut
```
Internally, port 0/15 or 0/15:1 is converted to an inband port by moving to mgmt-vrf from default-vrf and made as a standby member (Eth0.15 or Eth0.15.1) to Linux bond0 interface.

The active primary member on the device is typically named eth3 and is by default member to bond0 at boot.

### <span id="page-35-0"></span>Zero Touch Provisioning (ZTP)

ZTP allows device configuration using DHCP Server, enabled with DHCP option 66 and 67, *viz.* for ftp server address and ZTP config file location respectively.

ZTP typically and optionally downloads the following three files from "ZTP (ftp) Server" to configure the device.

- 1. Firmware image if any.
- 2. Switch Config File Configuration to be set/replay at switch.
- 3. Python Script Script which can be executed at switch.
On SLX switches from the factory, upon power-on, ZTP is enabled by default. Alternatively, it can be enforced by SLX CLI command **write erase**, which reboots the switch in ZTP mode.

On start of ZTP, the switch searches for DHCP Server on both management port (OOB) "eth0" as well as all front panel ports, which are moved to **inband** mode by moving them to mgmt-vrf, till ZTP finds DHCP Server and required downloads are completed.

If the DHCP Server is not found, ZTP keeps retrying with some timeout periods. If necessary, you can stop ZTP with the SLX CLI command **dhcp ztp cancel**.

You set up a standard DHCP server and a standard FTP server that is accessible to the device from any of its links.

The FTP Server should enable user **anonymous** access.

#### DHCP Server Configuration

A typical DHCP server configuration file (such as dhcpd.conf) allocates the IPv4 address, the default route gateway, the boot file, and the TFTP server.

```
option bootfile-name "/config/ztp.cfg";
option tftp-server-name "192.168.1.10";
subnet 192.168.1.0 netmask 255.255.255.0 {
  pool {
    range 192.168.1.100 192.168.1.200;
   }
  option routers 192.168.1.10;
  option subnet-mask 255.255.255.0;
  option broadcast-address 192.168.1.255;
}
```
- bootfile-name (option 67) is used for ZTP configuration file path at ftp server.
- tftp-server-name (option 66) is used for FTP Server address

## ZTP Configuration

A typical ZTP configuration file is shown below, but for a detailed explanation, see the *Extreme SLX-OS Management Configuration Guide*.

```
version=3
date=03/06/2018
supported_nos=18s.1.03 20.1.1
#proto=ftp
common_begin
   vcsmode=SA
   scriptcfgflag=2 #0-config file only, 1-script only, 2 both
   fullinstall=0
   startup=/config/switchCommonConfig.cfg
   script=/script/switchCommonScript.py
   fwdir=/fw/slxos20.1.1_bld18
common_end
#host_mac=00:05:33:E5:85:38
#host_sn=1907Q-20083
host client id=EXTREMENETWORKS##SLX9150-48Y##1907Q-20083
   defaultconfig=no
   scriptcfgflag=0
   startup=/config/switchSpecificConfig_20083.cfg
   fwdir=/fw/slxos20.1.1_bld69
   script=/script/switchSpecificScript_20083.py
```
host\_end

#### **Notes**:

- Switch-specific settings override the common setting.
- "fwdir" is in the firmware image dist folder.
- "startup" is the typical switch configuration file.
- "script" is the Python script file

When ZTP is searching the DHCP server or downloading files, you can log in user 'admin'. The ZTP dump progress logs on console and user may dump XTP ongoing logs by SLX CLI command **dhcp ztp log**. Also, you can use the SLX CLI command **show ztp status** to dump the previous ZTP history.

#### ZTP Logs

The following are sample progress logs of normal, successful ZTP operations. These captured logs are for downloading script, config, and firmware. For firmware download, the system is reloaded with a new image, then config is replayed, followed by script execution.

```
SLX# dhcp ztp log
ZTP, Mon Nov 18 12:18:36 2019, ========== ZTP start ==========
ZTP, Mon Nov 18 12:18:36 2019, disable raslog
ZTP, Mon Nov 18 12:18:36 2019, CLI is ready
ZTP, Mon Nov 18 12:18:49 2019, inband ports are enabled
ZTP, Mon Nov 18 12:18:49 2019, serial number = 1907Q-20083
ZTP, Mon Nov 18 12:18:49 2019, model name = SLX9150-48Y
ZTP, Mon Nov 18 12:18:49 2019, use both management interface and inband interfaces
ZTP, Mon Nov 18 12:18:49 2019, checking inband interfaces link status
ZTP, Mon Nov 18 12:19:40 2019, find link up on interfaces: eth0 Eth0.81 Eth0.56 
Eth0.55 Eth0.54 Eth0.53 Eth0.52 Eth0.51 Eth0.50 Eth0.49 Eth0.48 Eth0.47 Eth0.46 
Eth0.45 Eth0.44 Eth0.43 Eth0.42 Eth0.41 Eth0.40 Eth0.39 Eth0.38 Eth0.37 Eth0.36 
Eth0.35 Eth0.34 Eth0.33 Eth0.32 Eth0.31 Eth0.30 Eth0.29 Eth0.28 Eth0.27 Eth0.26 
Eth0.25 Eth0.24 Eth0.23 Eth0.22 Eth0.21 Eth0.20 Eth0.19 Eth0.18 Eth0.17 Eth0.16 
Eth0.15 Eth0.14 Eth0.13 Eth0.12 Eth0.11 Eth0.10 Eth0.9 Eth0.8 Eth0.7 Eth0.6 Eth0.5 
Eth0.4 Eth0.3 Eth0.2 Eth0.1
ZTP, Mon Nov 18 12:19:40 2019, start dhcp process on interfaces: eth0 Eth0.81 Eth0.56 
Eth0.55 Eth0.54 Eth0.53 Eth0.52 Eth0.51 Eth0.50 Eth0.49 Eth0.48 Eth0.47 Eth0.46 
Eth0.45 Eth0.44 Eth0.43 Eth0.42 Eth0.41 Eth0.40 Eth0.39 Eth0.38 Eth0.37 Eth0.36 
Eth0.35 Eth0.34 Eth0.33 Eth0.32 Eth0.31 Eth0.30 Eth0.29 Eth0.28 Eth0.27 Eth0.26 
Eth0.25 Eth0.24 Eth0.23 Eth0.22 Eth0.21 Eth0.20 Eth0.19 Eth0.18 Eth0.17 Eth0.16 
Eth0.15 Eth0.14 Eth0.13 Eth0.12 Eth0.11 Eth0.10 Eth0.9 Eth0.8 Eth0.7 Eth0.6 Eth0.5 
Eth0.4 Eth0.3 Eth0.2 Eth0.1
ZTP, Mon Nov 18 12:19:43 2019, interface eth0 receives dhcp response
ZTP, Mon Nov 18 12:19:43 2019, ping server 192.168.1.10
ZTP, Mon Nov 18 12:19:44 2019, ping succeed
```
ZTP, Mon Nov 18 12:19:44 2019, download ZTP config file from <https://192.168.1.10/config/ztp.cfg> ZTP, Mon Nov 18 12:19:44 2019, download ZTP config file from <http://192.168.1.10/config/ztp.cfg> ZTP, Mon Nov 18 12:19:44 2019, download ZTP config file from <ftp://192.168.1.10/config/ztp.cfg> ZTP, Mon Nov 18 12:19:44 2019, receive ZTP configuration file [**ztp.cfg**] ZTP, Mon Nov 18 12:19:44 2019, interface eth0 connectivity test pass ZTP, Mon Nov 18 12:19:46 2019, firmware upgrade sanity check passed ZTP, Mon Nov 18 12:19:46 2019, download script file [**switchSpecificScript\_20083.py**] ZTP, Mon Nov 18 12:19:46 2019, download switch config file [**switchSpecificConfig\_20083.cfg**] ZTP, Mon Nov 18 12:19:46 2019, ZTP configuration sanity check pass ZTP, Mon Nov 18 12:19:46 2019, **start firmware upgrade**... ZTP, Mon Nov 18 12:26:30 2019, ========== ZTP continue ========== ZTP, Mon Nov 18 12:26:30 2019, disable raslog ZTP, Mon Nov 18 12:26:30 2019, CLI is ready ZTP, Mon Nov 18 12:26:40 2019, firmware upgrade succeed. ZTP, Mon Nov 18 12:26:51 2019, replay config file... ZTP, Mon Nov 18 12:27:01 2019, running configuration script [**switchSpecificScript\_20083.py**] ZTP, Mon Nov 18 12:27:36 2019, commit configuration ZTP, Mon Nov 18 12:27:36 2019, ZTP succeed ZTP, Mon Nov 18 12:27:36 2019, enable raslog ZTP, Mon Nov 18 12:27:36 2019, ========== ZTP completed ==========

#### The following are sample progress logs of a canceled ZTP operation:

#### SLX# **dhcp ztp cancel**

This command is terminating the existing ZTP session.

#### SLX# **dhcp ztp log**

ZTP, Mon Nov 18 12:06:21 2019, ========== ZTP start ========== ZTP, Mon Nov 18 12:06:21 2019, disable raslog ZTP, Mon Nov 18 12:06:21 2019, CLI is ready ZTP, Mon Nov 18 12:06:34 2019, inband ports are enabled ZTP, Mon Nov 18 12:06:34 2019, serial number = 1907Q-20083

ZTP, Mon Nov 18 12:06:34 2019, model name = SLX9150-48Y ZTP, Mon Nov 18 12:06:34 2019, use both management interface and inband interfaces ZTP, Mon Nov 18 12:06:34 2019, checking inband interfaces link status ZTP, Mon Nov 18 12:06:46 2019, Sanity test canceled ZTP, Mon Nov 18 12:06:46 2019, retry in 10 seconds ZTP, Mon Nov 18 12:06:48 2019, **ZTP is canceled** ZTP, Mon Nov 18 12:06:49 2019, enable raslog ZTP, Mon Nov 18 12:06:49 2019, ========== ZTP completed ==========

**Note**: These logs also show up on the console.

The following are sample progress logs of a canceled ZTP operation: SLX# dhcp ztp log ZTP, Mon Nov 18 12:49:58 2019, ========== ZTP start ========== ZTP, Mon Nov 18 12:49:58 2019, disable raslog ZTP, Mon Nov 18 12:49:58 2019, CLI is ready ZTP, Mon Nov 18 12:50:11 2019, inband ports are enabled ZTP, Mon Nov 18 12:50:12 2019, serial number = 1907Q-20083 ZTP, Mon Nov 18 12:50:12 2019, model name = SLX9150-48Y ZTP, Mon Nov 18 12:50:12 2019, use both management interface and inband interfaces ZTP, Mon Nov 18 12:50:12 2019, checking inband interfaces link status ZTP, Mon Nov 18 12:51:03 2019, find link up on interfaces: eth0 Eth0.81 Eth0.56 Eth0.55 Eth0.54 Eth0.53 Eth0.52 Eth0.51 Eth0.50 Eth0.49 Eth0.48 Eth0.47 Eth0.46 Eth0.45 Eth0.44 Eth0.43 Eth0.42 Eth0.41 Eth0.40 Eth0.39 Eth0.38 Eth0.37 Eth0.36 Eth0.35 Eth0.34 Eth0.33 Eth0.32 Eth0.31 Eth0.30 Eth0.29 Eth0.28 Eth0.27 Eth0.26 Eth0.25 Eth0.24 Eth0.23 Eth0.22 Eth0.21 Eth0.20 Eth0.19 Eth0.18 Eth0.17 Eth0.16 Eth0.15 Eth0.14 Eth0.13 Eth0.12 Eth0.11 Eth0.10 Eth0.9 Eth0.8 Eth0.7 Eth0.6 Eth0.5 Eth0.4 Eth0.3 Eth0.2 Eth0.1

ZTP, Mon Nov 18 12:51:03 2019, start dhcp process on interfaces: eth0 Eth0.81 Eth0.56 Eth0.55 Eth0.54 Eth0.53 Eth0.52 Eth0.51 Eth0.50 Eth0.49 Eth0.48 Eth0.47 Eth0.46 Eth0.45 Eth0.44 Eth0.43 Eth0.42 Eth0.41 Eth0.40 Eth0.39 Eth0.38 Eth0.37 Eth0.36 Eth0.35 Eth0.34 Eth0.33 Eth0.32 Eth0.31 Eth0.30 Eth0.29 Eth0.28 Eth0.27 Eth0.26 Eth0.25 Eth0.24 Eth0.23 Eth0.22 Eth0.21 Eth0.20 Eth0.19 Eth0.18 Eth0.17 Eth0.16 Eth0.15 Eth0.14 Eth0.13 Eth0.12 Eth0.11 Eth0.10 Eth0.9 Eth0.8 Eth0.7 Eth0.6 Eth0.5 Eth0.4 Eth0.3 Eth0.2 Eth0.1

ZTP, Mon Nov 18 12:51:13 2019, get no dhcp response from all interfaces

ZTP, Mon Nov 18 12:51:13 2019, retry in 10 seconds ZTP, Mon Nov 18 12:51:23 2019, inband ports are enabled ZTP, Mon Nov 18 13:06:25 2019, serial number = 1907Q-20083 ZTP, Mon Nov 18 13:06:25 2019, model name = SLX9150-48Y ZTP, Mon Nov 18 13:06:25 2019, use both management interface and inband interfaces ZTP, Mon Nov 18 13:06:25 2019, checking inband interfaces link status ZTP, Mon Nov 18 13:06:26 2019, find link up on interfaces: eth0 Eth0.81 Eth0.56 Eth0.55 Eth0.54 Eth0.53 Eth0.52 Eth0.51 Eth0.50 Eth0.49 Eth0.48 Eth0.47 Eth0.46 Eth0.45 Eth0.44 Eth0.43 Eth0.42 Eth0.41 Eth0.40 Eth0.39 Eth0.38 Eth0.37 Eth0.36 Eth0.35 Eth0.34 Eth0.33 Eth0.32 Eth0.31 Eth0.30 Eth0.29 Eth0.28 Eth0.27 Eth0.26 Eth0.25 Eth0.24 Eth0.23 Eth0.22 Eth0.21 Eth0.20 Eth0.19 Eth0.18 Eth0.17 Eth0.16 Eth0.15 Eth0.14 Eth0.13 Eth0.12 Eth0.11 Eth0.10 Eth0.9 Eth0.8 Eth0.7 Eth0.6 Eth0.5 Eth0.4 Eth0.3 Eth0.2 Eth0.1

ZTP, Mon Nov 18 13:06:26 2019, start dhcp process on interfaces: eth0 Eth0.81 Eth0.56 Eth0.55 Eth0.54 Eth0.53 Eth0.52 Eth0.51 Eth0.50 Eth0.49 Eth0.48 Eth0.47 Eth0.46 Eth0.45 Eth0.44 Eth0.43 Eth0.42 Eth0.41 Eth0.40 Eth0.39 Eth0.38 Eth0.37 Eth0.36 Eth0.35 Eth0.34 Eth0.33 Eth0.32 Eth0.31 Eth0.30 Eth0.29 Eth0.28 Eth0.27 Eth0.26 Eth0.25 Eth0.24 Eth0.23 Eth0.22 Eth0.21 Eth0.20 Eth0.19 Eth0.18 Eth0.17 Eth0.16 Eth0.15 Eth0.14 Eth0.13 Eth0.12 Eth0.11 Eth0.10 Eth0.9 Eth0.8 Eth0.7 Eth0.6 Eth0.5 Eth0.4 Eth0.3 Eth0.2 Eth0.1

ZTP, Mon Nov 18 13:06:36 2019, get no dhcp response from all interfaces ZTP, Mon Nov 18 13:06:36 2019, retry in 10 seconds ZTP, Mon Nov 18 13:06:48 2019, ZTP is canceled ZTP, Mon Nov 18 13:06:49 2019, enable raslog ZTP, Mon Nov 18 13:06:49 2019, ========== ZTP completed ==========

# Software Download and Upgrade

For complete information about the various methods of upgrading to SLX-OS 20.1.2e, see the *Extreme SLX-OS Software Upgrade Guide, 20.1.2a.*

#### Image file names

Download the following images fro[m www.extremenetworks.com.](http://www.extremenetworks.com/)

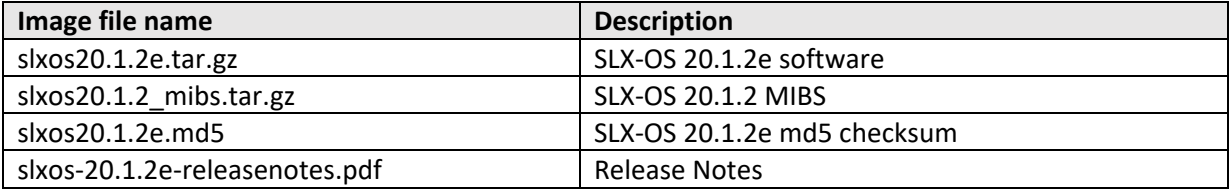

# Considerations for obtaining and decompressing software

- Download the software and transfer it to the server and location (such as the FTP server root directory that you will use for the software upgrade.
	- o You can also download the software package from a USB drive using the **firmware download usb** command.
- Decompress the software package before using the **firmware download** command to upgrade the software.
- As a best practice, use 7zip to decompress the software tarball when you use a Microsoft Windows platform for software upgrade.
- The decompressed software package expands into a directory that is named according to the software version. When issued with the path to the directory where the software is stored, the **firmware download** command performs an automatic search for the package file type that is associated with the device.
- The following firmware download command options are available. For more information about the options, see the *Extreme SLX-OS Command Reference*.
	- o **default-config**: Downloads new software and, after a forced cold reboot, cleans up the in-band configuration.
	- o **fullinstall**: Downloads a larger file selection to cover the differences between 32-bit and 64-bit software or between 2.6 and 4.14 kernel software.
	- o **noactivate**: Downloads the software without activating it, so the device is not automatically rebooted.
	- o **nocommit**: Disables auto-commit mode so that the software is downloaded only to the primary partition.
	- o **noreboot**: Disables auto-reboot mode.
	- o **use**-**vrf**: Specifies the name of the VRF where the host is located. If this option is not specified, mgmt.-vrf is used.
- So that you can address the FTP or SCP server by its name, ensure that a Domain Name System (DNS) entry is established for the server.
- SLX-OS does not support the use of special characters (such as &, !, %, or #) in FTP, TFTP, SFTP, or SCP passwords. The software download fails if your password contains special characters.

## SLX 9540 and SLX 9640

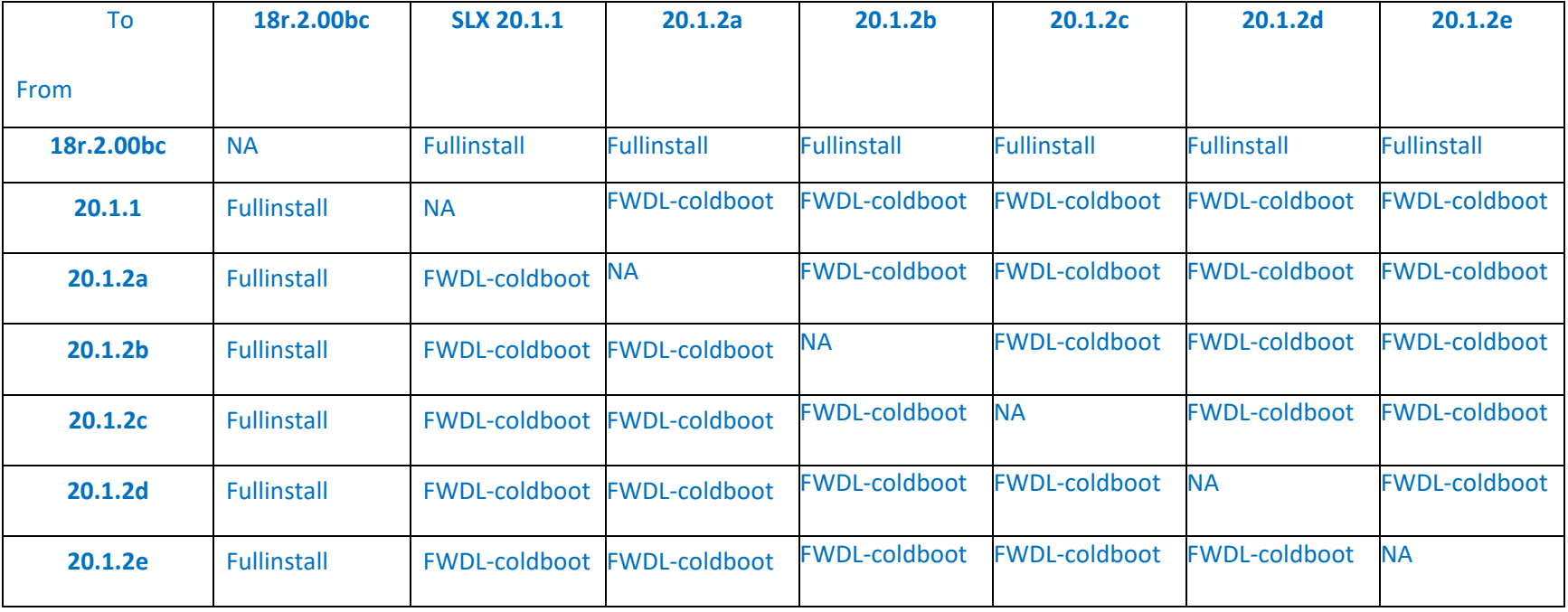

**Notes**:

- From the 18r.1.00x and 18r.2.00a patches and earlier, you must upgrade to 18r.2.00bx and then to 20.1.1 or 20.1.2a, a two-step upgrade procedure.
- The MCT upgrade procedure from 18r.2.00bc to 20.1.x is detailed in the *Extreme SLX-OS Software Upgrade Guide.*

# SLX 9150 and SLX 9250

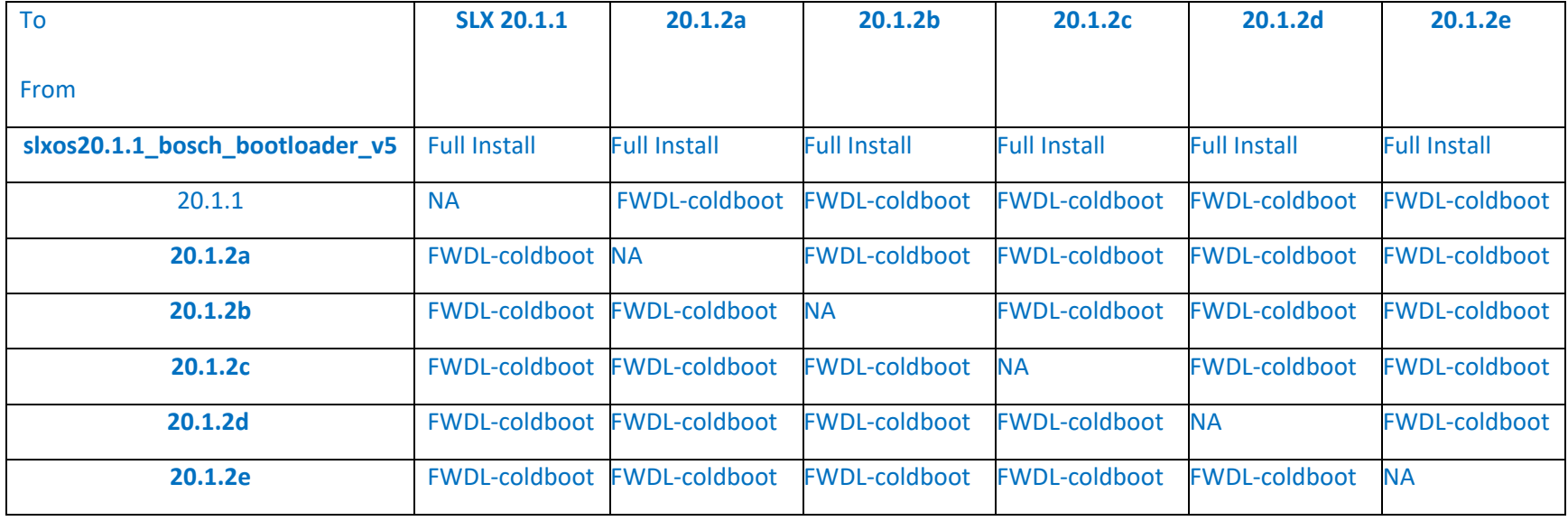

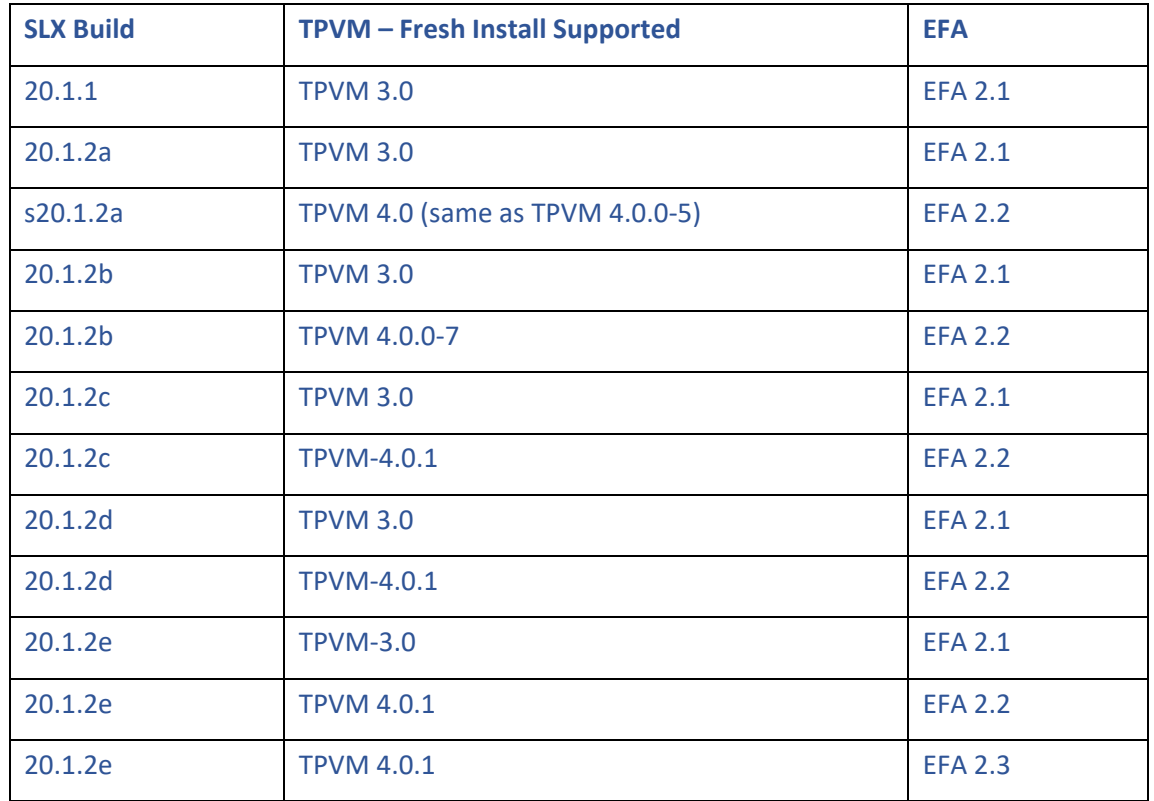

## SLX TPVM Support Matrix for 9150 and 9250

# Upgrading TPVM from 3.0. or 4.0.0-x to 4.0.1

Consider the following when upgrading TPVM from 20.1.x to 20.1.2e

- SLX-OS 20.1.1 had TPVM 3.0.0, which is based on Ubuntu16. SLX-OS 20.1.2 variants have TPVM 4.0.x, which is based on Ubuntu18.
- To upgrade from TPVM 3.03.0/4.0 to latest, take the following steps:
	- o Upgrade to SLX-OS 20.1.2e with existing TPVM continue to run
	- o Remove existing TPVM using the **tpvm stop** and **tpvm uninstall** commands.
	- o Copy the new tpvm-4.0.1-0.amd64.deb to /tftpboot/SWBD2900 on the SLX device.
	- o Install TPVM 4.0.1 using the **tpvm install** or **tpvm deploy** command.
	- o Note that any additional TPVM disks, including vdb (implicitly created by TPVM 3.0.0), are preserved with data during the previous steps.
	- o If you need to remove the disks and start clean, then use the **tpvm uninstall force** command in place of **tpvm uninstall** in these steps. Alternatively, you can use **tpvm disk remove name <disk name>** to remove each additional disk manually. For example, tpvm disk remove name vdb.

Note that with TPVM 4.0.0, the default login and password have changed to "extreme/password" rather than "admin/password" as in TPVM 3.0.0.

#### 9036654-04 Rev AA

- If some application requires TPVM3.0 based on Ubuntu16 on SLX, take the following steps to downgrade TPVM from TPVM 4.0.0/4.0.1 to TPVM 3.0.0:
	- $\circ$  Check whether SLX is running SLX-OS 20.1.2/20.1.2x and TPVM-4.0.0/4.0.1.
	- o Remove TPVM 4.0 using the **tpvm stop** and **tpvm uninstall** commands.
	- o Copy the tpvm-3.0.0.amd64.deb to /tftpboot/SWBD2900 on the SLX device.
	- o Install TPVM 3.0.0 using the **tpvm install** or **tpvm deploy** command. TPVM login user is "admin".
	- o Note that any additional TPVM disks, including vdb (implicitly created by TPVM 4.0.0/4.0.1), are preserved with data during the above steps.
	- o If you need to remove the disks and start clean, then use the **tpvm uninstall force** command in place of **tpvm uninstall** in these steps. Alternatively, you can use **tpvm disk remove name <disk name>** to remove each additional disk manually. For example, tpvm disk remove name vdb.

Consider the following when you upgrade TPVM from releases earlier than SLX-OS 20.1.1 to SLX-OS 20.1.x:

- During startup, the latest TPVM creates an additional TPVM disk (named vdb) and creates an ext4 partition inside it (named vdb1).
- This additional disk partition is mounted at  $/$ apps inside TPVM.
- The disk uses all the free space available and reserved for TPVM (platform specific) TPVM disk quota.
- If you are running an older TPVM and have the additional TPVM disks already created, as a best practice make a backup and then delete the old disks. Use the **tpvm disk remove name <disk name>** command, which requires TPVM to be started if not already running.
- Uninstall the older TPVM using the **tpvm stop** and **tpvm uninstall** command.
- Install the new TPVM package using the **tpvm install** or **tvpm deploy** command.

Alternatively, after the SLX has been upgraded, you can use one command, **tpvm uninstall force**, to uninstall the TPVM and delete all the disks in the TPVM disk pool.

**Important**: The **tpvm uninstall force** process is destructive and irreversible, causing all TPVM data to be lost. The process works only if the TPVM is installed on the system.

# Upgrading SLX-OS and retaining TPVM 3.0

- Back up EFA2.1 before performing the SLX-OS upgrade and save it to /efaboot in SLX.
- Upgrade SLX-OS to 20.1.2x.
- Run the **show efa status** command from SLX. If there is any error, take the following steps.
	- o Uninstall TPVM3.0 and install TPVM3.0 and EFA2.1.
	- o Restore the backup up EFA2.1 configuration on the new deployment.

# Limitations and Restrictions

## Auto-persistence

While downgrading to releases earlier than 20.1.2a, you must run the copy running-config startupconfigcommand before downgrade so that startup-database will be in sync with the backup file after downgrade.

# OAuth2

- Setting "aaa authentication" mode to OAuth2 is applicable to SSH (NETCONF) and RESTCONF modes of login. Telnet login using OAuth2 token will always fail because it not secure for transferring the OAuth2 token. As a best practice, set the secondary source of authentication in the **aaa authentication** command to always fallback to local authentication.
- Unlike other remote server authentications of operation, OAuth2 with local or local-authfallback will always fall back to local mode of authentication if the primary source fails.
- Any role from OAuth2 token is by default mapped to admin role in the SLX device.
- Only an RS256-based OAuth2 token is supported.
- FIPS mode, expiration time, and map role are not supported in the OAuth2 feature.

# Redundant Management Interface

- The front-end port used for RME may have limited bandwidth, irrespective of the actual port speed.
- Across reboot and power cycle, the RME port will be active after config-replay.
- While redundant management-enabled port is handling the management services, firmware download may take at least 40 minutes to complete.
- When OOB MGMT port is not reachable on the network, RME port may also be not reachable, such as when the system is undergoing a rolling reboot due some other issue in the system.

# TPVM

- The TPVM OS can only cater 1Gbps of Insight Interface traffic.
- A maximum of two LDAP or LDAPS servers can be configured when LDAP replication is in use, which means the basedn, certificate, rootdn, and other command parameters are common for both servers.
- The **tpvm config remove host** command removes both LDAP host entries even if they have different port numbers.
- TPVM is not upgraded with SLX upgrade and the older TPVM remains. So, when upgrading TPVM, a best practice is to take a backup of TPVM data and follow the TPVM upgrade section in document for the exact procedure.
- TPVM Data is automatically backed up in SLX while doing **tpvm stop** and restored during the next **tpvm install**. It is advised to take EFA data backup from TPVM using **efa system backup** and transfer the backup file outside TPVM to be completely safe. EFA release note document has a section for TPVM upgrade scenario and entire steps are mentioned in that document.

# SPAN (SLX 9150 and 9250)

- CPU-generated frames cannot be mirrored using a TX span. For example, ping generated from the switch and egressing on a physical Layer 3 routed port cannot be mirrored using TX span.
- The VLAN and TTL fields in the mirrored frames are not accurate for TX span.

### 802.1ag

While using CFM on port channel, CFM sessions toggle when CFM timeout value is configured as 3.3, 10, or 100 ms due to a hardware limitation. You will not see this behavior with higher timeout values.

## G.8032

- Configuring thefast-convergence command under ERP configuration is mandatory to achieve sub-50msec convergence.
- When the config is downloaded from an external file to running-config, sub-50msec convergence is effective only after a reload.
- When the config is downloaded from an external file to startup-config, sub-50msec convergence is effective only after two reloads.
- Sub-50 msec convergence is achieved with 4-device Ring topology. If the number of nodes in the topology increases beyond this, there will be small linear increase in convergence time accordingly.

## **MCT**

- Port-security is not supported on CCEP interfaces.
- As a best practice, use maintenance-mode instead of cluster-shut for upgrade or planned reload scenario.

### PXE Boot

During the PXE boot process, i f the host-facing node involved in PXE boot goes for reload, all links in PXE Pre-boot down state change to Admin up.

### QoS and Rate Limiting

- If you try to bind a policer with a configured CIR/EIR value less than 22,000 bps, the operational CIR/EIR value is set to zero. You are notified by syslog message.
- IP subnet rate limit will rate-limit both IPv4 and IPv6 subnet trap frames in SLX 9640 and SLX 9540 and only IPv6 frames in SLX 9150 and SLX 9250.
- For Egress ACL Rate Limiting, the rate limit is blocked for CIR rates that are less than 1,000 bps.

# QoS (9150 and 9250)

- Queue shaper may not achieve the desired level of accuracy for rates less than 10 Mbps.
- Port shaper may not achieve the desired level of accuracy for rates less than 10 Mbps.
- Only the schedulers at the CoS queue level are user configurable.

# App Telemetry

- The app telemetry feature is validated for platform-side changes for SLX 9150, SLX 9250, and SLX 9540.
- XMC integration testing is scheduled for a future XMC release.

### BGP PIC

- When you redistribute interface routes with BGPs using "redistribute connected or static" commands, the same routes are present in the BGP route table due to the BGP route updates. Using BGP to withdraw such routes can lead to traffic issues.
- As a best practice, redistribute only specific routes through "network" statements while using it with BGP PIC.

# Unsupported Password Characters

The following characters are not supported in the passwords for firmware download, copy support, and copy config commands:

- Firmware download: ` **" ! ? ' ~ { }**
- Copy support and copy config: **` " ! ? ' ~ \**
- When the use-vrf option is used in these commands, the **\$** character is also not allowed in passwords.

#### System

Config reply from file may take more than 20 minutes with a large config file. For example, a file containing more than 70,000 lines, or a file including more than 7,000 VEs in combination with additional config on VEs.

### SSH

SLX admin user does not have write permission for its home directory (/fabos/users/admin) and write operations (such as saving SSH public keys) fail. Therefore, you must accept SSH keys for each operation.

# Local-switching within Bridge Domain (BD)

Local-switching is the flooding of Broadcast, Multicast, or Unknown unicast (BUM) traffic received on an AC logical interface (LIF) to all the other AC LIFs within the BD. Local-switching is enabled by default and disabling of local-switching within the BD is no longer supported.

# Open Defects

The following software defects are open as of **October 2020**.

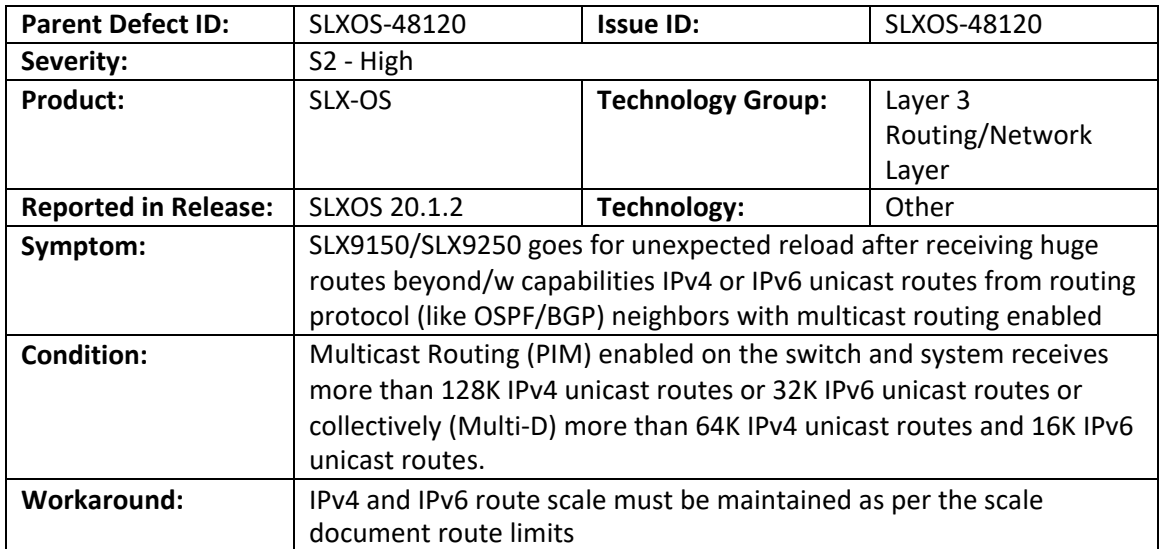

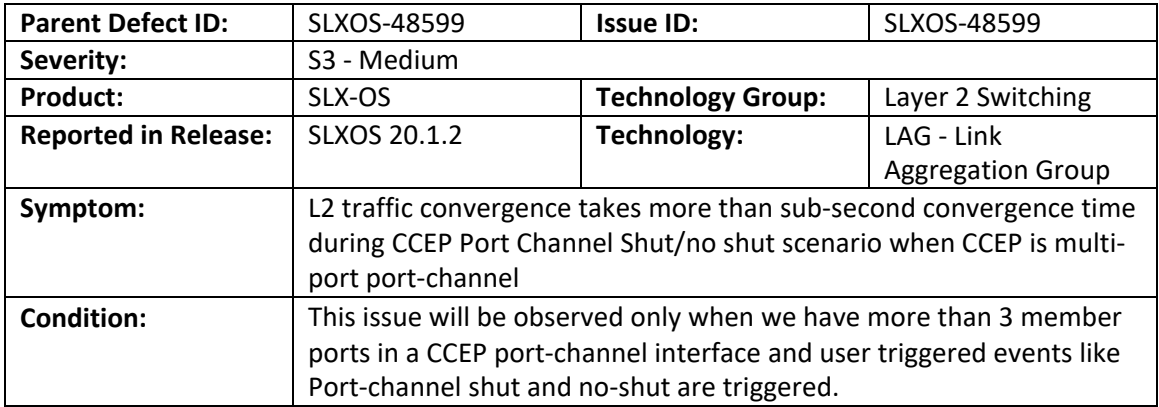

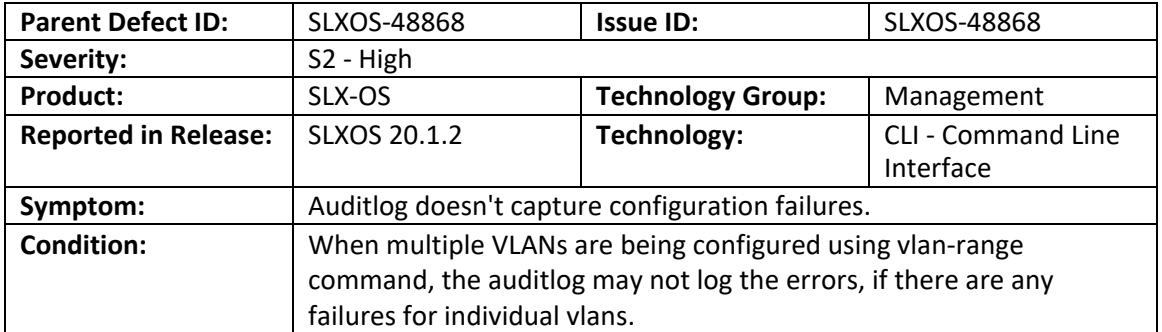

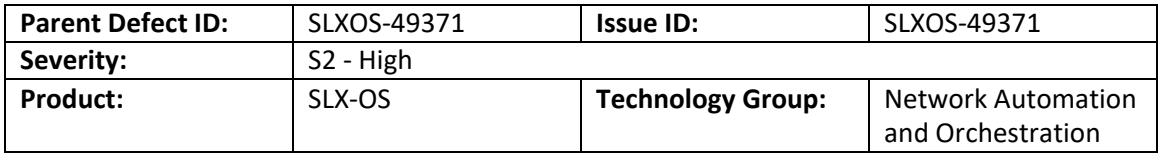

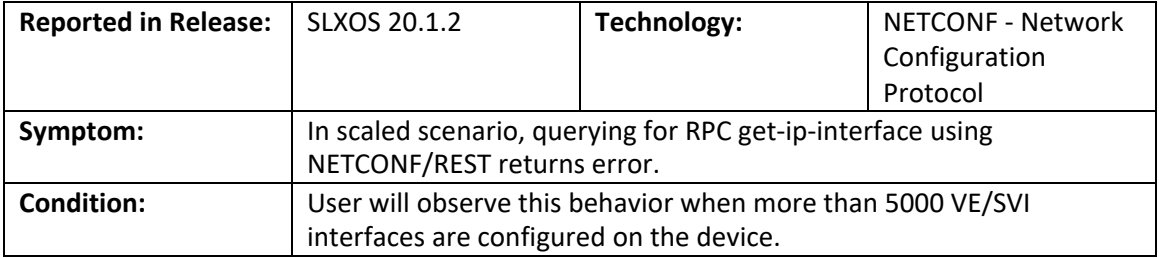

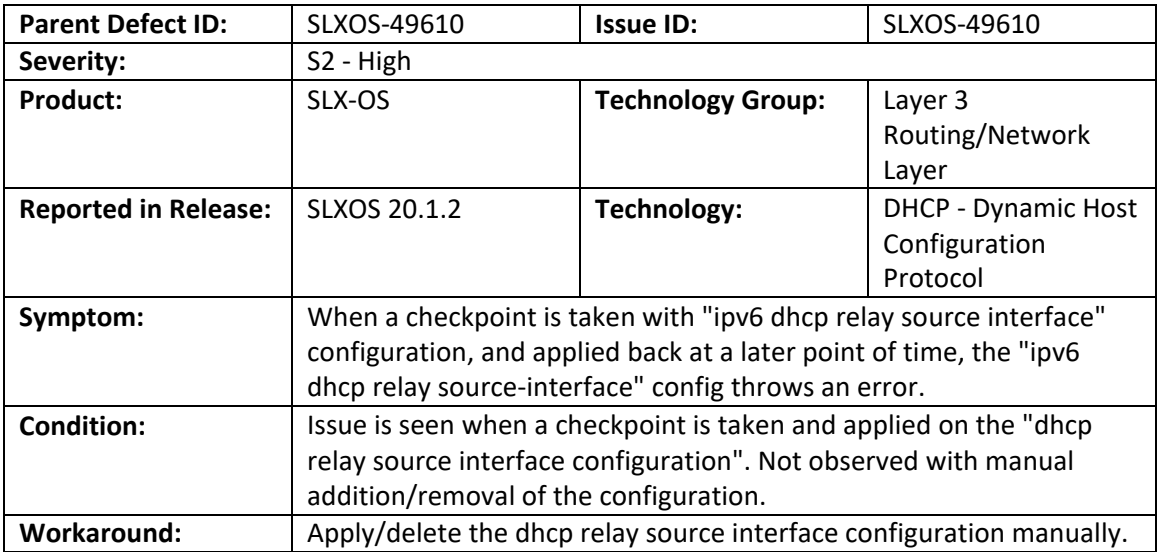

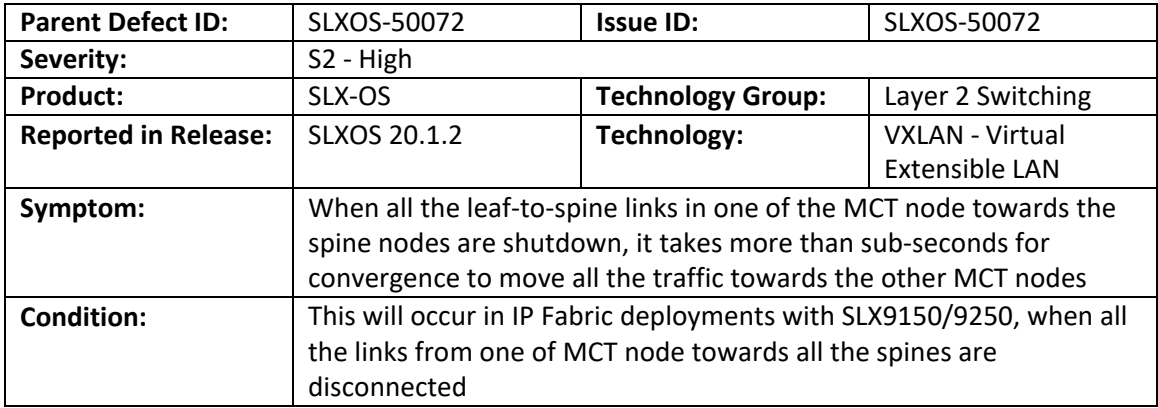

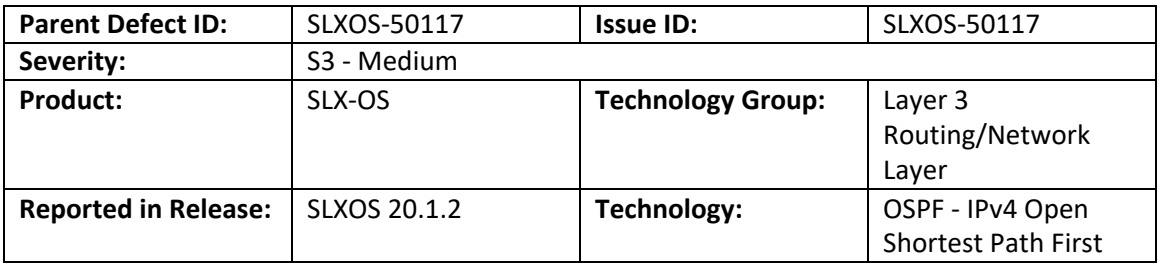

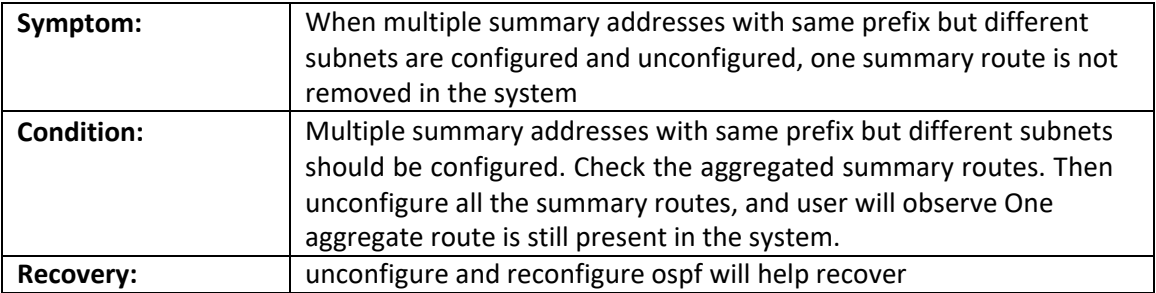

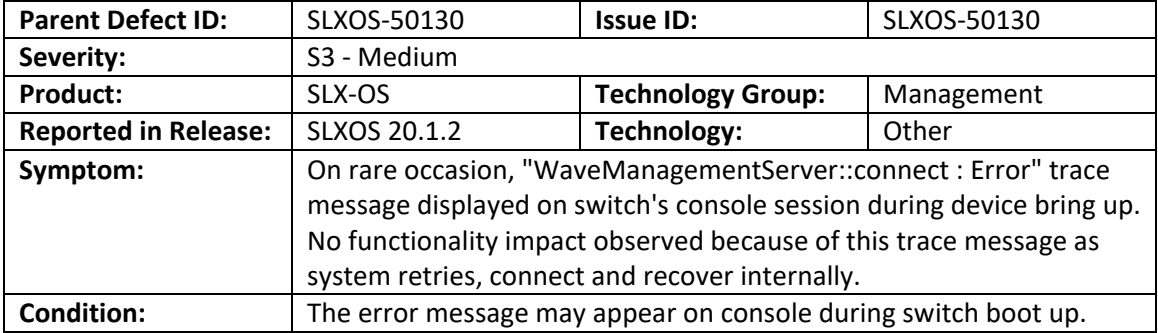

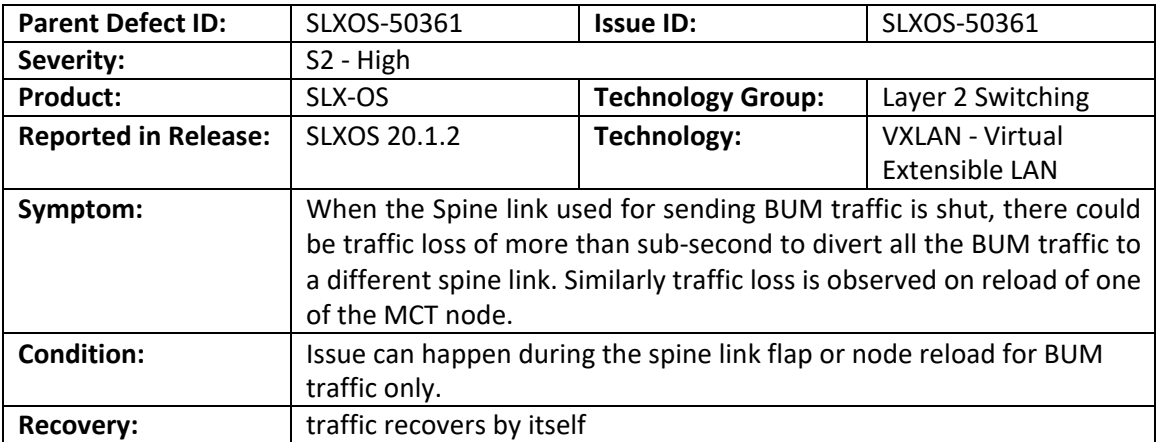

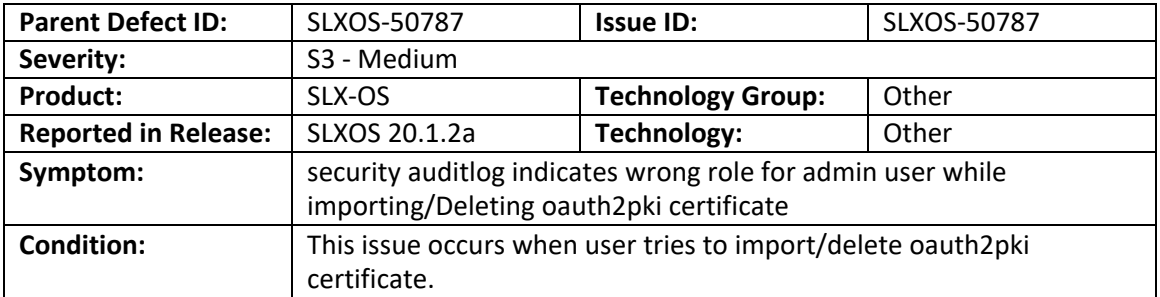

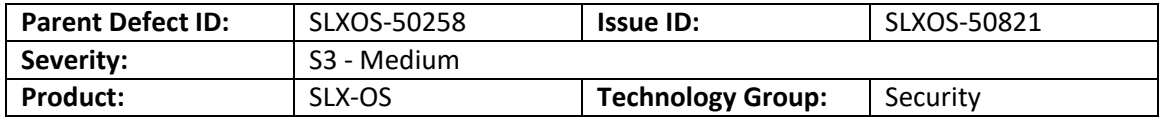

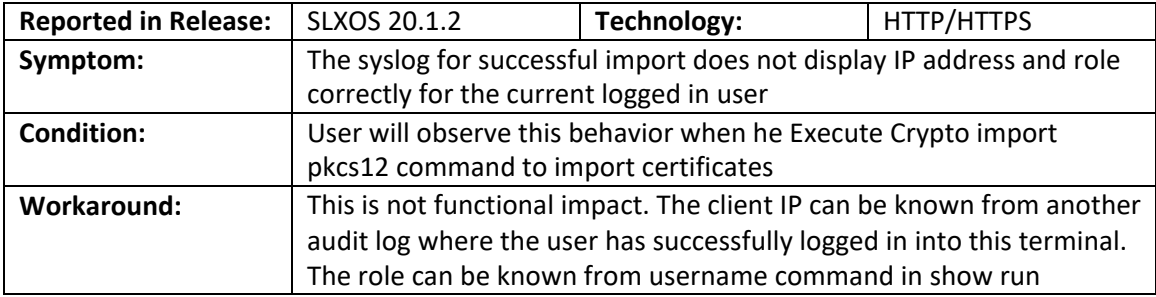

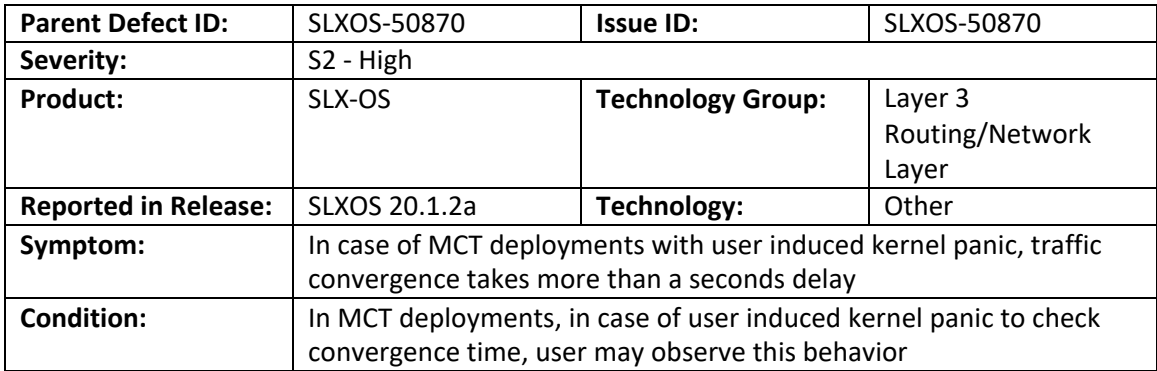

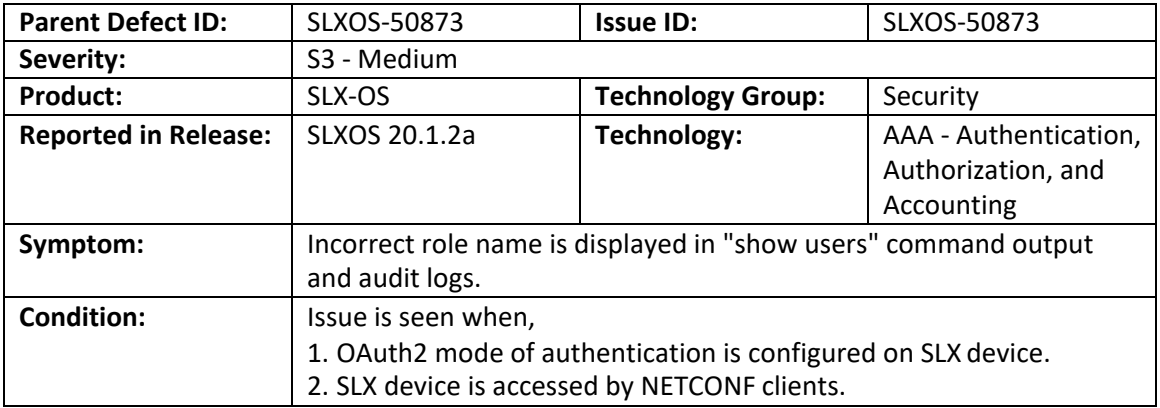

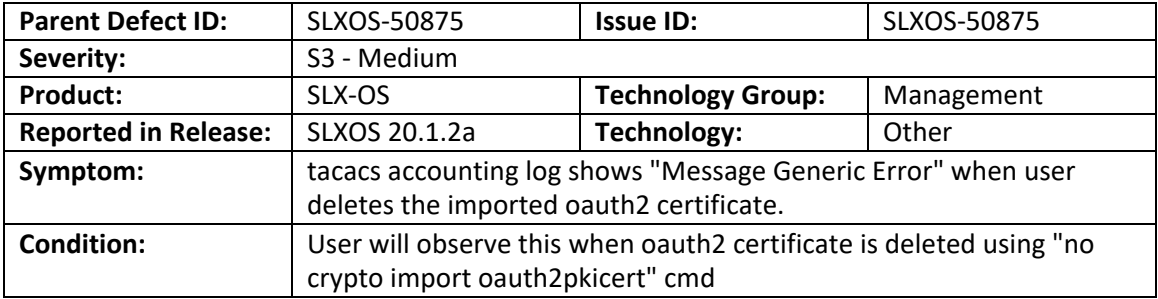

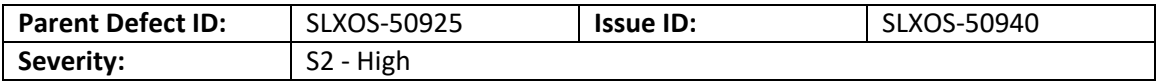

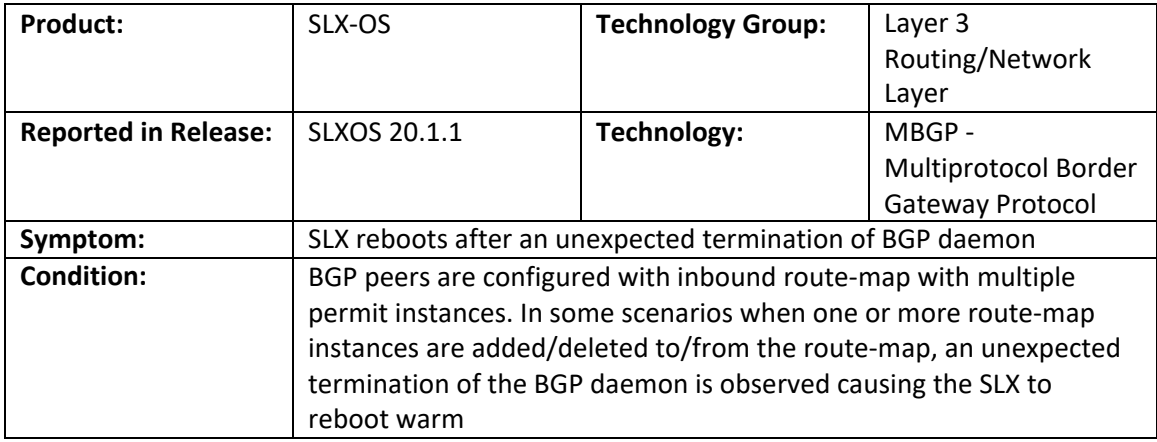

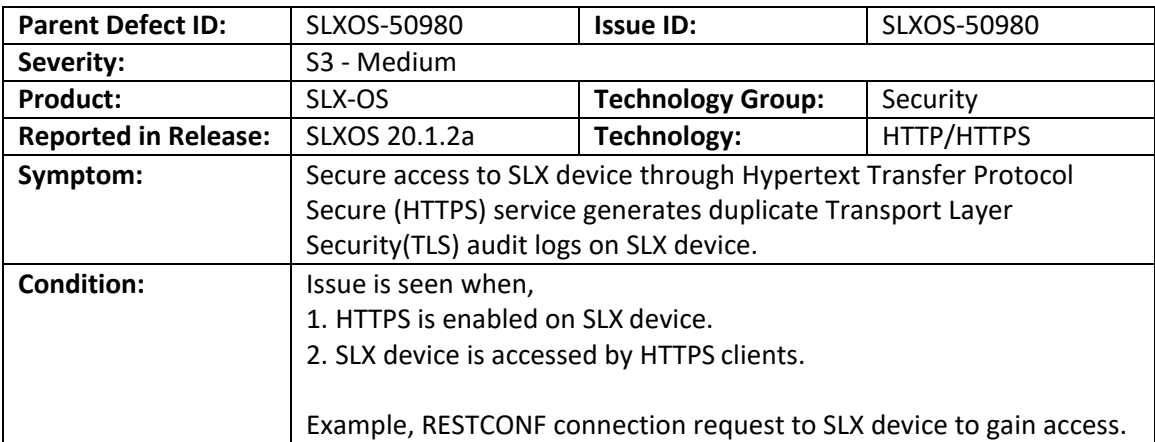

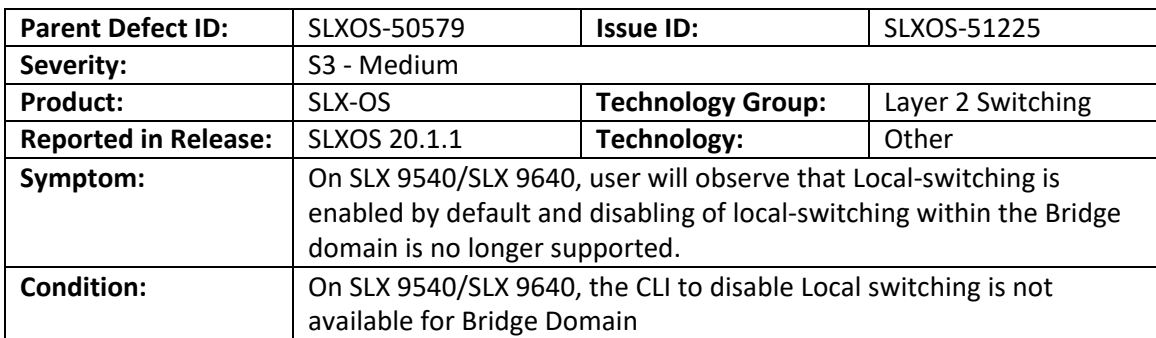

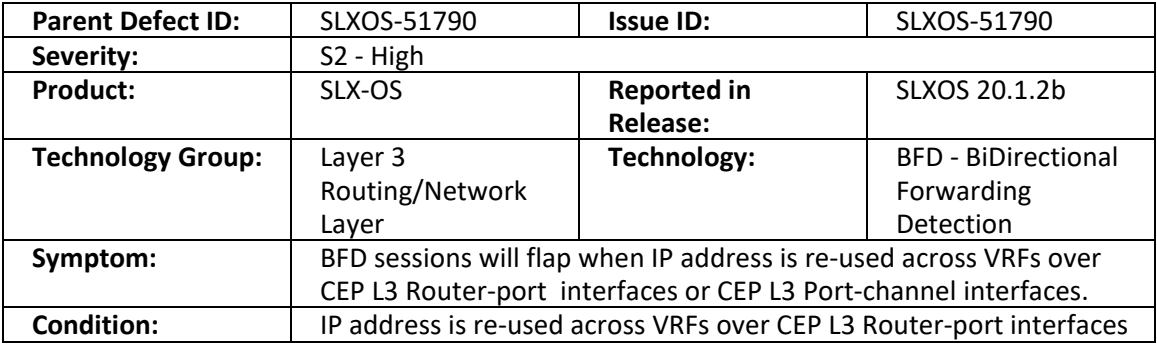

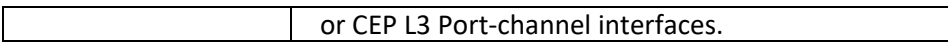

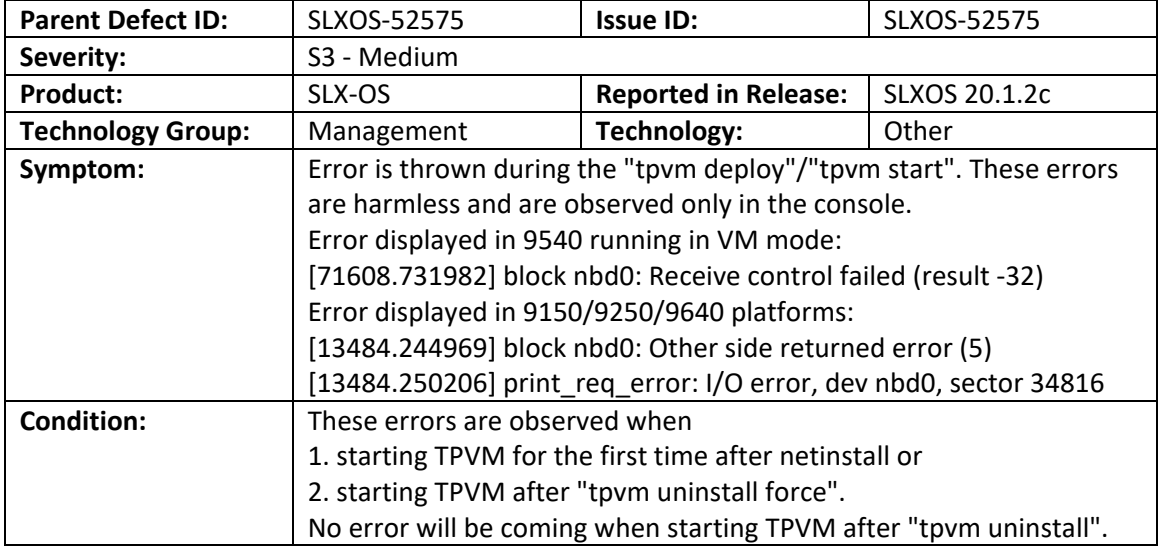

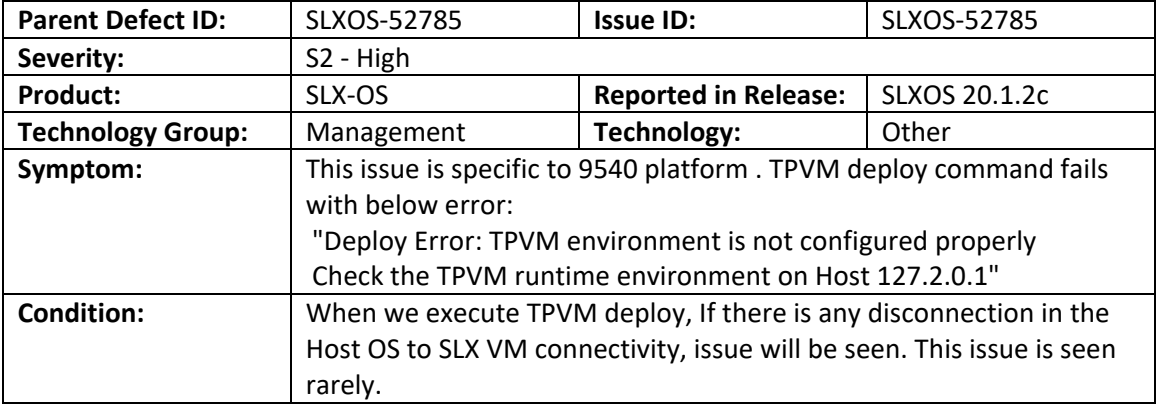

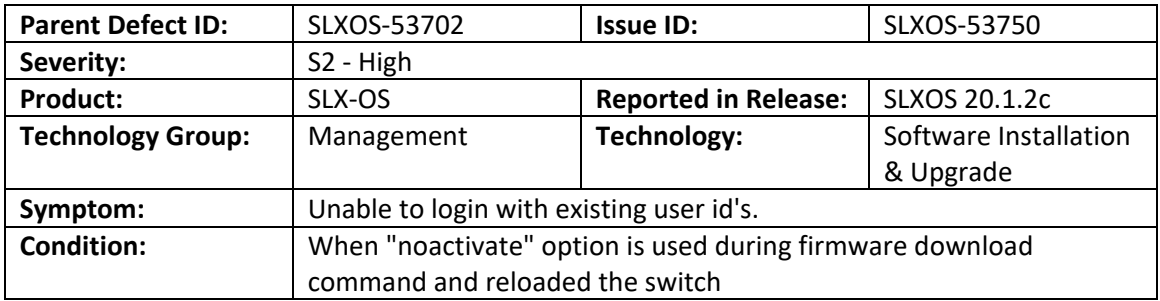

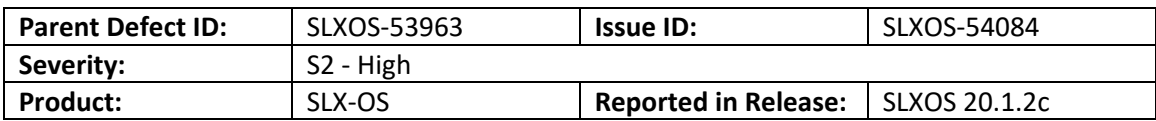

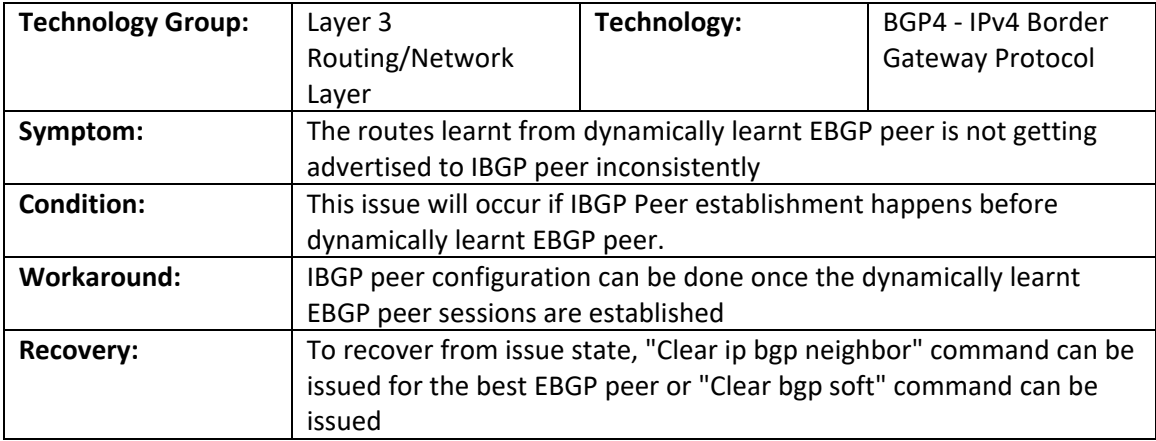

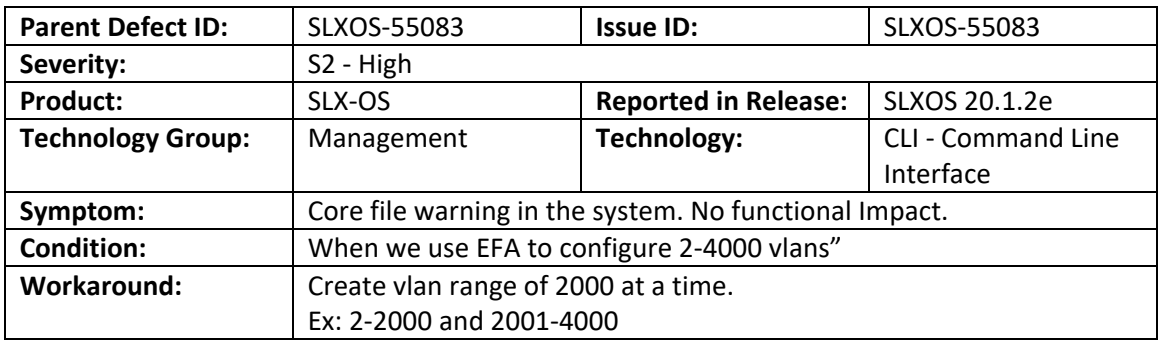

# Defects Closed with Code Changes

The following software defects were closed in 20.1.2e with a code change as of **October 2020**:

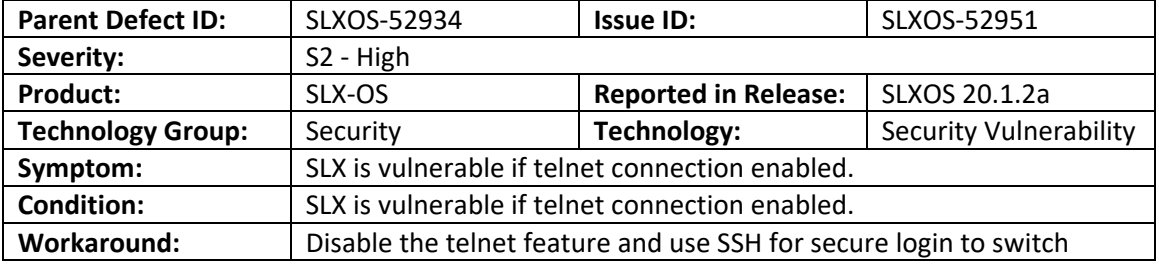

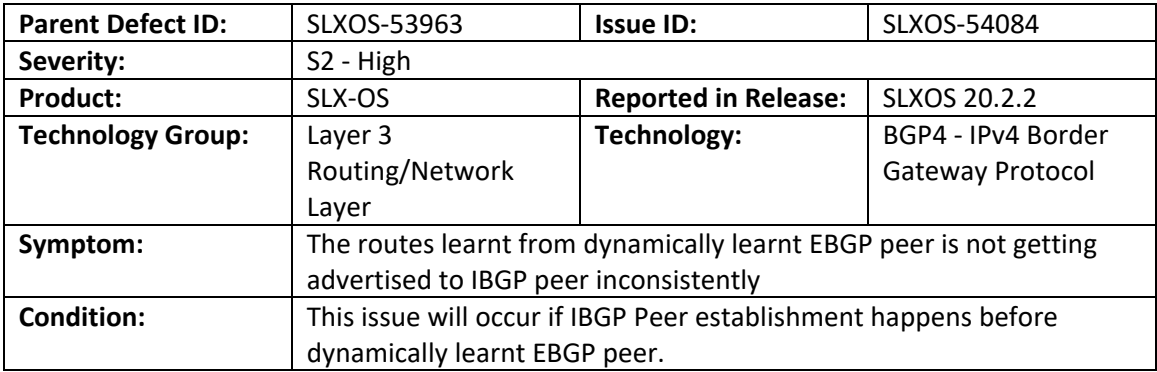

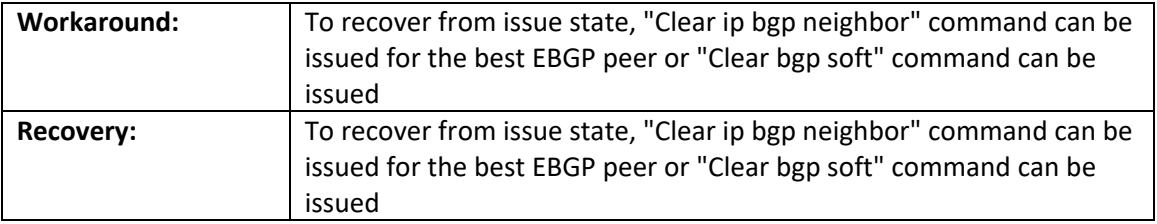

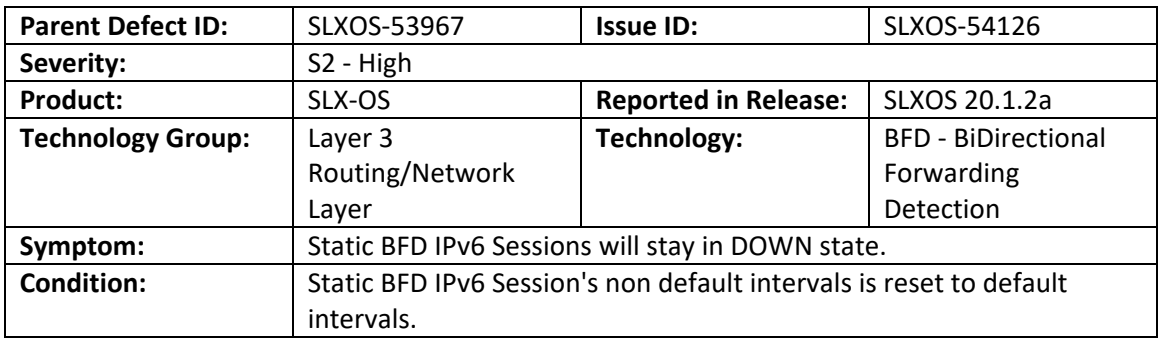

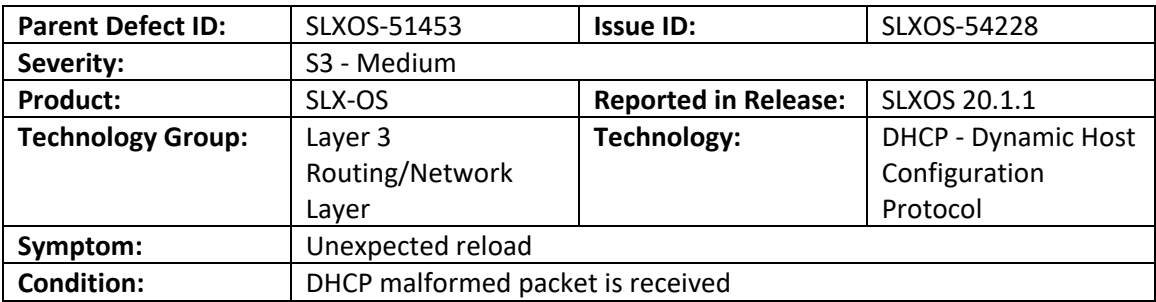

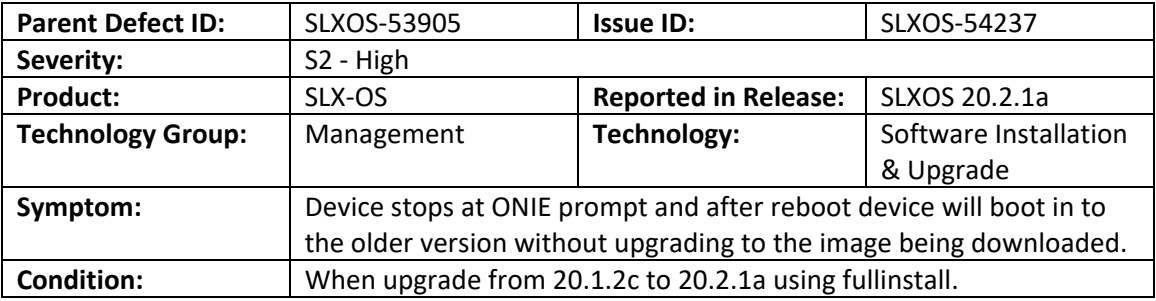

The following software defects were closed in 20.1.2d with a code change as of **September 2020**:

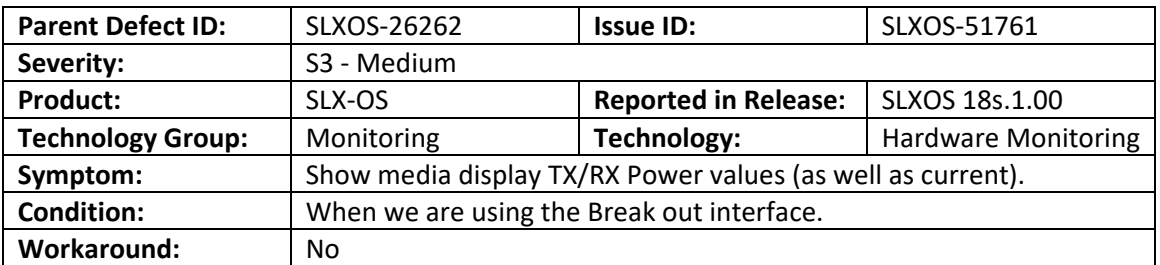

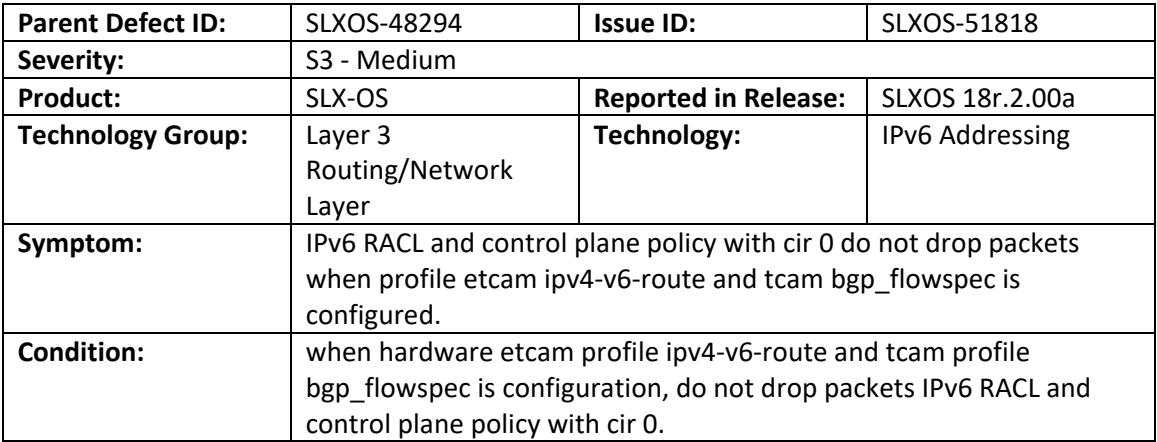

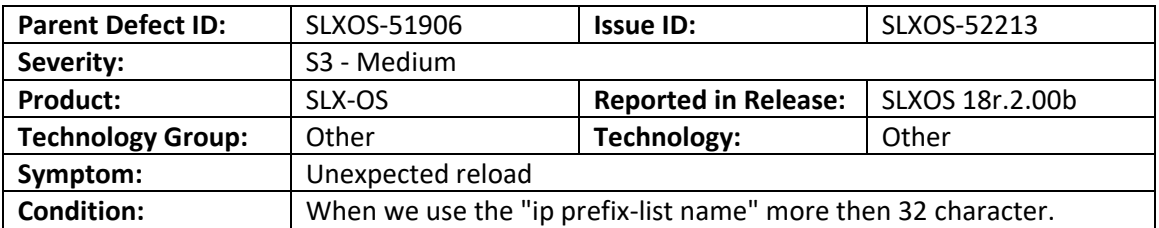

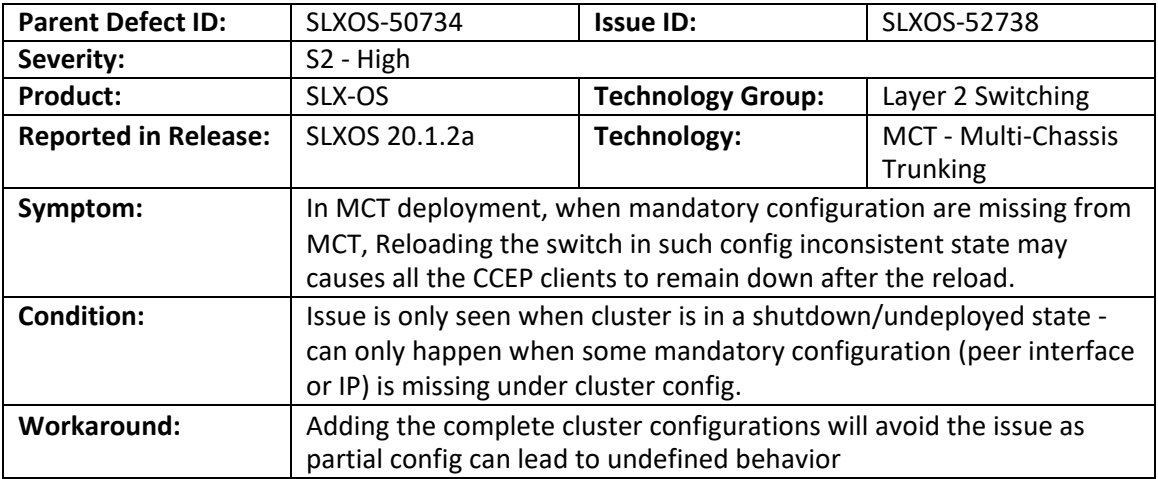

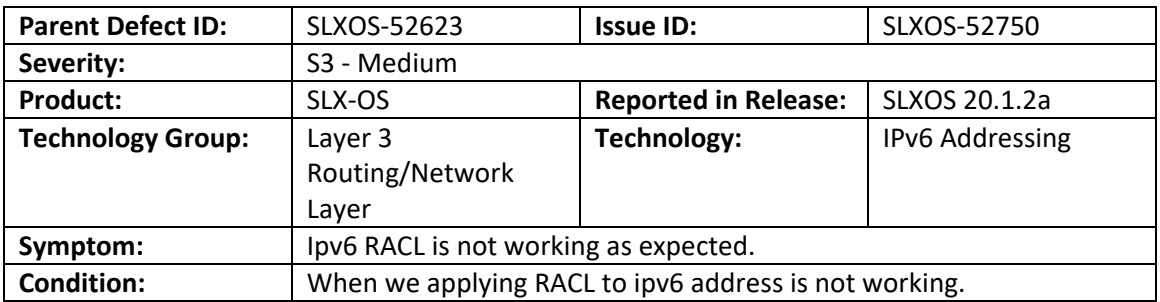

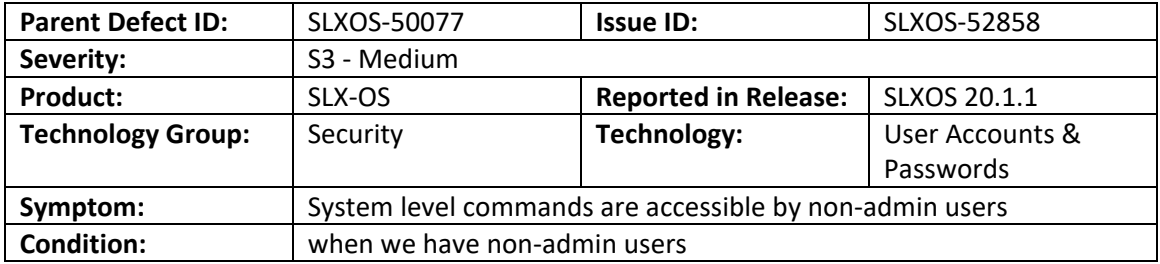

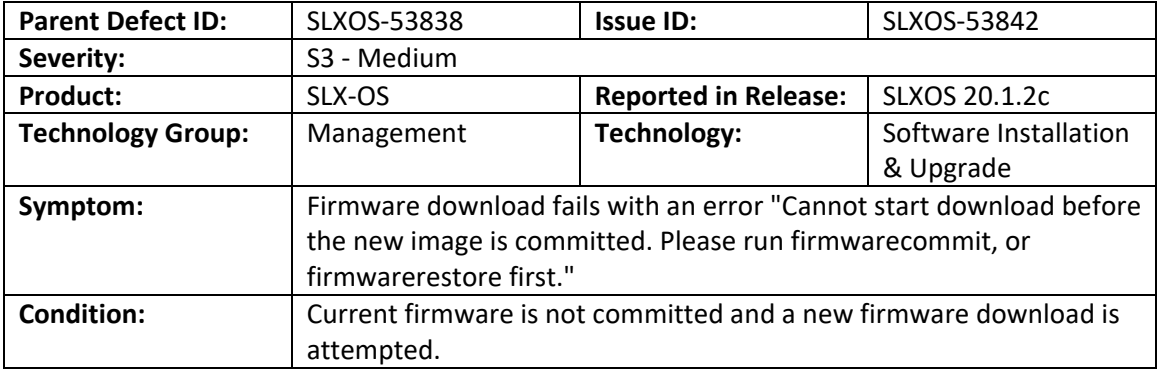

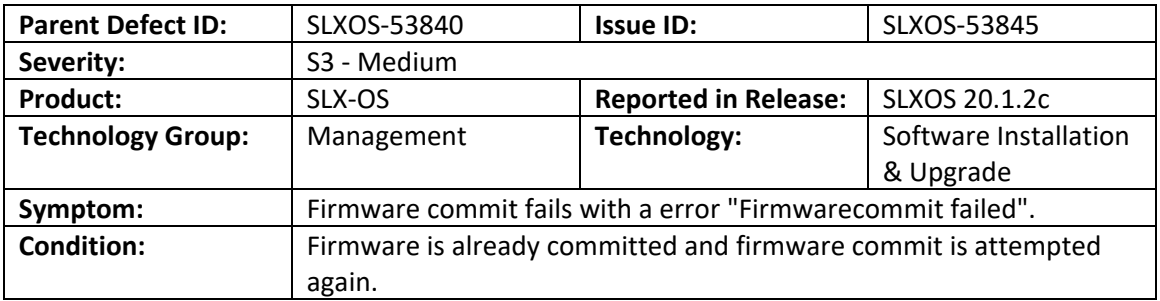

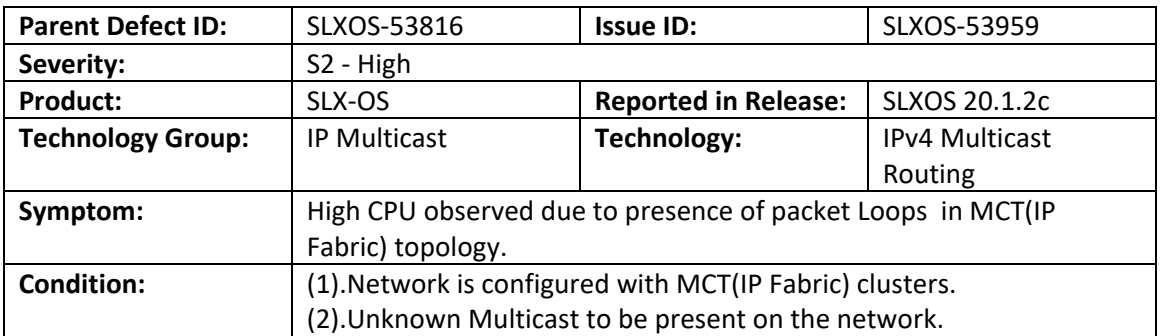

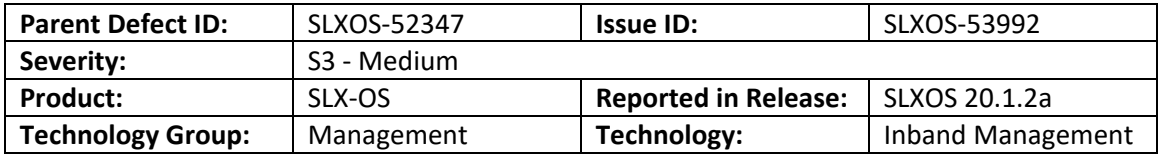

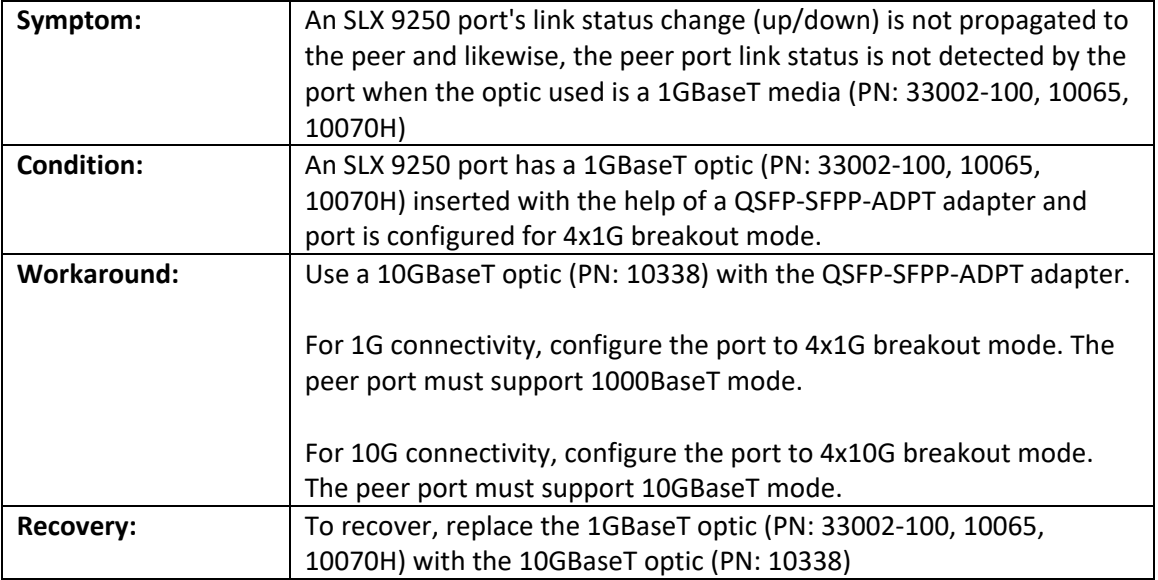

The following software defects were closed in 20.1.2c with a code change as of **August 2020**:

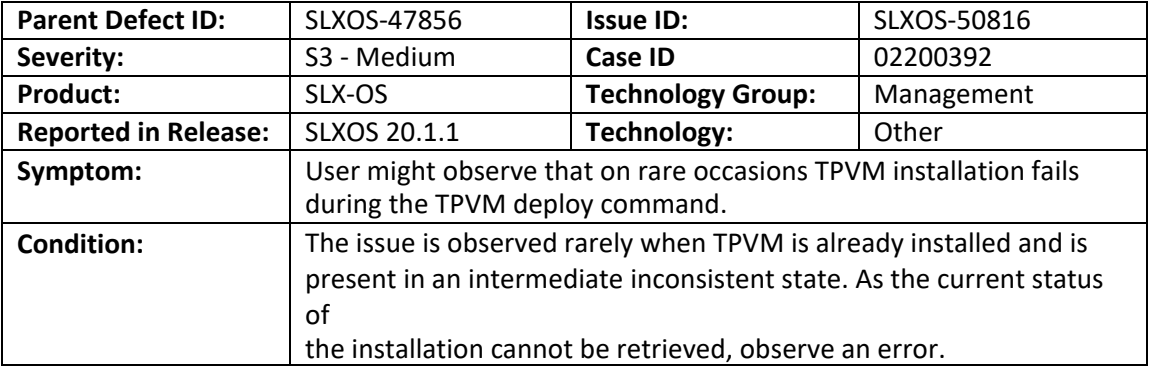

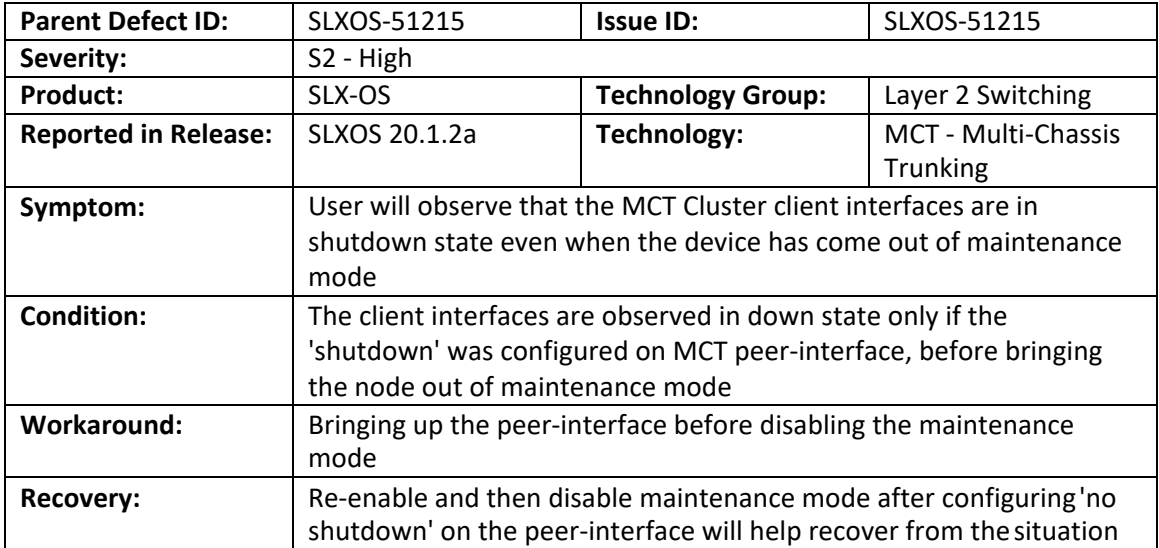

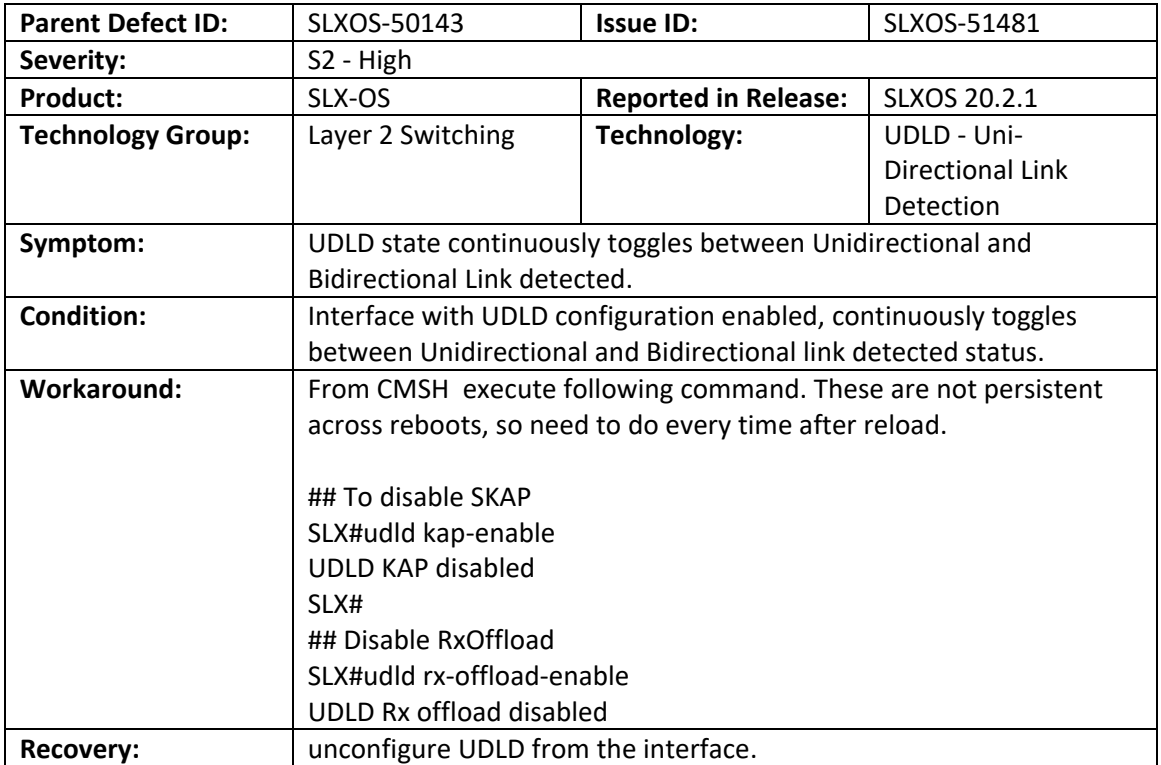

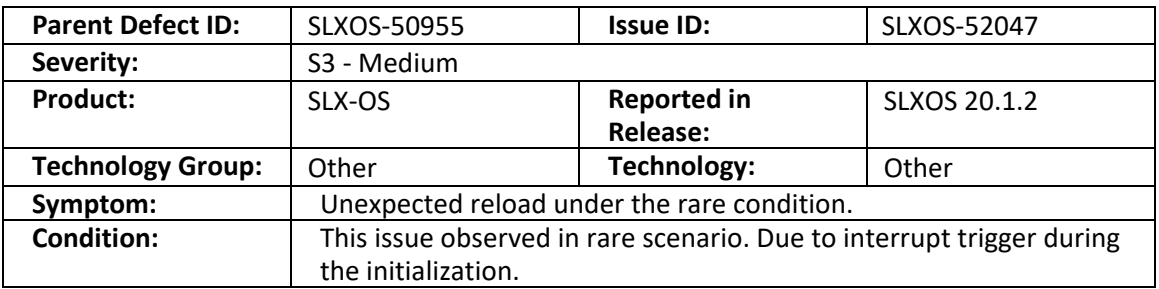

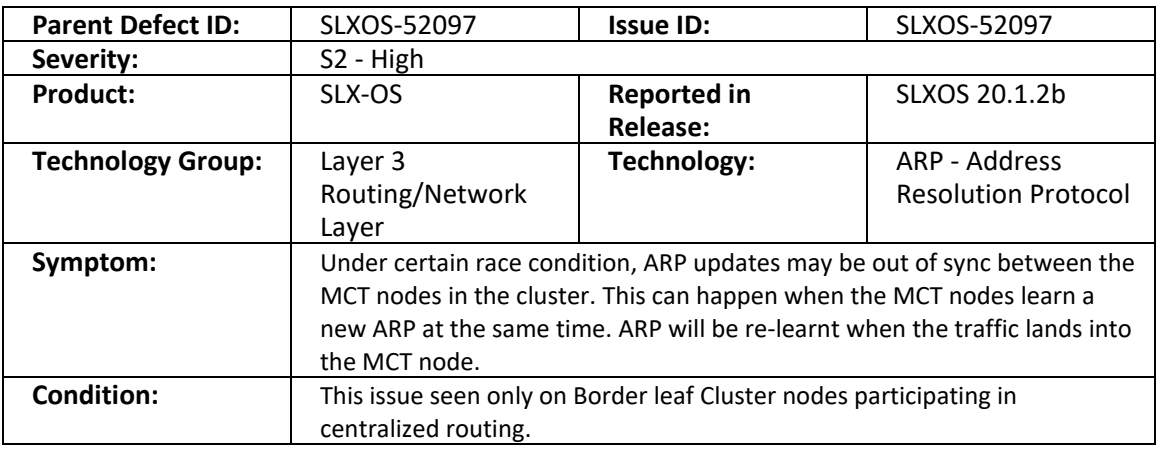

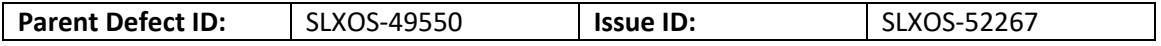

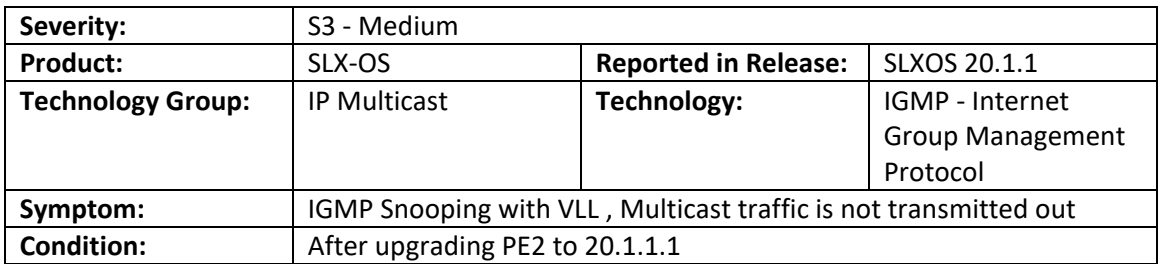

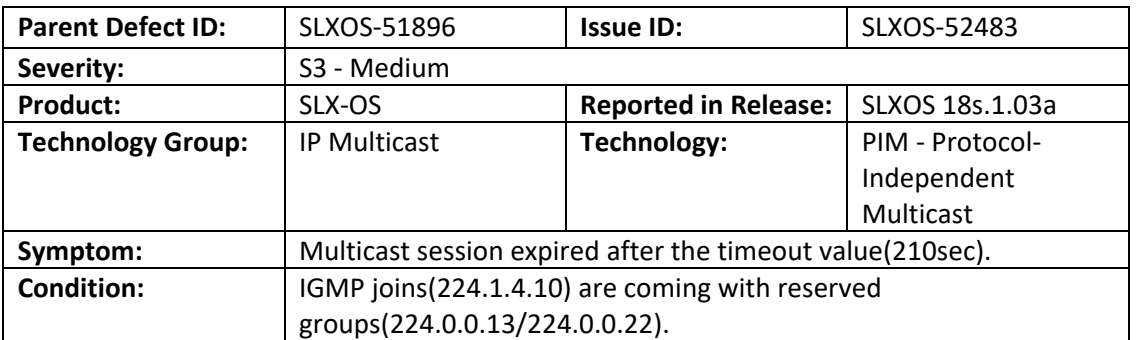

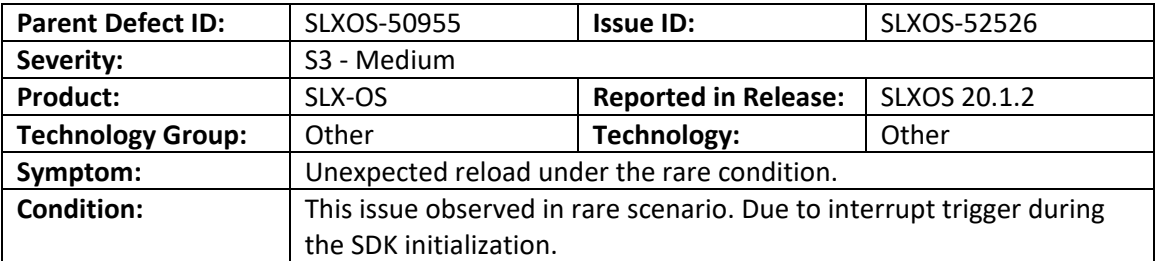

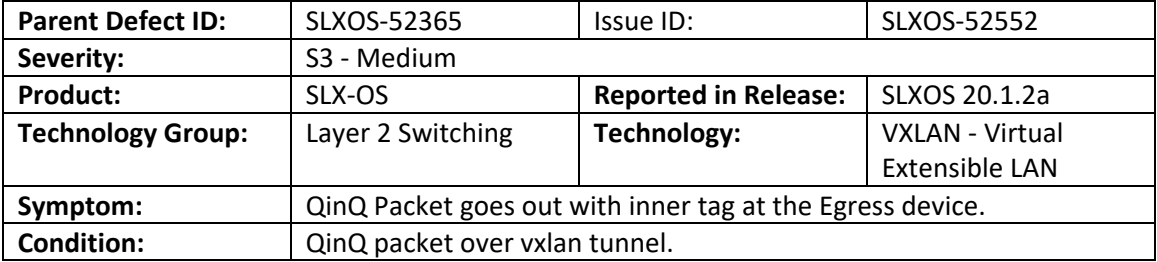

The following software defects were closed in 20.1.2b with a code change as of **July 2020**.

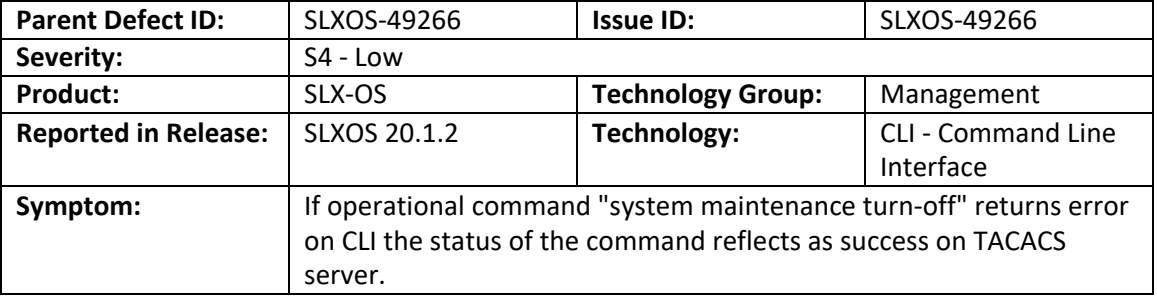

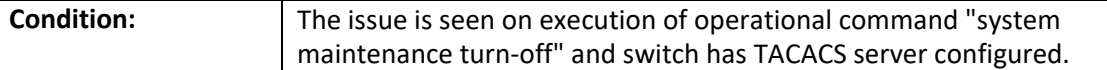

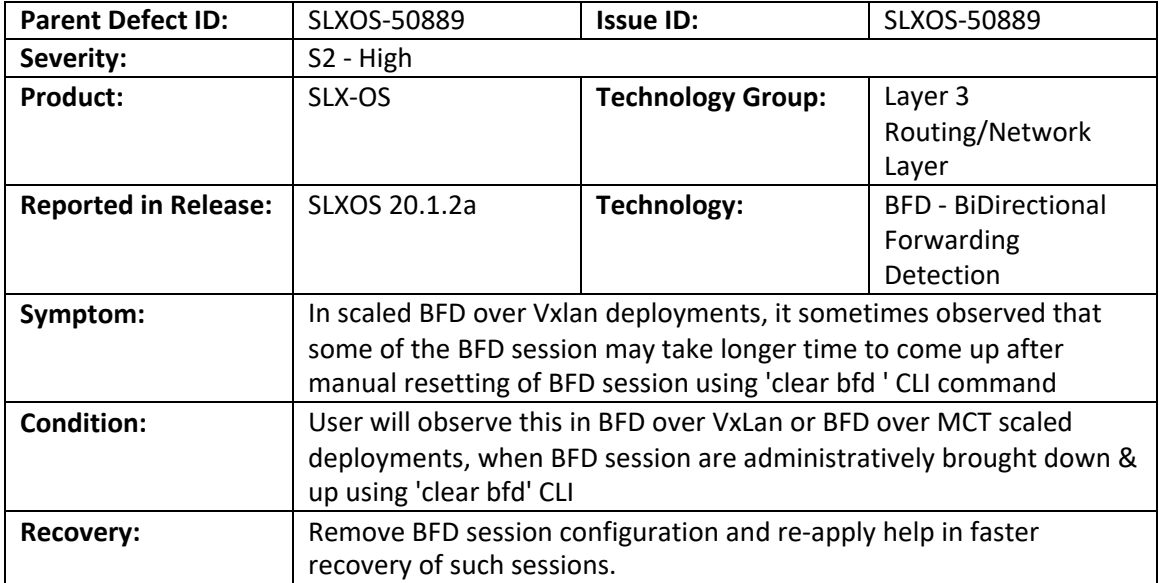

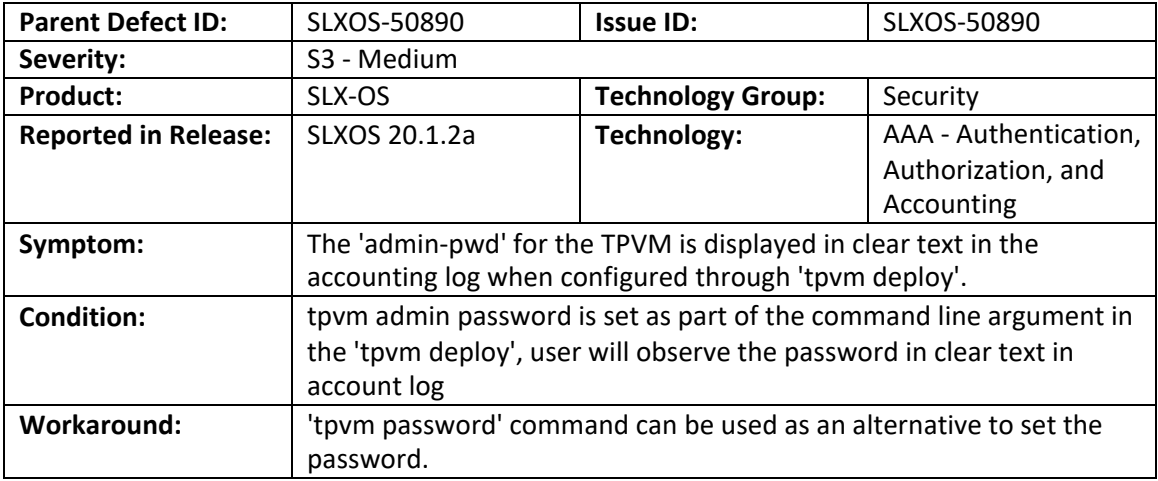

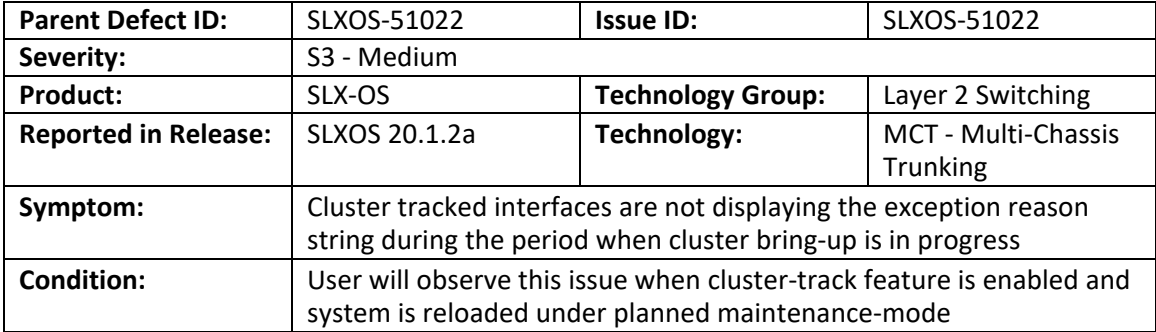

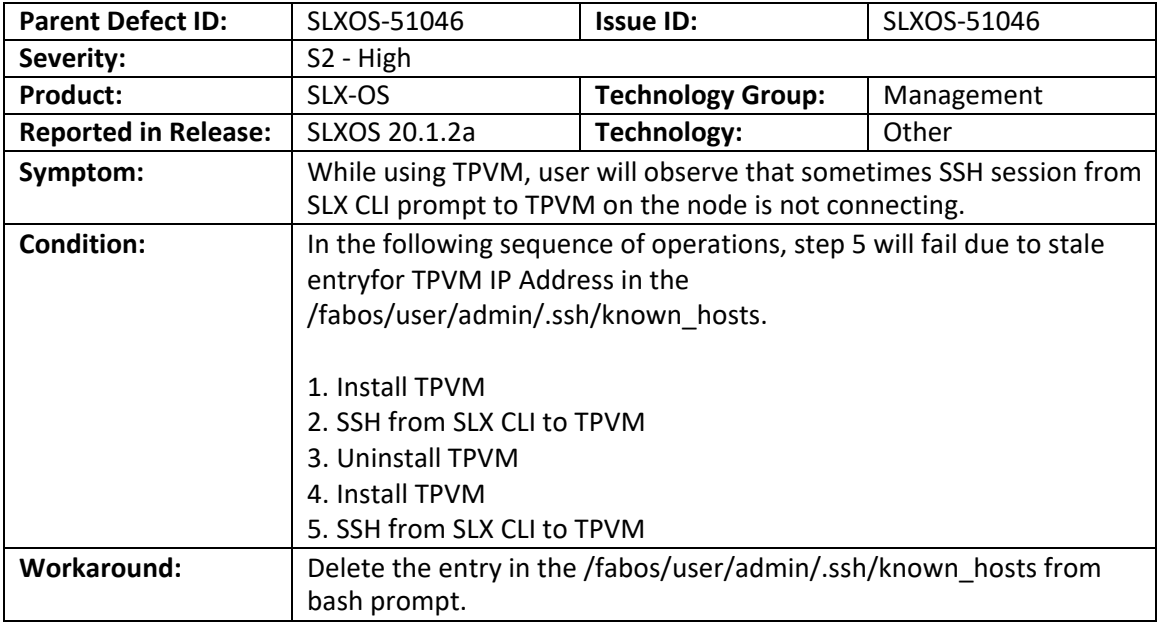

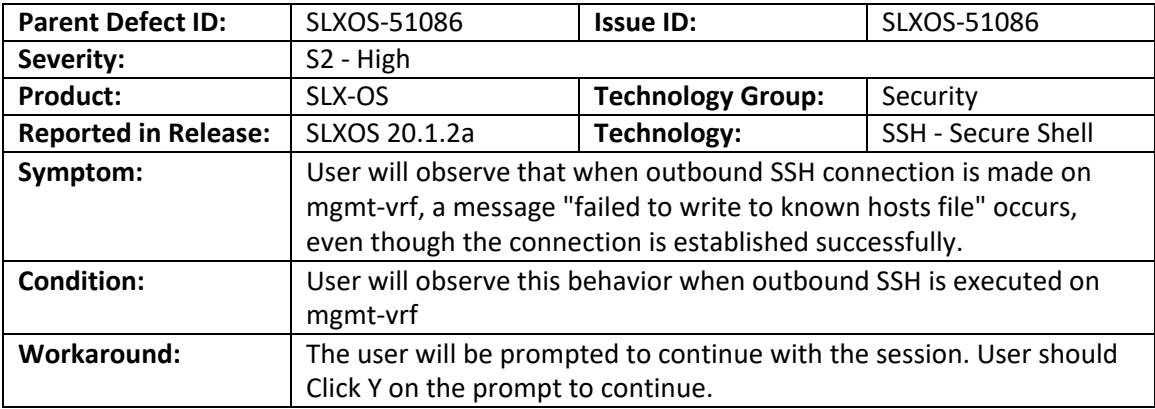

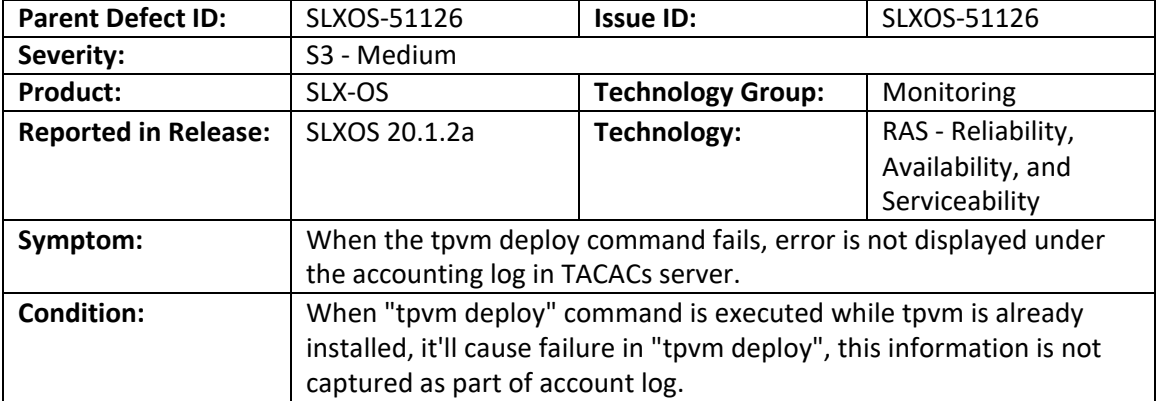

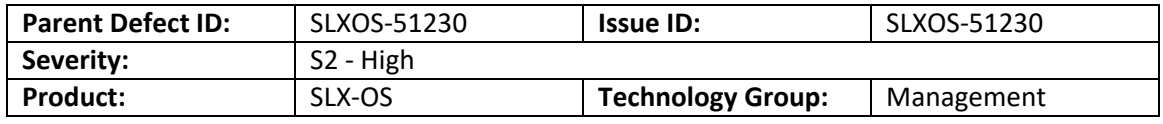

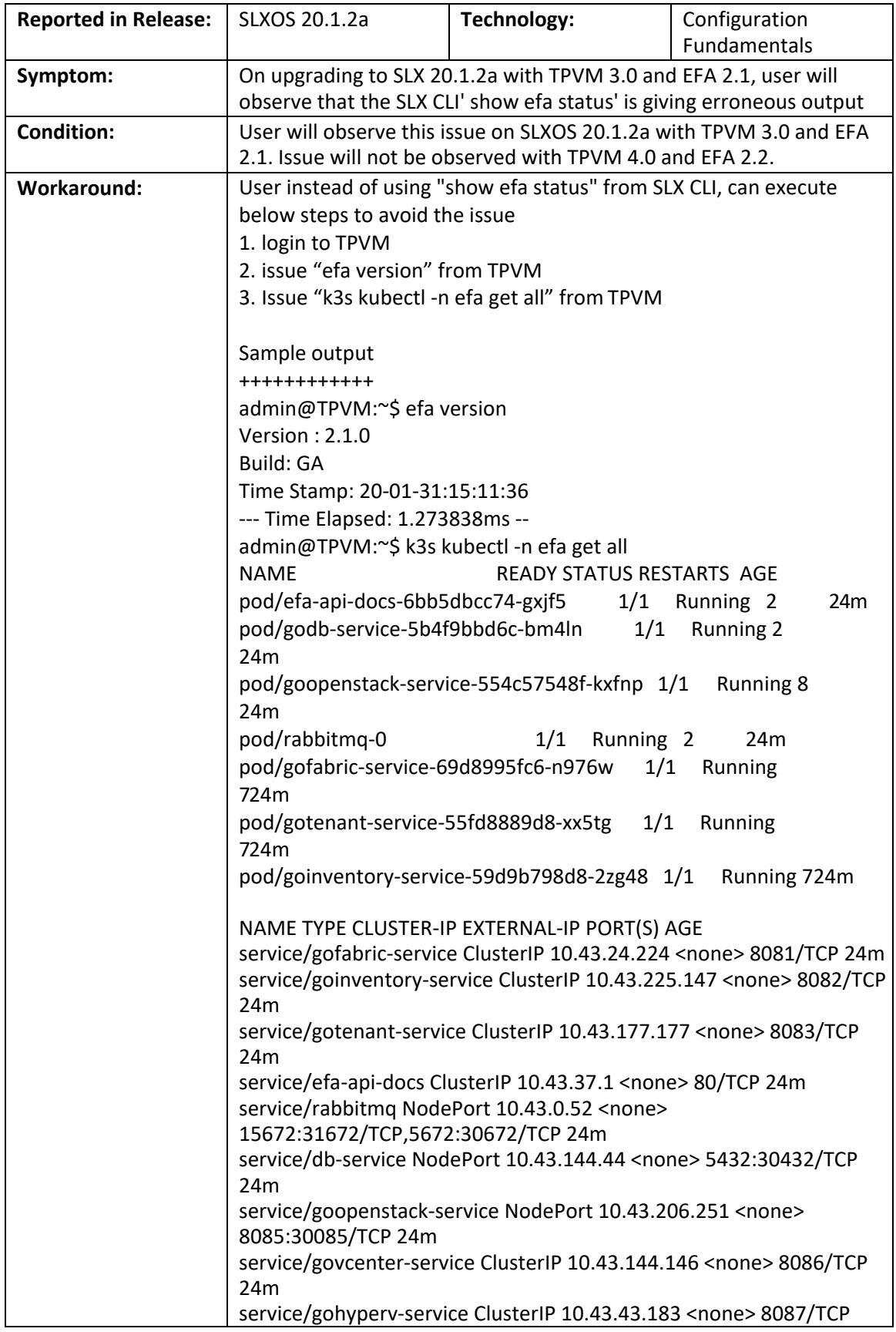

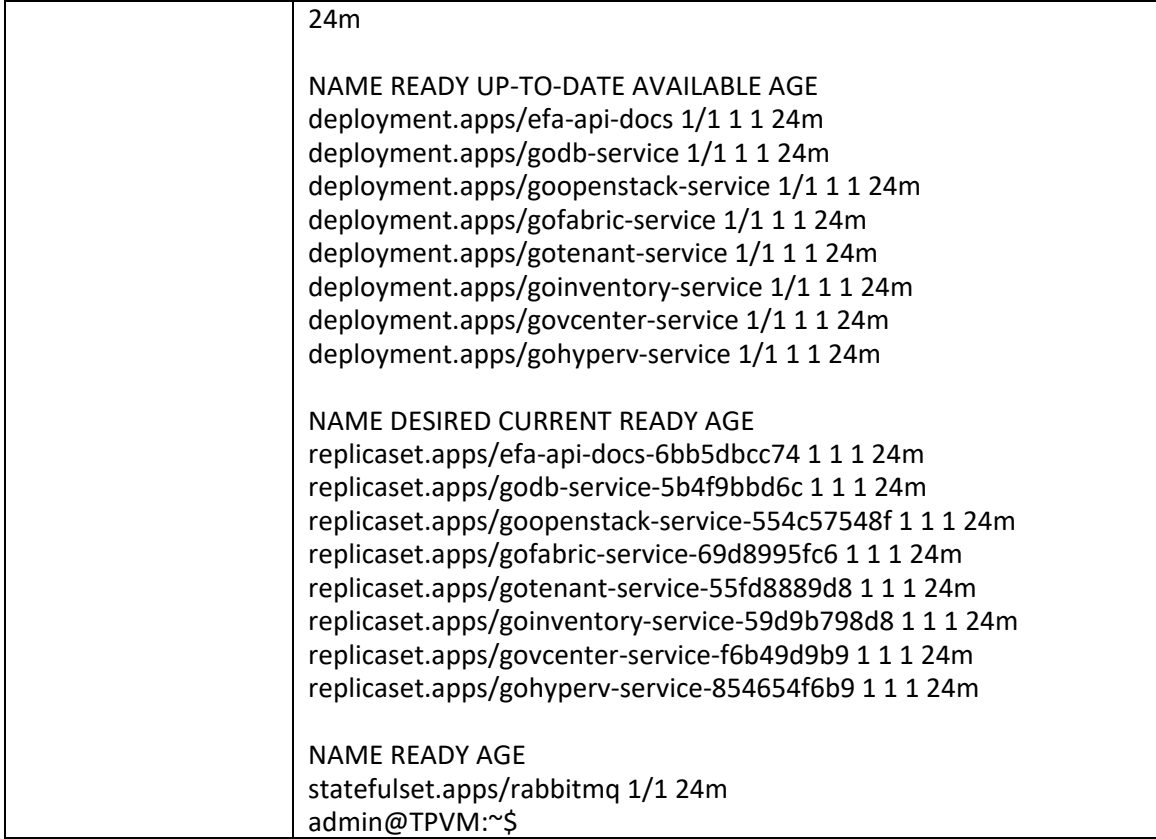

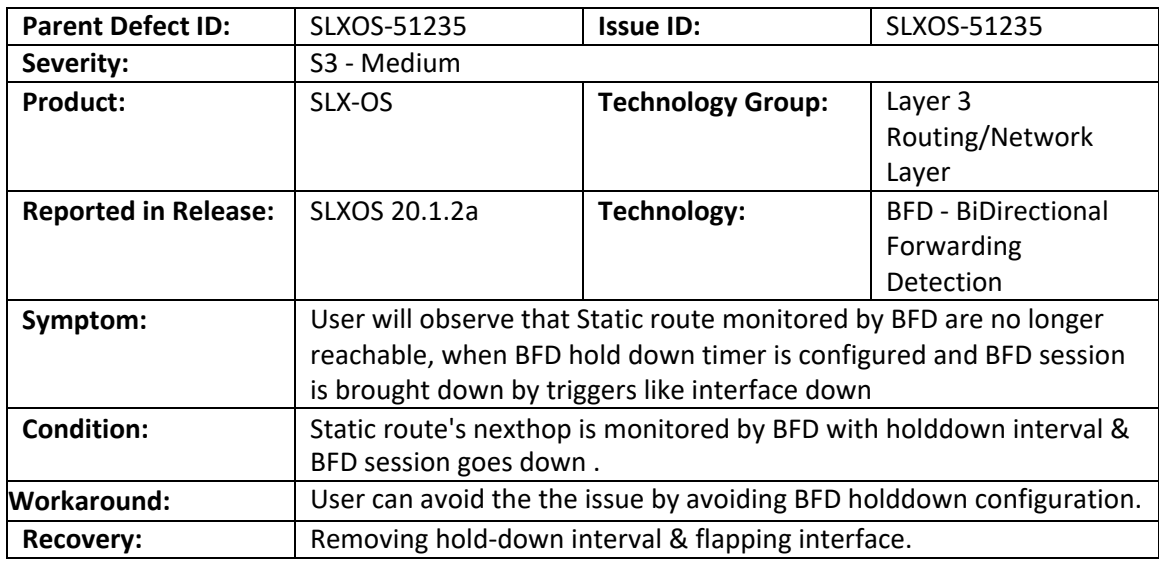

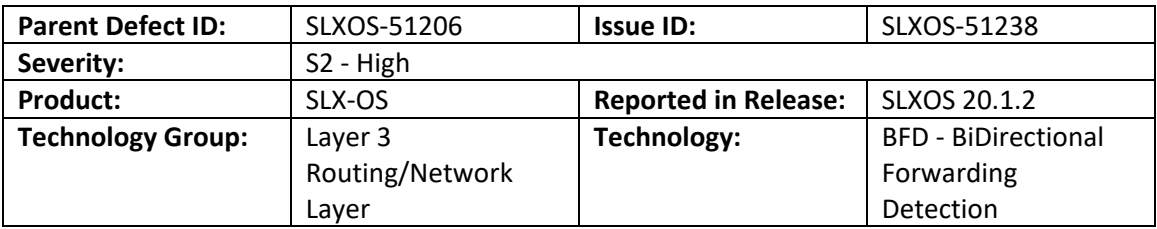

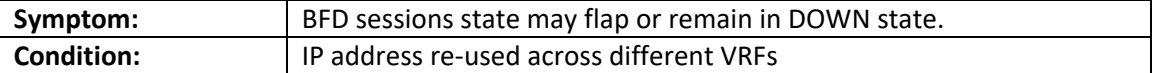

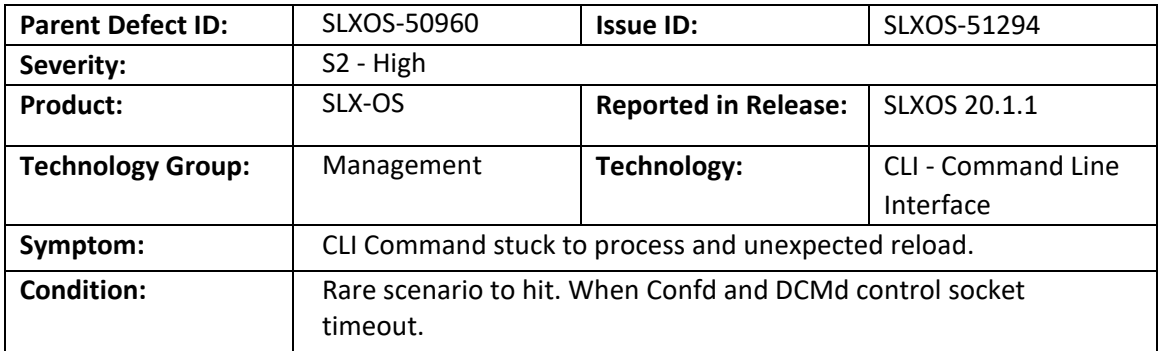

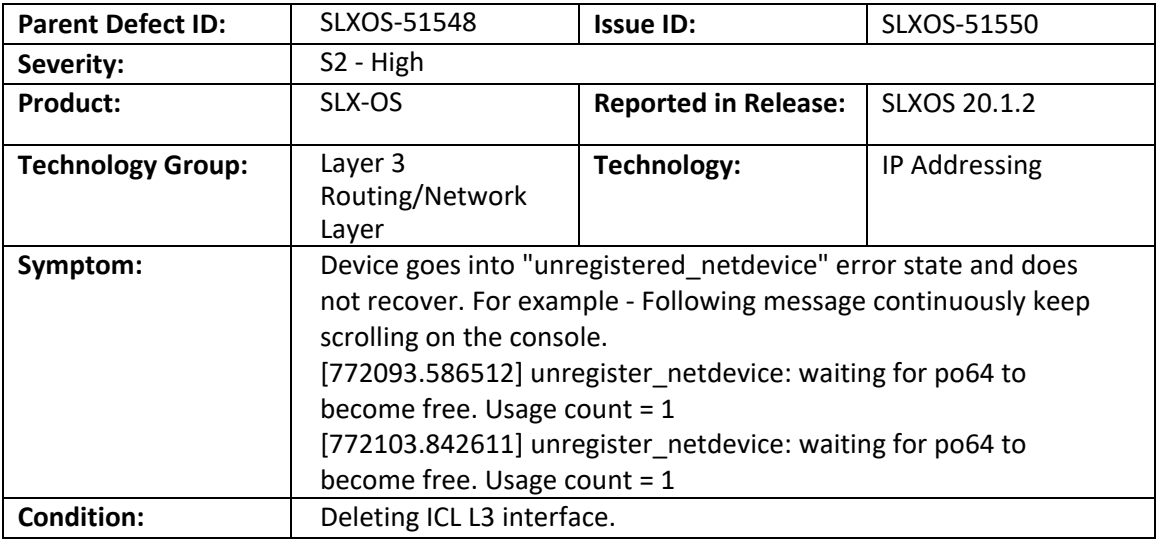

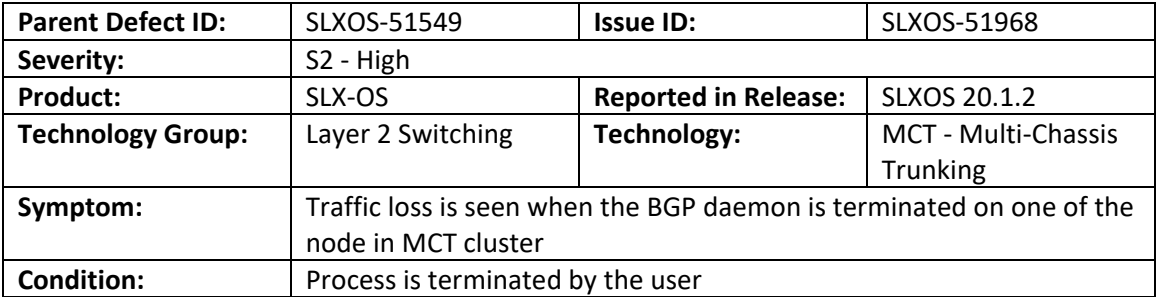

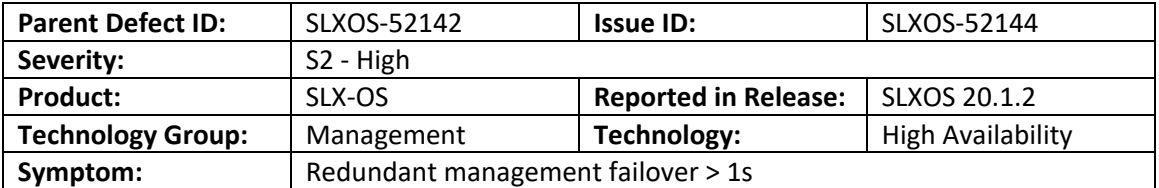

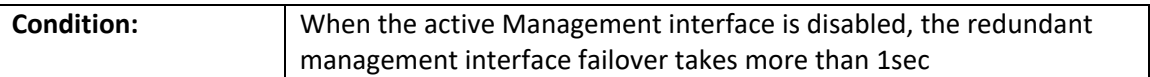

The following software defects were closed in 20.1.2a with a code change as of **June 2020**.

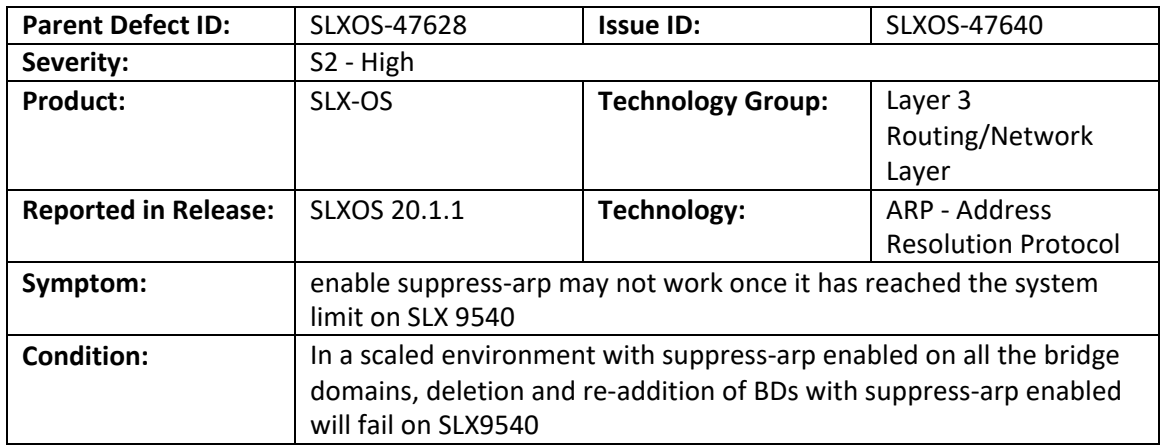

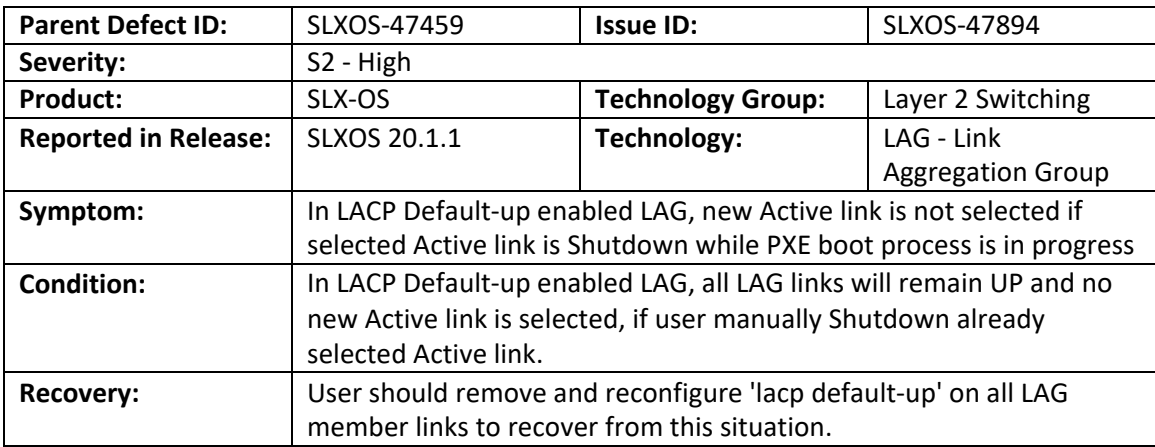

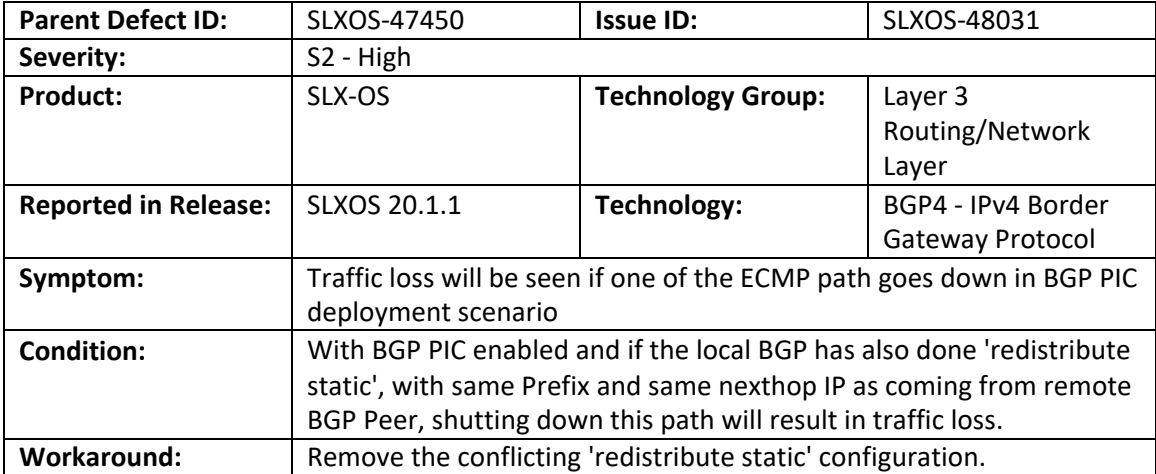

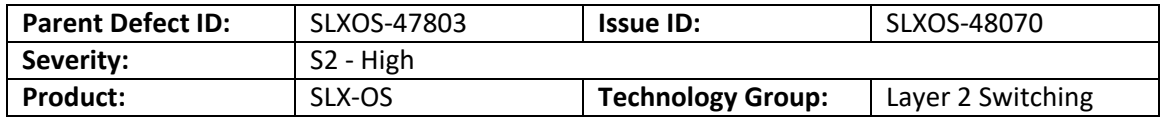

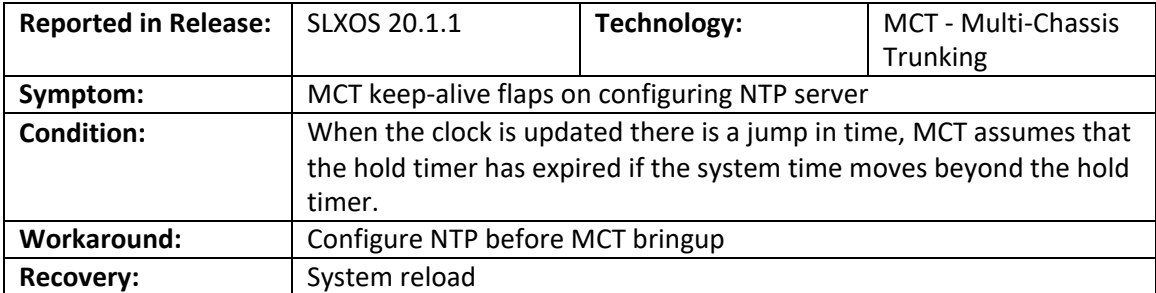

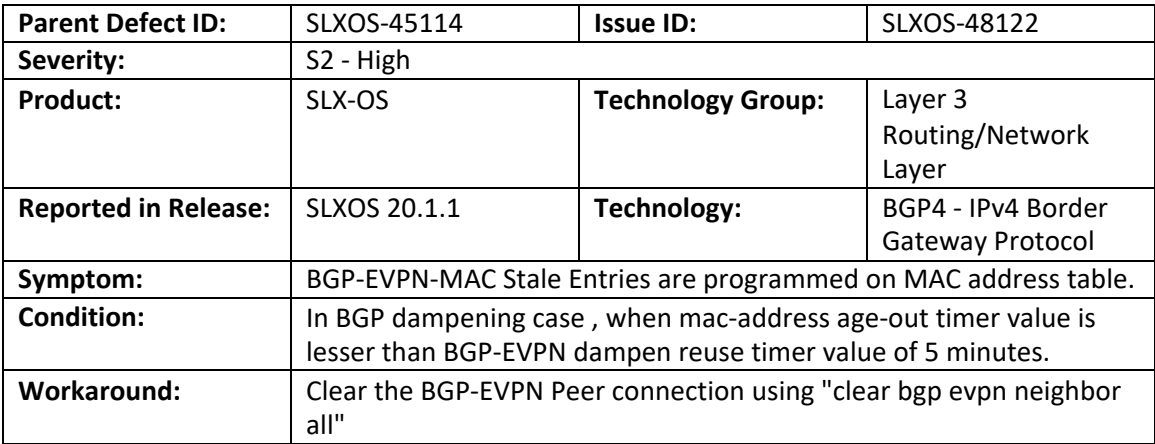

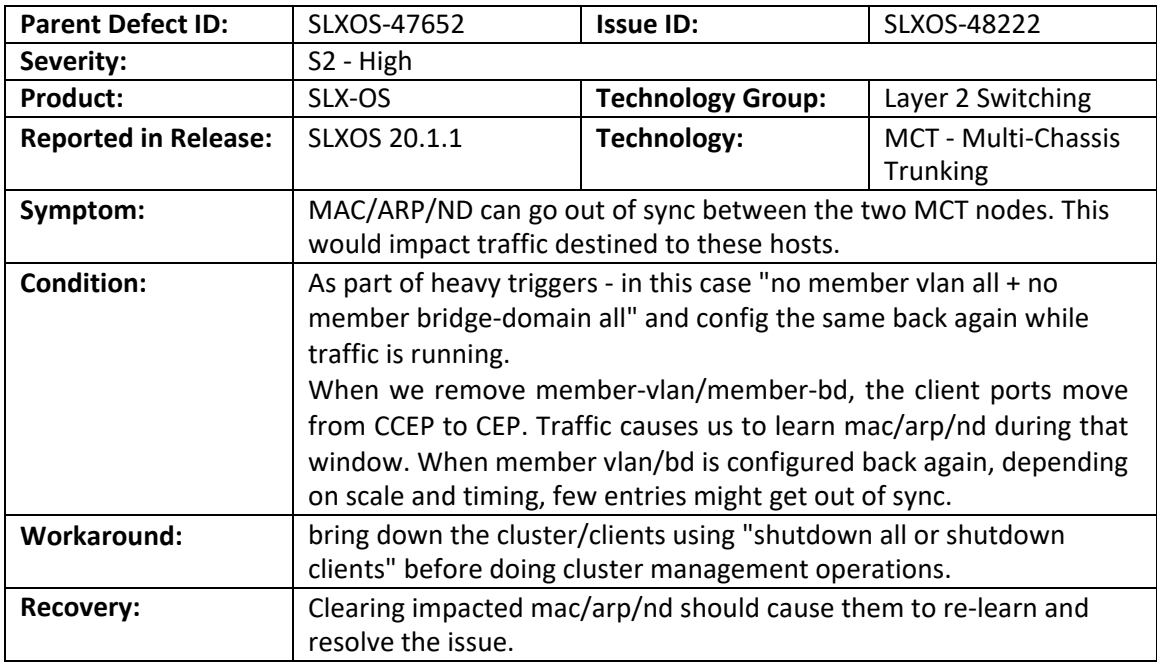

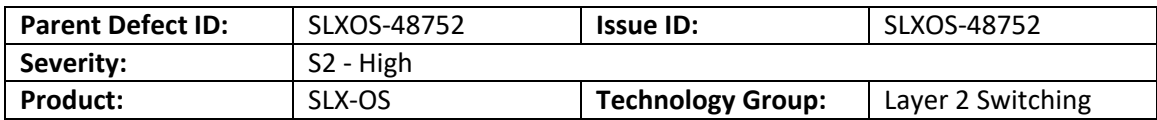

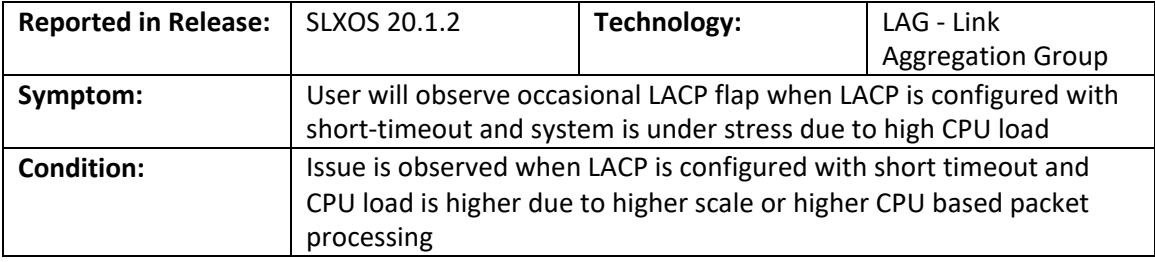

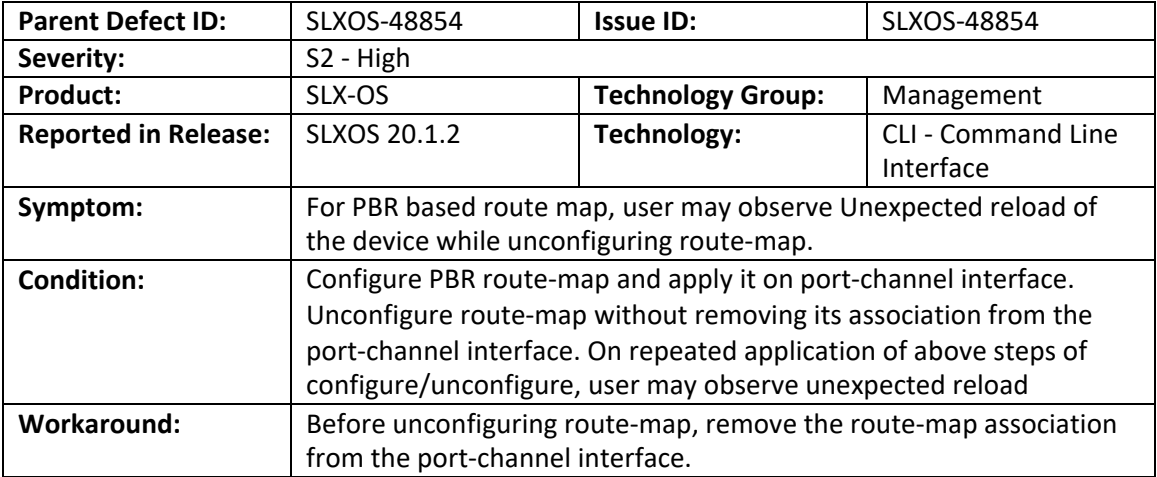

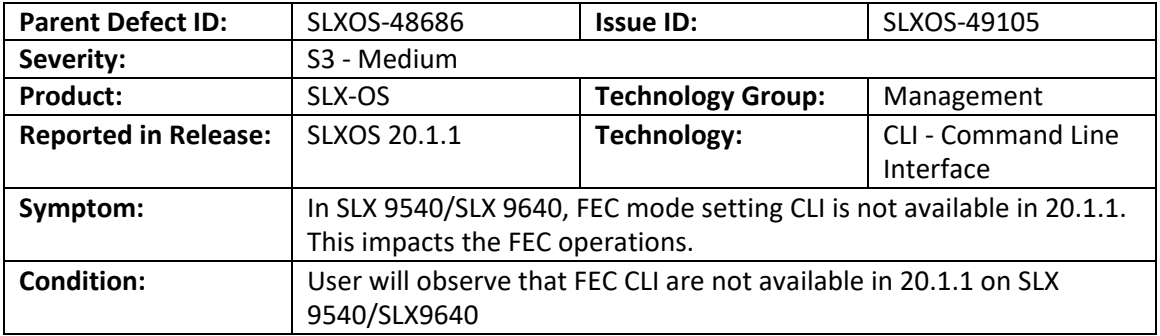

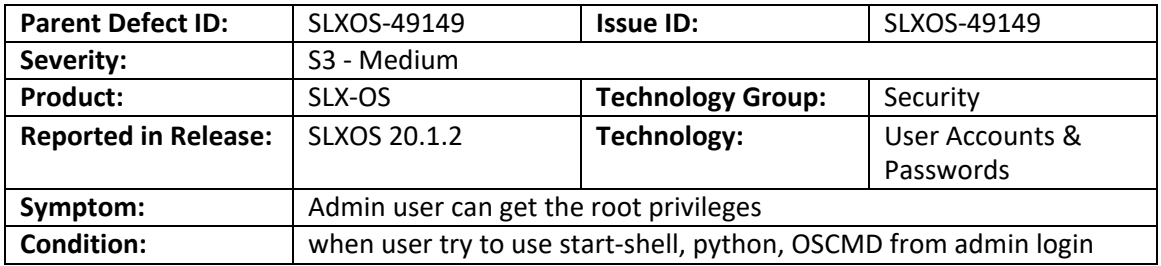

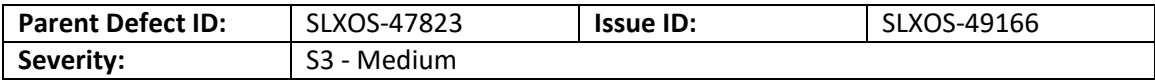
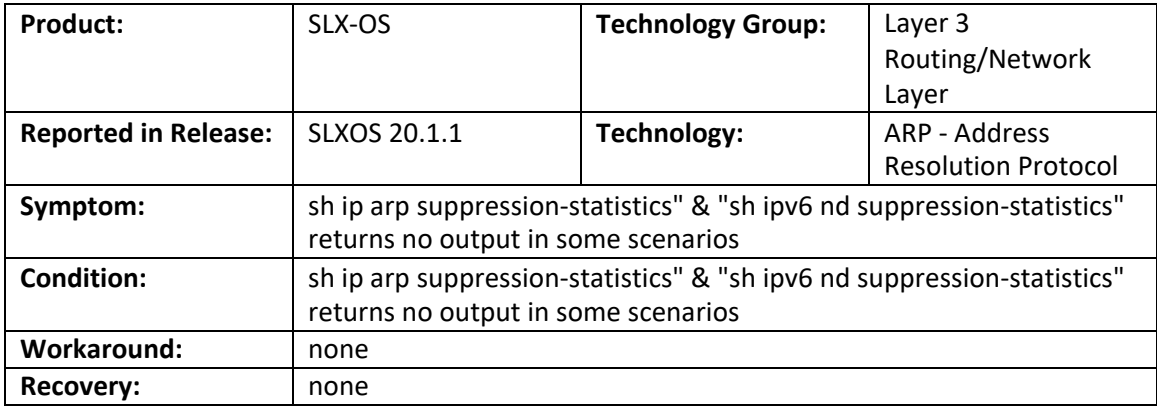

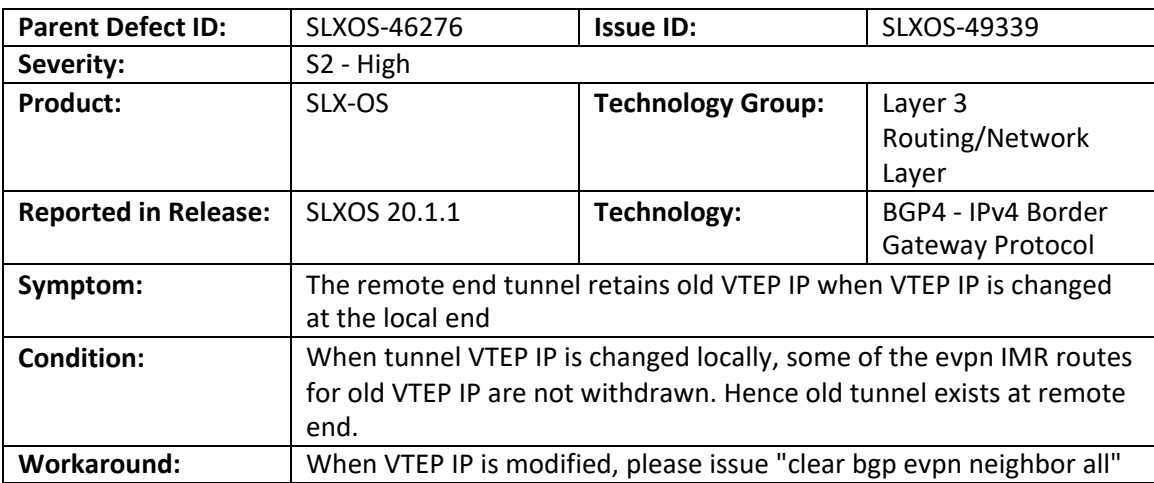

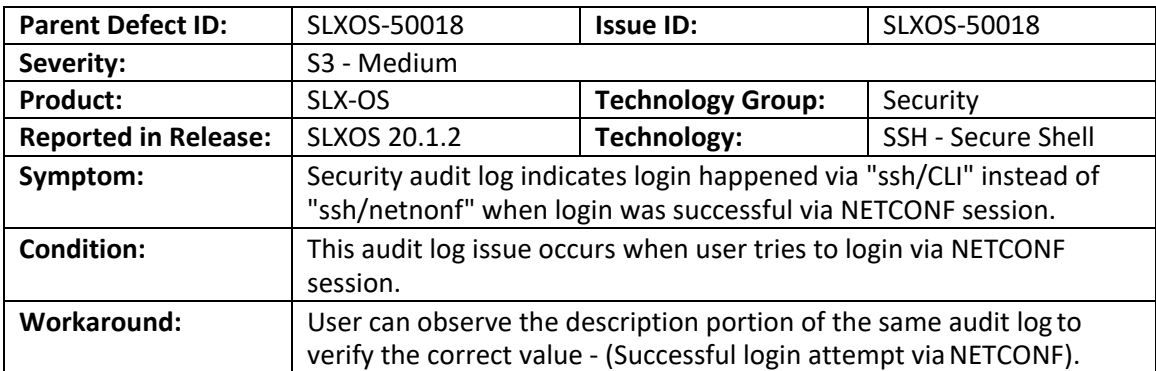

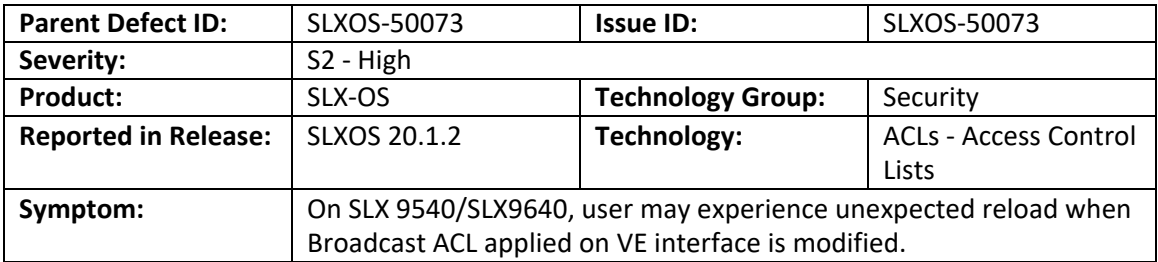

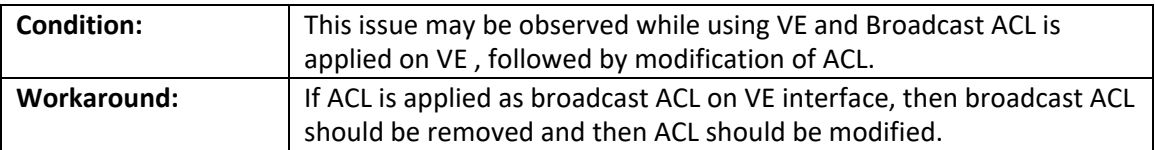

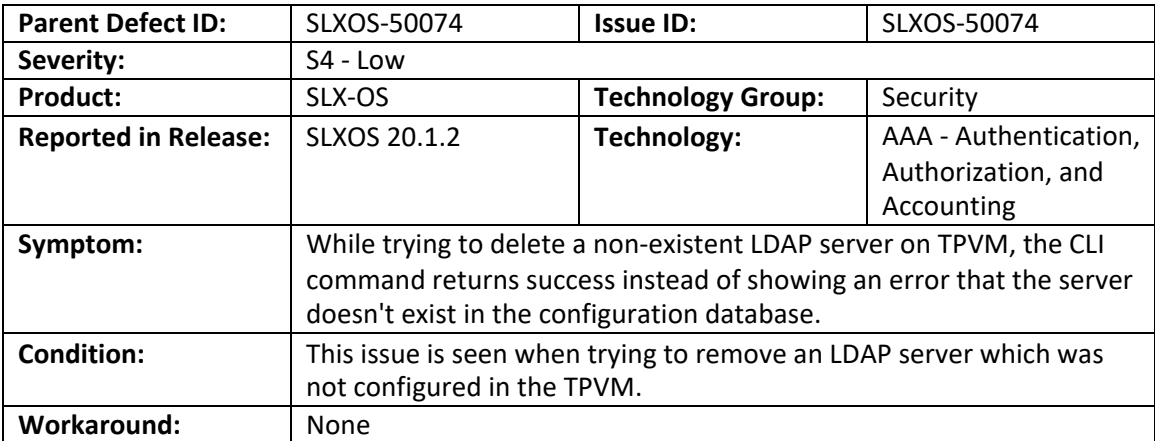

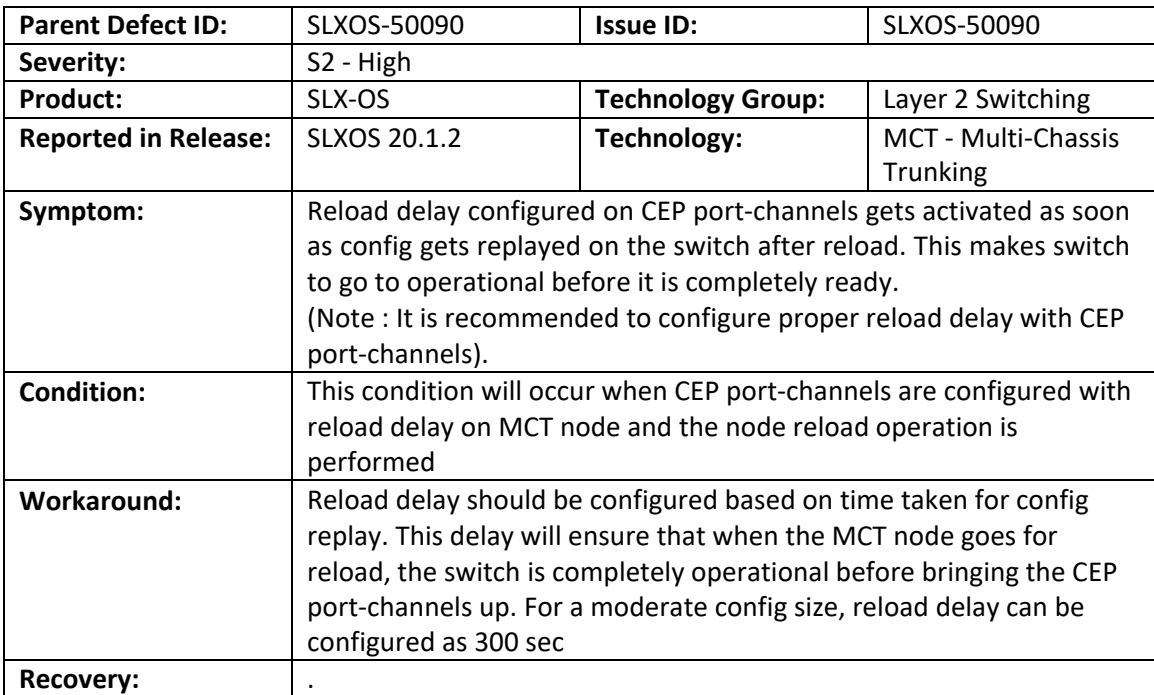

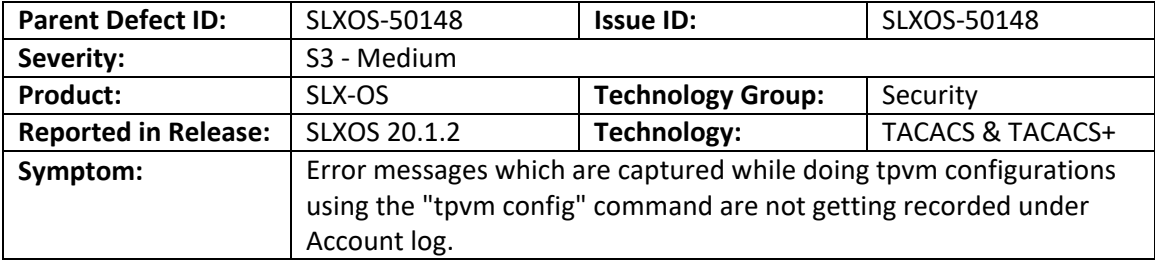

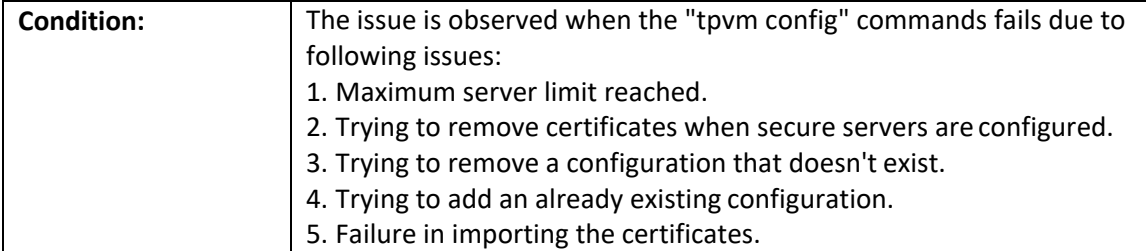

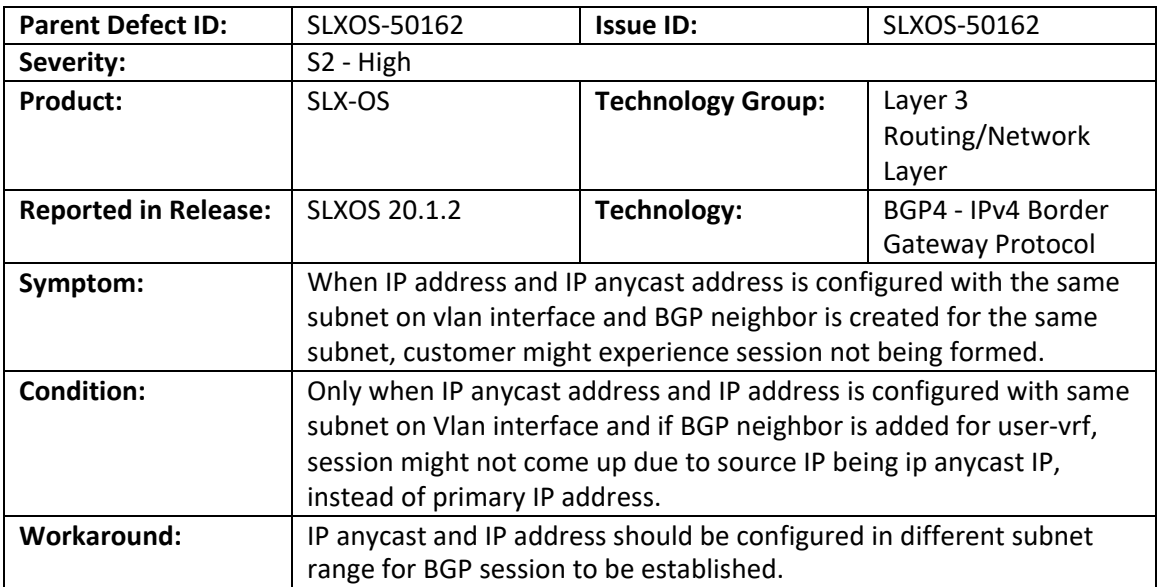

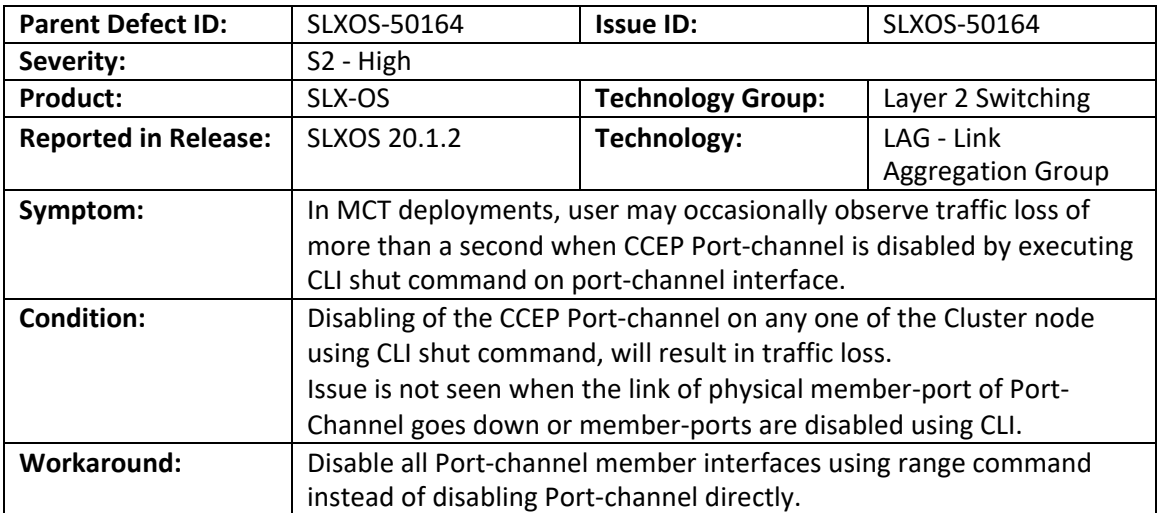

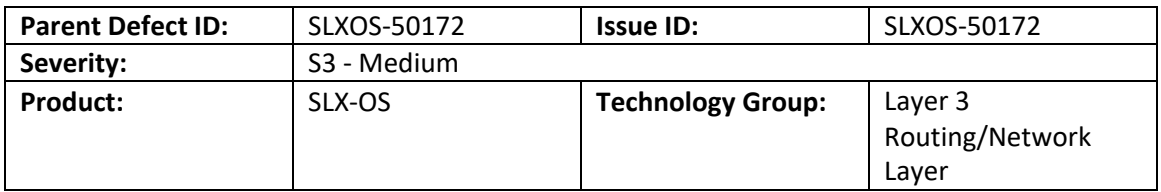

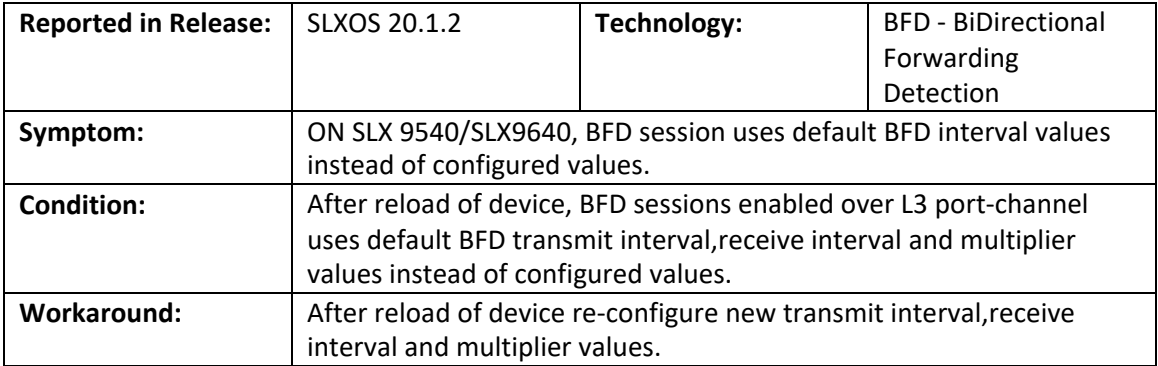

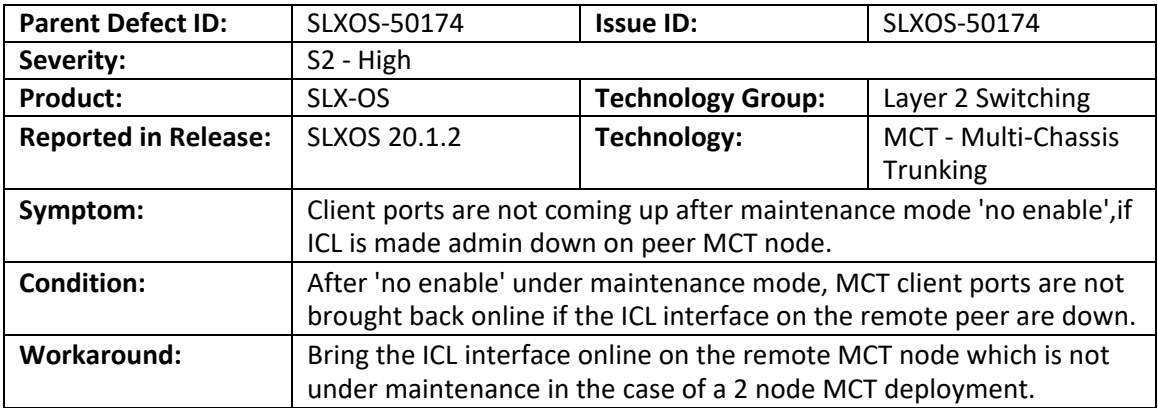

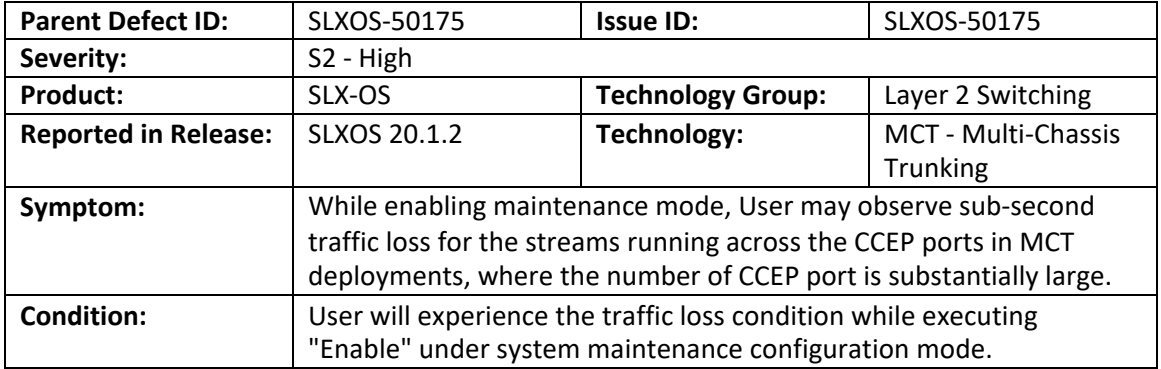

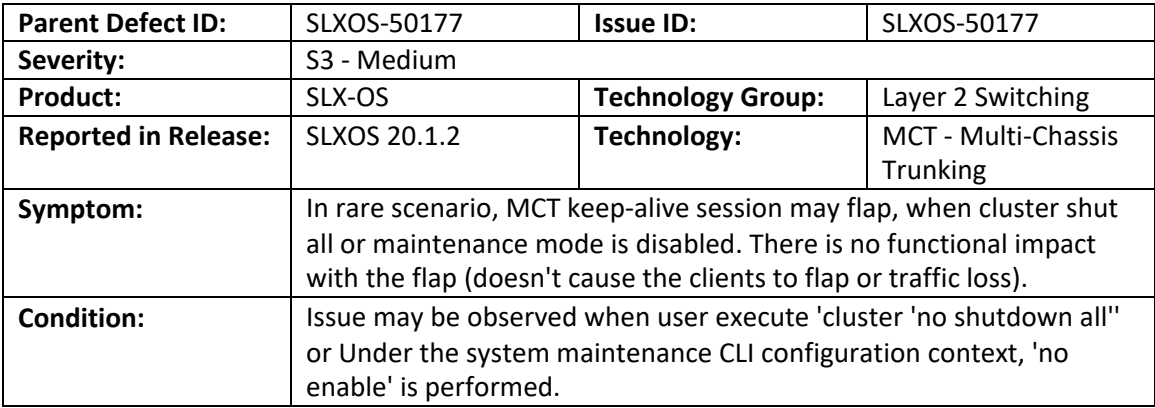

## Defects Closed without Code Changes

The following software defects were closed in 20.1.2d without code change as of **September 2020**.

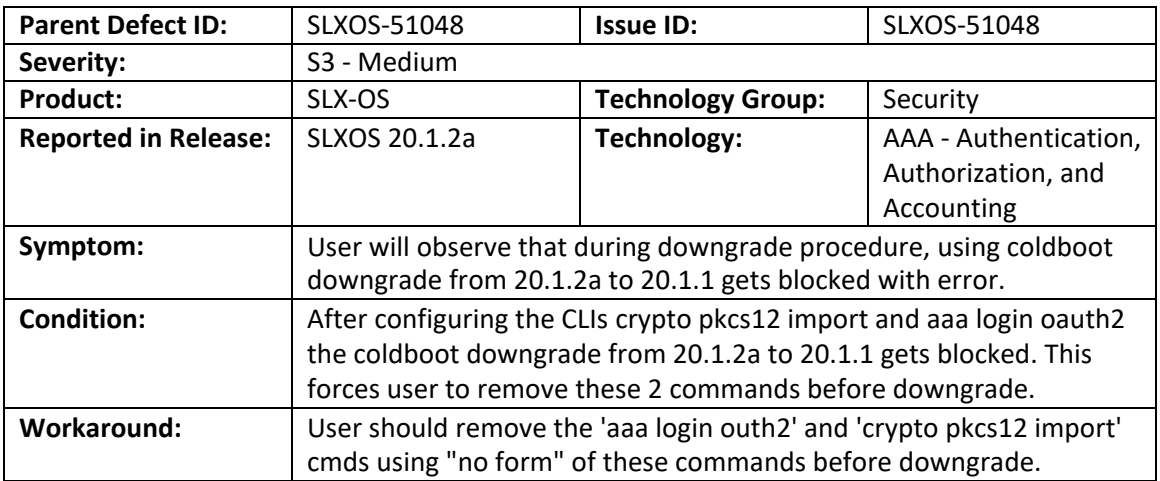

The following software defects were closed in 20.1.2c without code change as of **August 2020**.

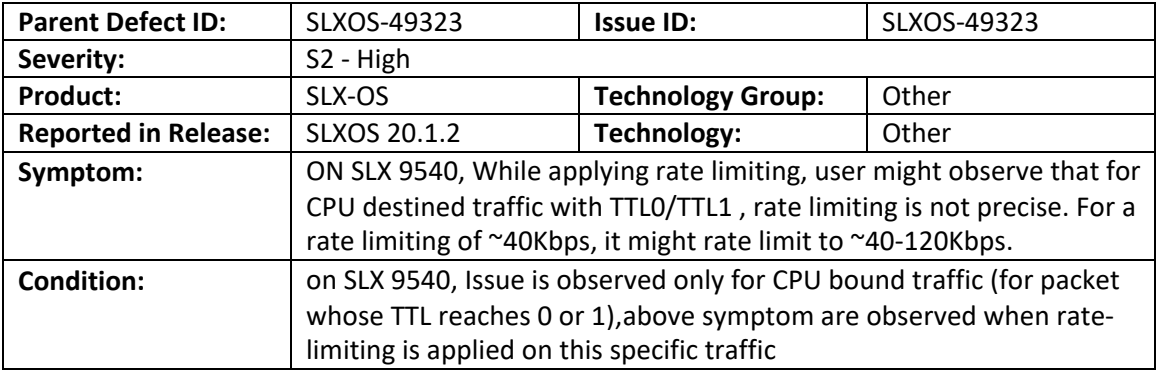

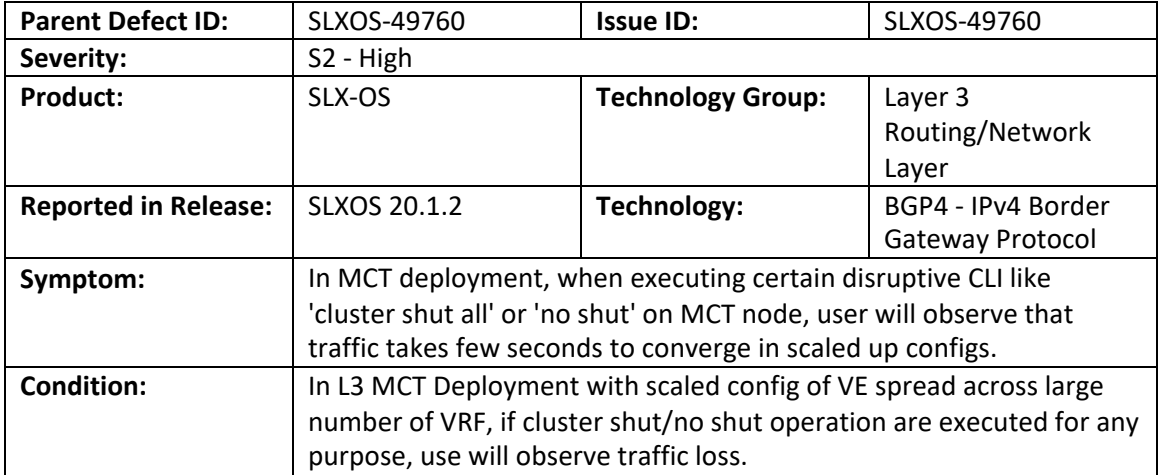

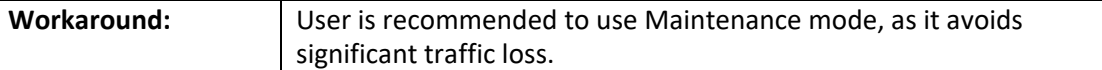

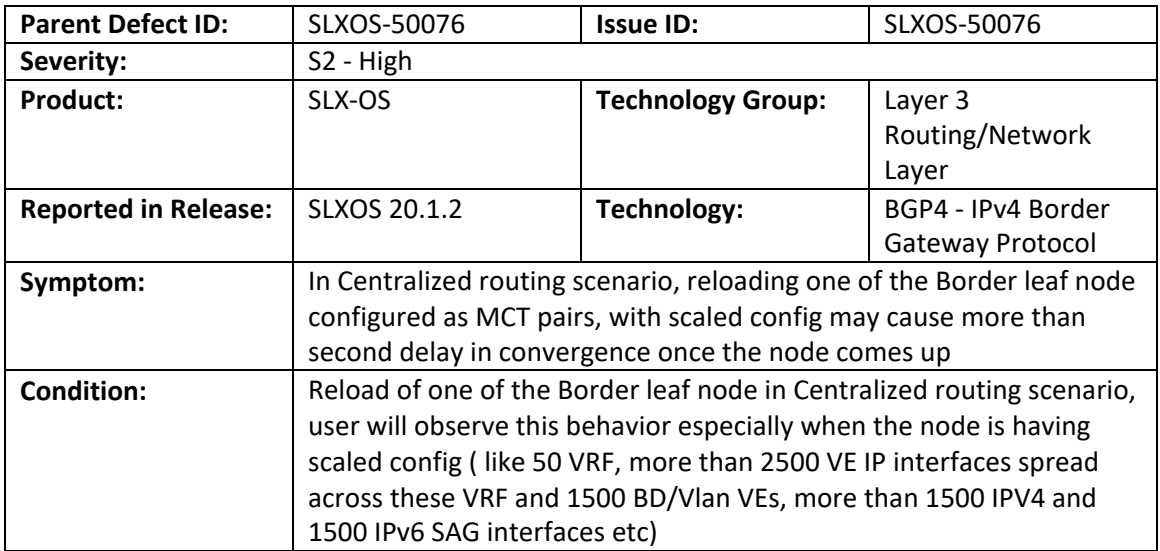

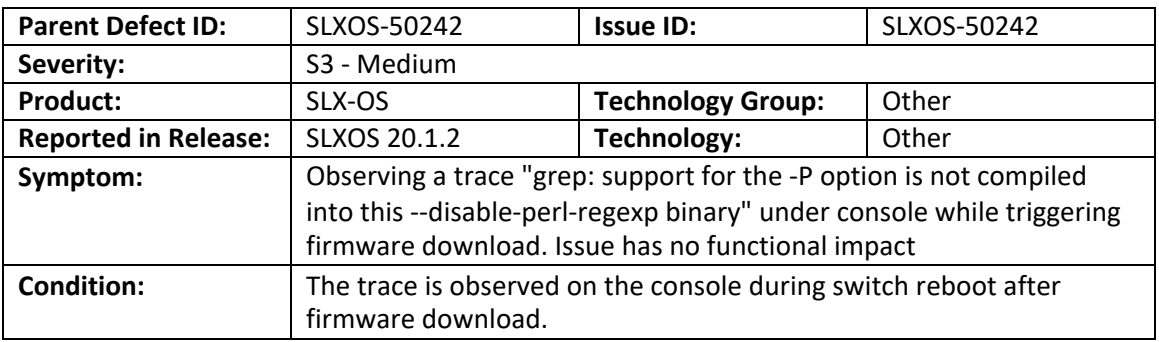

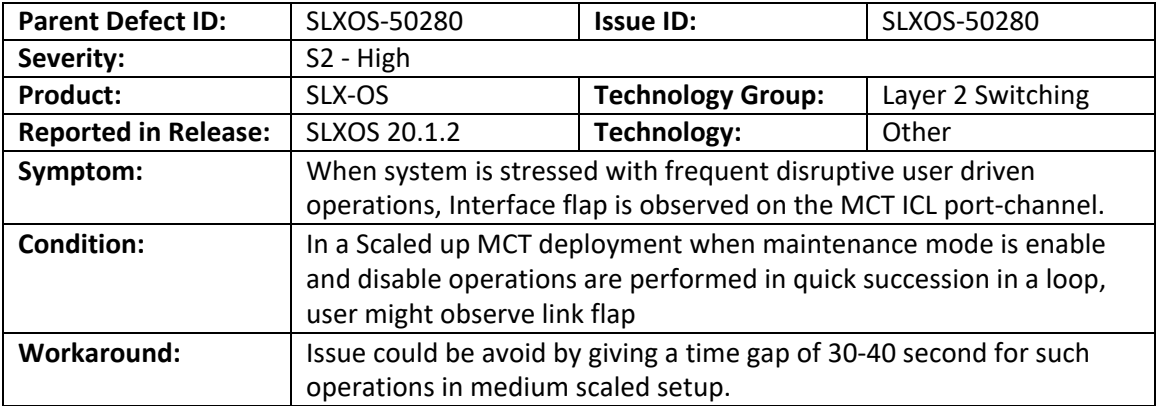

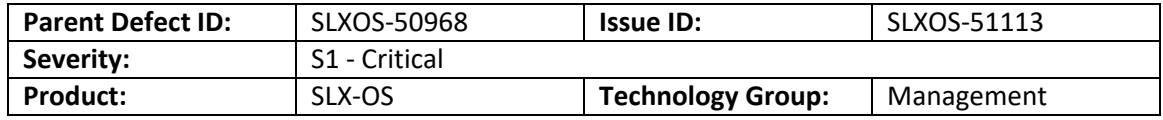

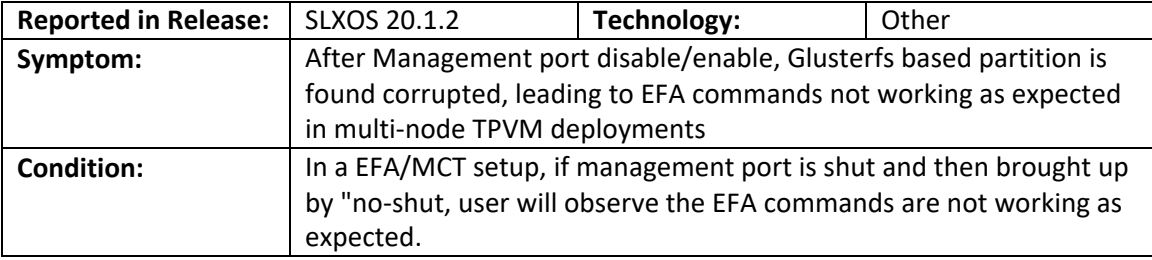

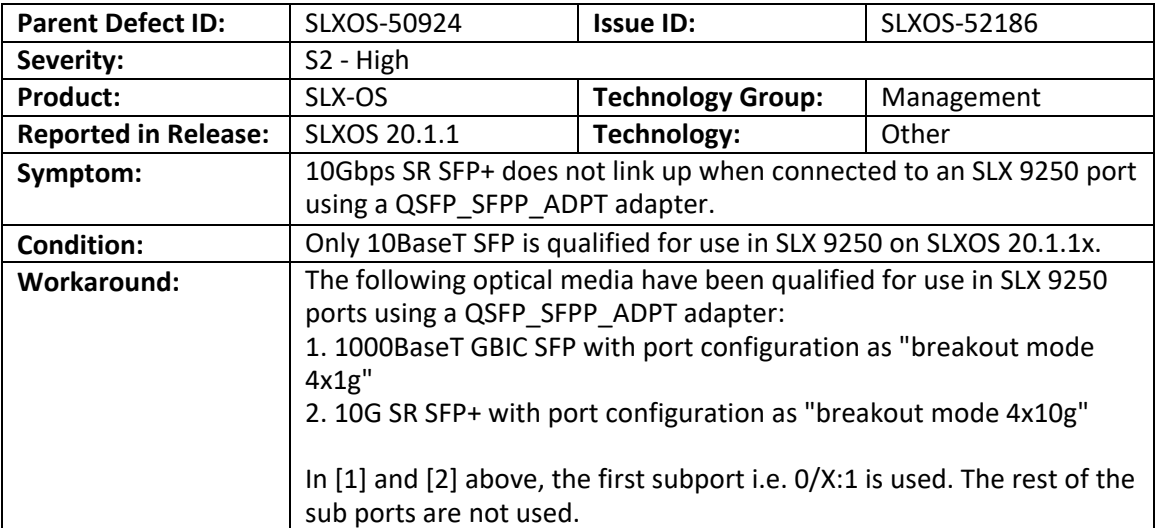

The following software defects were closed in 20.1.2a without code change as of **June 2020**.

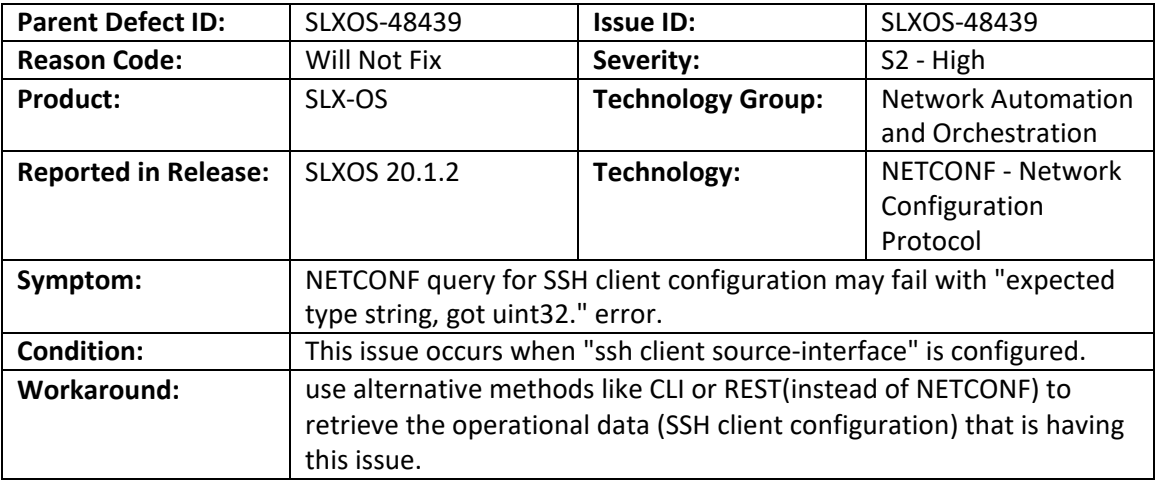

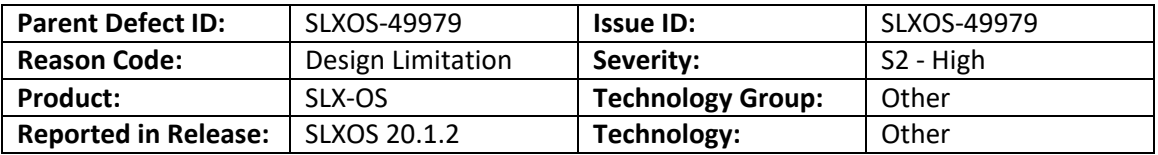

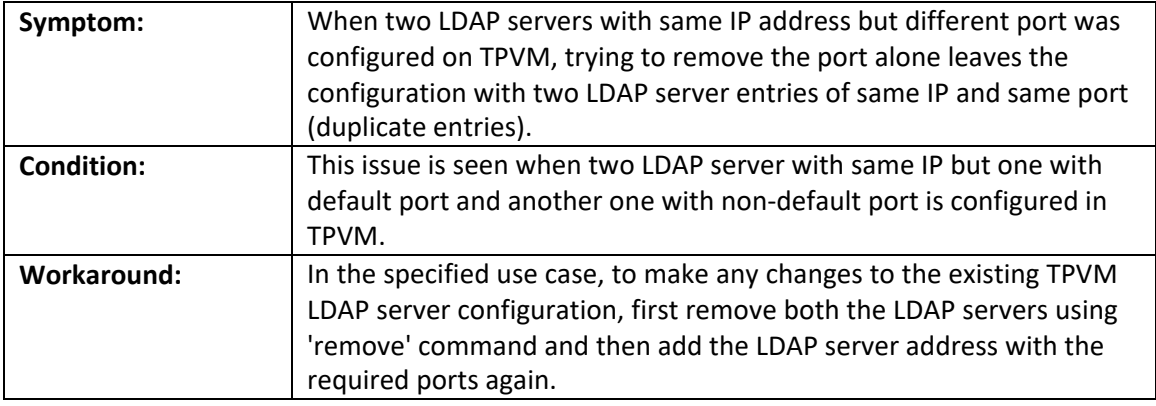

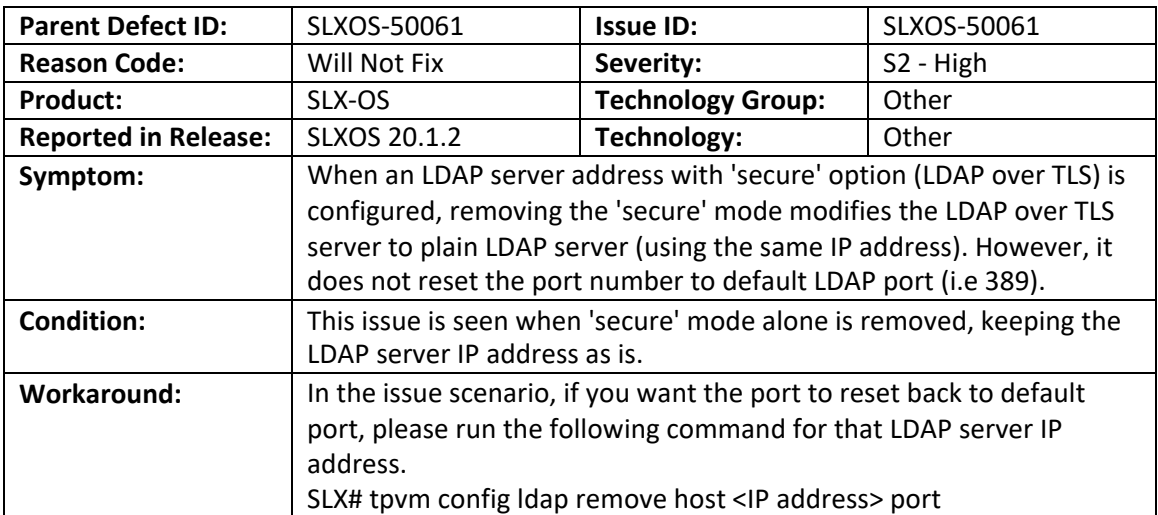